APP PARA PROMOCIÓN DEL PATRIMONIO CULTURAL DE LA UTP SOBRE ANDROID APLICANDO REALIDAD AUMENTADA

> JHON EDISON RIASCOS RUBIO JUAN SEBASTIAN SUCERQUIA SANCHEZ

UNIVERSIDAD TECNOLÓGICA DE PEREIRA FACULTAD DE INGENIERÍAS ELÉCTRICA, ELECTRÓNICA, FÍSICA, Y CIENCIAS DE LA COMPUTACIÓN INGENIERÍA DE SISTEMAS Y COMPUTACIÓN PEREIRA 2014

# APP PARA PROMOCIÓN DEL PATRIMONIO CULTURAL DE LA UTP SOBRE ANDROID APLICANDO REALIDAD AUMENTADA

JHON EDISON RIASCOS RUBIO JUAN SEBASTIAN SUCERQUIA SANCHEZ

PROYECTO DE GRADO

CARLOS AUGUSTO MENESES DIRECTOR

UNIVERSIDAD TECNOLÓGICA DE PEREIRA FACULTAD DE INGENIERÍAS ELÉCTRICA, ELECTRÓNICA, FÍSICA, Y CIENCIAS DE LA COMPUTACIÓN INGENIERÍA DE SISTEMAS Y COMPUTACIÓN **PEREIRA** 2014

Nota de aceptación

Firma del Jurado

Firma del Jurado

Firma del Jurado

Ciudad y Fecha, (DD/MM/AAAA)

#### DEDICATORIA

Dedico este trabajo de grado a todas las personas que con su corazón, amistad y solidaridad me apoyaron en esta etapa de mi vida.

A mis padres que demostraron que el trabajo duro y la honestidad son herramientas poderosas, que nunca deben perderse.

A mi querida esposa Erika Leandra Muñoz Zapata por ser la fuerza vital que impulsa el motor de mi corazón y de mis pensamientos. Mi gran apoyo, y día a día me lo demuestra en la nobleza de cada uno de sus actos.

A mis compañeros y amigos de trabajo y universidad, sin su apoyo esto no sería posible, son personas muy valiosas que me brindaron su afecto y desvelos para subir este pequeño pero a la vez gran escalón, en esta escalera que llamamos vida.

Juan Sebastián Sucerquia Sánchez

#### DEDICATORIA

Culminando esta etapa de mi vida dedico el presente trabajo a las personas que siempre han estado en todo momento de mi vida.

Agradezco infinitamente a mi madre Doris Rubio Tovar siendo ella la persona que día a día me motivo con frases y gestos de superación brindándome el afecto y cariño necesario para no desfallecer.

Doy gracias a mi padre José Ancizar Riascos Camacho el cual siempre ha estado para verme caer y levantarme, ayudándome a levantar, demostrado estar orgulloso y dispuesto a colaborar extendiendo su mano en los momentos difíciles.

Agradezco a Dios haber permitido culminar mis estudios en compañía de mi hermano Víctor Alfonso Riascos Rubio siendo el modelo de superación y lucha, enseñándome que por más percances que existan siempre existirá una solución.

Jhon Edison Riascos Rubio

# AGRADECIMIENTOS

A Dios por llenarnos de fortaleza, sabiduría y amor para afrontar día tras día, las diferentes situaciones difíciles y obstáculos que se nos presentaron a lo largo de nuestra carrera y que logramos enfrentar con éxito y entereza permitiéndonos llegar a esta instancia con la frente en alto.

A nuestras familias por su apoyo incondicional, la calidad humana con la que nos educaron y las bendiciones que dejaron caer sobre nosotros para culminar con éxito nuestra etapa universitaria.

A la Universidad Tecnológica de Pereira y a su plantel educativo que nos formó para ser grandes profesionales, de emprendimiento y talento humano de clase mundial.

Al Ing. Carlos Augusto Meneses por su orientación y asesoría en el desarrollo y finalización de este trabajo de grado.

Al Ing. Juan Sebastián Duque, por su colaboración en la fase de implementación y por la calidad humana y profesional de todo un egresado de la Universidad Tecnológica de Pereira.

A este equipo de trabajo que se mantuvo firme durante las adversidades y lucho por lograr este sueño.

# **TABLA DE CONTENIDO**

 $1.$ 

 $2.$ 

3.

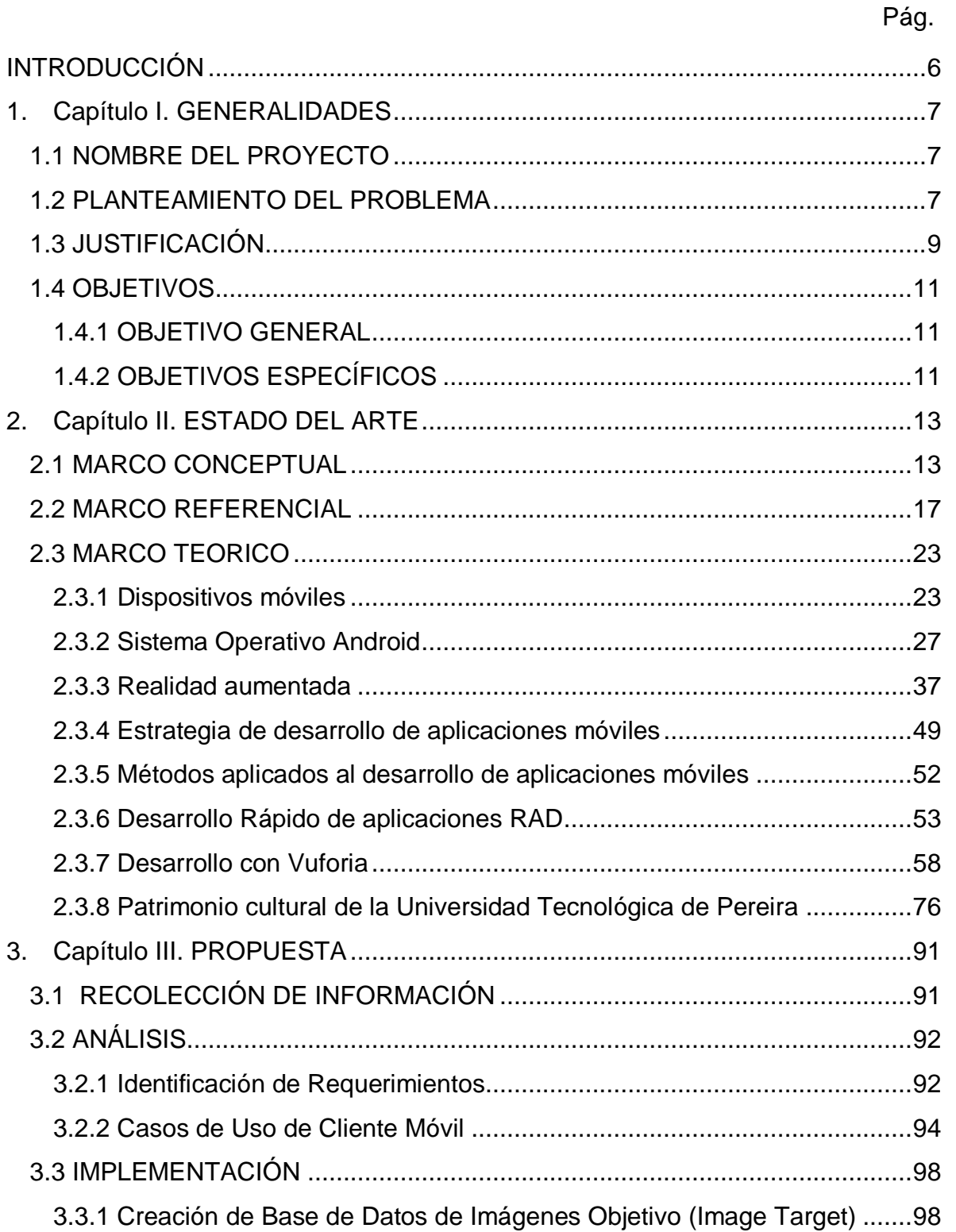

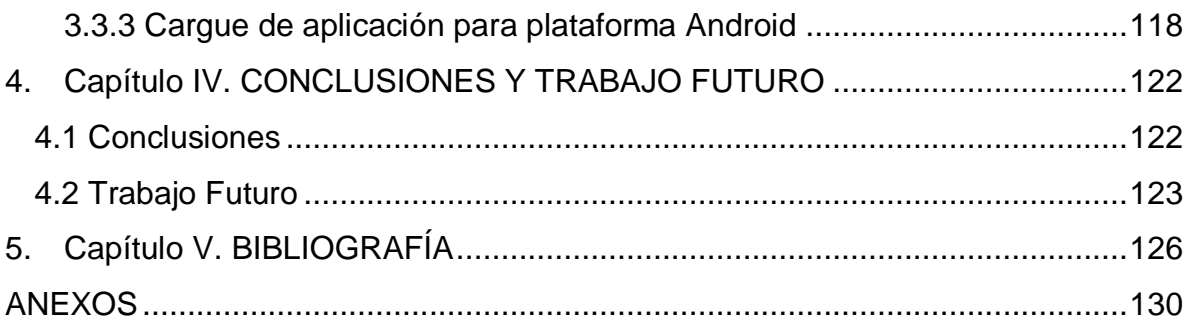

# LISTADO DE TABLAS

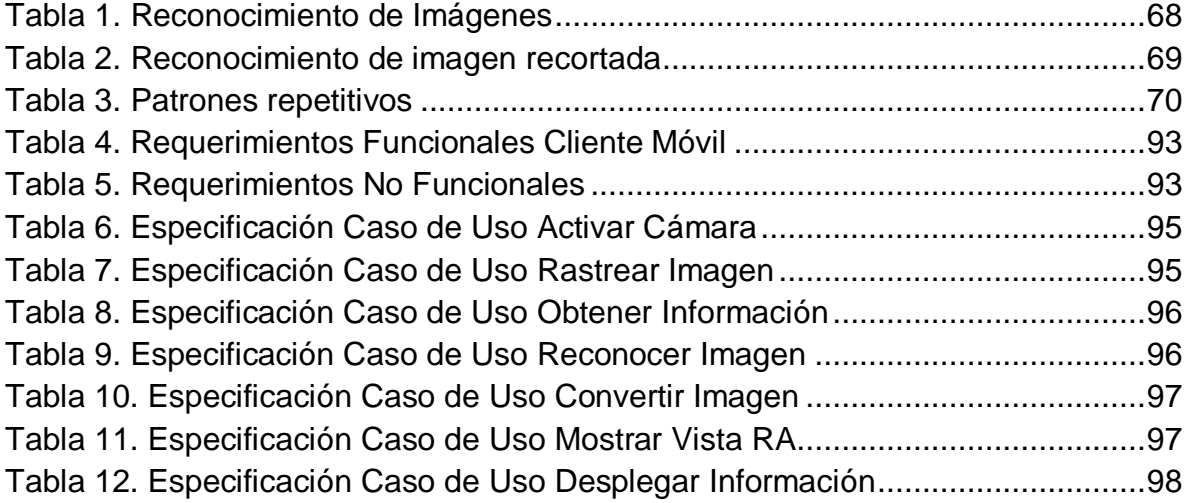

# LISTADO DE ILUSTRACIONES

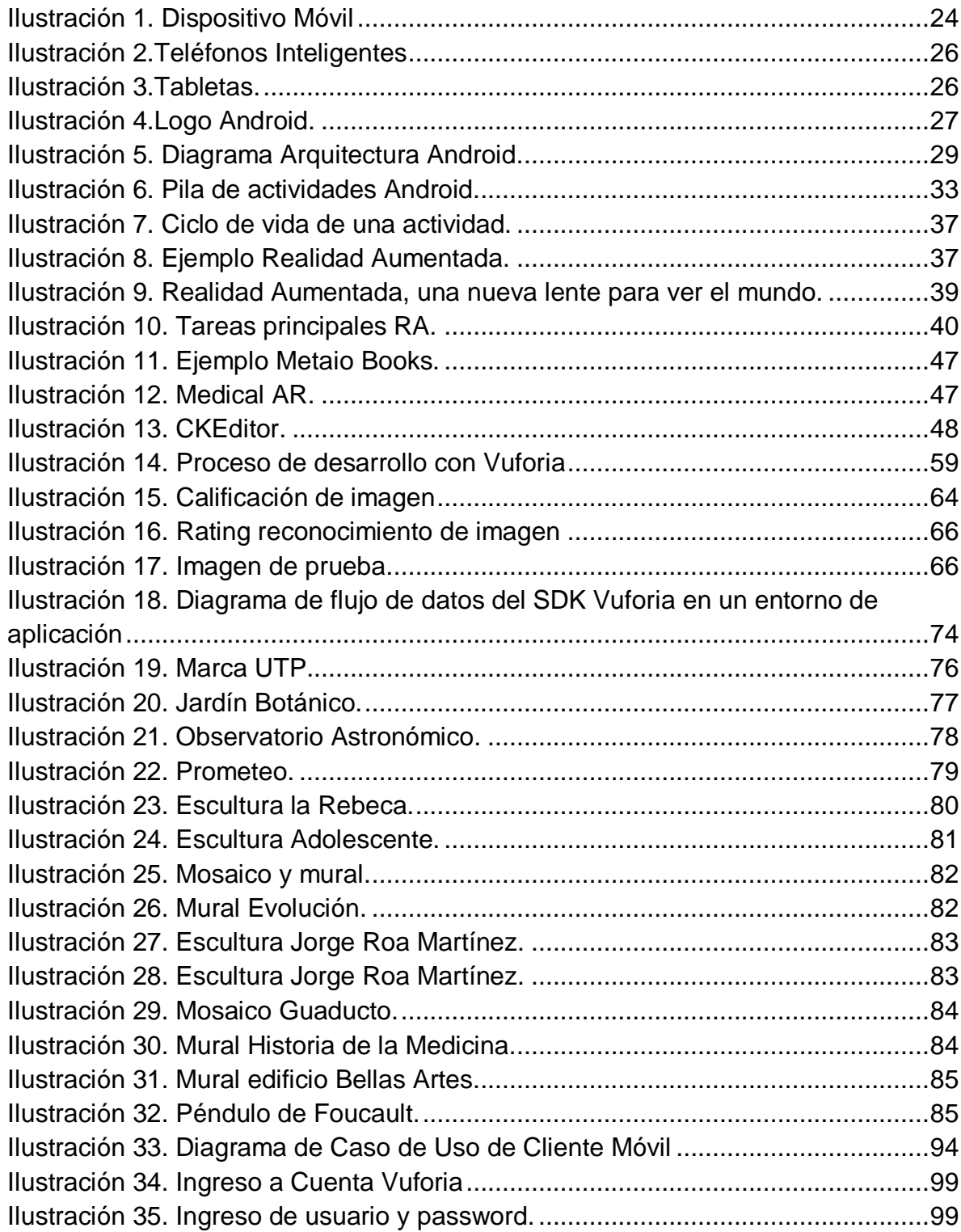

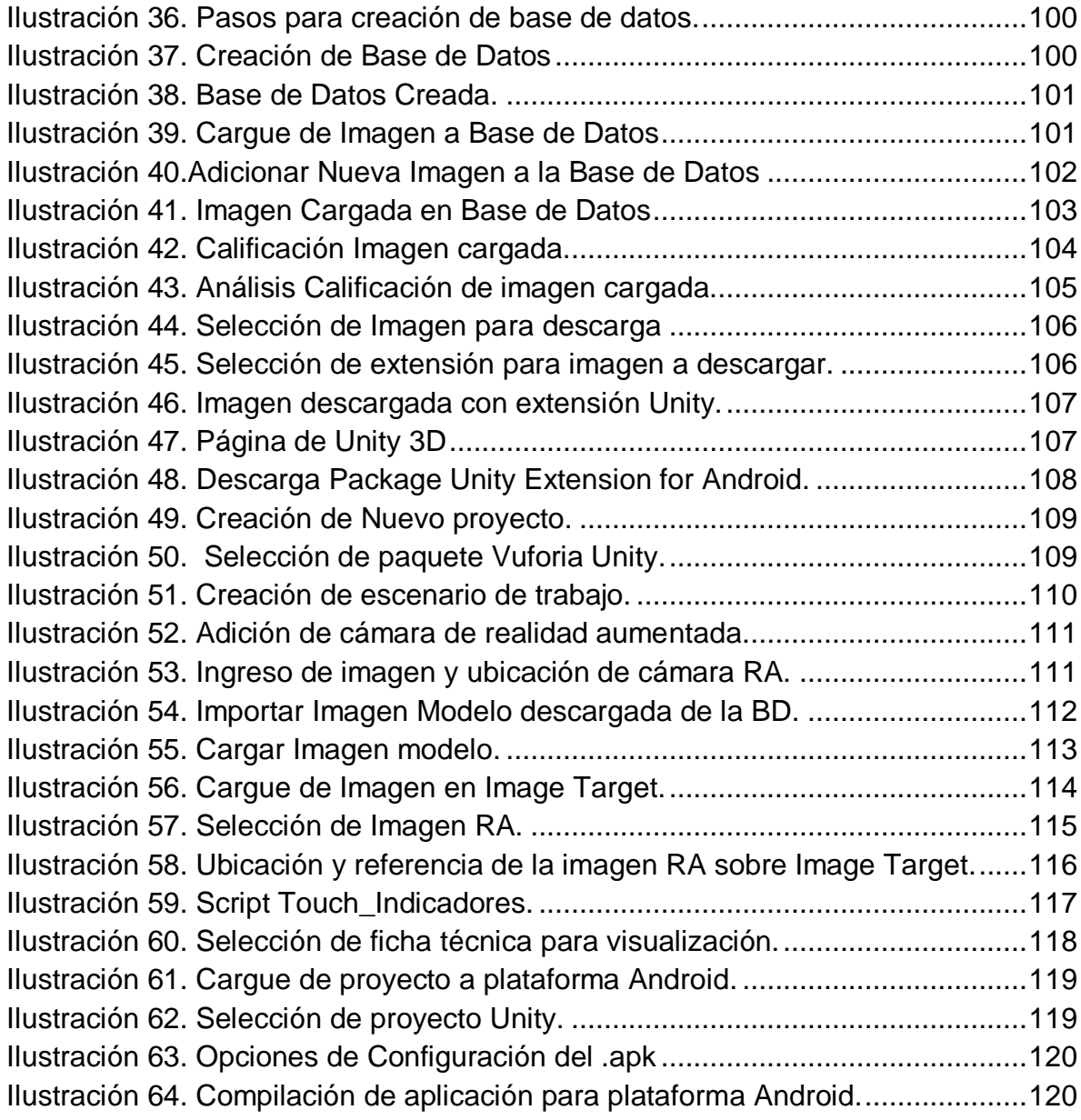

# LISTADO DE ANEXOS

[Anexo 1. Fotografía Prometeo para pruebas con app realidad aumentada.........130](#page-137-1) [Anexo 2. Fotografía Adolescente para pruebas con app realidad aumentada.....131](#page-138-0) [Anexo 3. Fotografía Tumba para pruebas con app realidad aumentada.](#page-139-0) ............132 [Anexo 4. Imagen Escudo de la UTP para pruebas app realidad aumentada.](#page-139-1) .....132

#### **RESUMEN**

El desconocimiento del patrimonio cultural de la Universidad Tecnológica de Pereira y la mirada indiferente de las nuevas generaciones, está debilitando el vínculo entre el presente y el pasado, que se conserva a través de la majestuosidad y el conocimiento de las obras de arte, los escenarios culturales y los hermosos paisajes que rodean el campus universitario, este proyecto pretende conservar y preservar su valor a través del diseño y desarrollo de una aplicación para dispositivos móviles que utilicen sistema operativo Android, empleando la tecnología de realidad aumentada (RA) para mantener su memoria histórica.

A través de este tipo de aprendizaje interactivo y gracias al creciente uso de dispositivos móviles inteligentes, es posible alinear dinámicamente una obra de arte real con un objeto virtual, y de esta manera invitar a la población en general a hacer partícipe de la extraordinaria belleza que envuelve a la Universidad Tecnológica de Pereira.

Palabras clave: realidad aumentada, patrimonio cultural, android, software, dispositivo móvil.

#### **ABSTRACT**

The ignorance of the cultural heritage of the Universidad Tecnológica de Pereira and the indifferent gaze of the new generations, weakening the link between the present and the past, preserved by the majesty and knowledge of the works of art, scenarios cultural and beautiful scenery surrounding the campus, this project aims to conserve and preserve its value through the design and development of an application for mobile devices using Android operating system, using augmented reality technology (AR) to keep your memory historical.

Through this type of interactive learning and thanks to the increasing use of smart mobile devices, it is possible to dynamically align a real work of art with a virtual

object, and thus invite the general population to involve the extraordinary beauty surrounds the Universidad Tecnológica de Pereira.

Keywords: augmented reality, cultural heritage, android, software, mobile device.

## **INTRODUCCIÓN**

<span id="page-13-0"></span>Uno de los principales objetivos de este proyecto es implementar la tecnología de Realidad Aumentada para dispositivos móviles, para promover el patrimonio cultural de la Universidad Tecnológica de Pereira, de una manera dinámica, sencilla y práctica. Con el apoyo de este tipo de herramientas informáticas, enfocadas a ampliar la perspectiva del mundo real, usando dispositivos móviles que cada vez acaparan el mercado y evolucionan de una manera impresionante. Presentando imágenes virtuales que trascienden la percepción del ojo humano y revelan un universo nuevo por descubrir.

Al implementar este tipo de tecnología, lo que se pretende es ampliar la información básica o casi desconocida que se tiene acerca de los principales escenarios culturales, que embellecen los senderos y corredores de esta gran institución educativa y que permitirán que ese valor histórico no se pierda con el paso del tiempo, permitiendo que el desconocimiento y la falta de interés nos aleje de la experiencia de convertirnos en parte de la historia, los pedazos de historia que son parte de los cimientos sobre los cuales se construyó la Universidad Tecnológica de Pereira.

La elaboración del presente trabajo de grado se divide en los siguientes capítulos, donde se recorren los temas teóricos y la propuesta de implementación:

- En el **Capítulo 1** se describen las generalidades del proyecto, como lo son el nombre del proyecto, el planteamiento del problema, la justificación y los objetivos.
- En el **Capítulo 2** se describe la producción académica del proyecto, su marco conceptual, marco referencial y marco teórico.
- En el **Capítulo 3** se describe la propuesta e implementación de la aplicación, los requerimientos y especificaciones funcionales.
- En el **Capítulo 4** se presentan las conclusiones surgidas de este trabajo y las proyecciones de Trabajo Futuro que pueden surgir de los resultados obtenidos.

## **1. Capítulo I. GENERALIDADES**

## **1.1 NOMBRE DEL PROYECTO**

<span id="page-14-1"></span><span id="page-14-0"></span>App para promoción del patrimonio cultural de la UTP sobre android aplicando realidad aumentada.

## **1.2 PLANTEAMIENTO DEL PROBLEMA**

<span id="page-14-2"></span>La conservación y el respeto por las colecciones arqueológicas, la majestuosidad de los paisajes culturales que enriquecen la percepción humana de la belleza, el espíritu feroz de cada artista, los senderos cargados de historia, la vida misma en un pequeño espacio boscoso, son la muestra de energía vital que fortalece los cimientos de la Universidad Tecnológica de Pereira.

La falta de información concreta y especifica de estos espacios culturales y la indiferencia que dejan a su paso miles de entes pensantes, retrasan la preservación de este maravilloso legado.

Gracias al desbordamiento científico de los últimos años, es posible potencializar ese atractivo cultural y envolver nuevamente a la sociedad en un manto de historia y de pensamientos ancestrales, que enaltezca su esencia y trasciendan la formación académica.

Con la aparición de nuevas tecnologías, surgen nuevas estrategias para promover el patrimonio cultural de la Universidad Tecnológica de Pereira de una manera más eficiente. Teniendo en cuenta que es un referente histórico de la educación superior en la región desde 1961, y que ha demostrado un ritmo acelerado de expansión no sólo en calidad sino también en espacio físico, es necesario impulsar su riqueza cultural de una manera sencilla y didáctica que permita enriquecer su valor y el de los escenarios arqueológicos que le rodean.

Actualmente falta promoción de ese atractivo cultural, y gracias a la apropiación de nuevas redes vitales de información que permite la vinculación de la tecnología de realidad aumentada y su aplicación en dispositivos móviles, es posible asegurar la interacción de escenarios reales y virtuales, transformando la visualización tradicional y complementando el valor patrimonial a través del enriquecimiento conceptual que se produce al añadir elementos a la visión real del objeto cultural.

Para dar solución al desconocimiento del patrimonio cultural de la UTP el problema a resolver es analizar la viabilidad de diseñar y desarrollar una APP para dispositivos móviles que utilicen S.O. Android empleando Realidad Aumentada, para la promoción del patrimonio cultural de la Universidad Tecnológica de Pereira.

# **1.3 JUSTIFICACIÓN**

<span id="page-16-0"></span>Con el presente proyecto se pretende mejorar la perspectiva tradicional que se tiene acerca del patrimonio cultural de la Universidad Tecnológica de Pereira mediante el uso de la tecnología de Realidad Aumentada utilizando como medio de comunicación dispositivos móviles.

A medida que se avanza en el diseño de esta tecnología que permite la combinación de escenarios reales y virtuales, se enriquece la historia misma al tiempo que se revelan hechos o datos que permiten al usuario acceder a un conocimiento más amplio que trasciende un poco el marco académico en el cual se fundamenta de una forma más sencilla, lúdica y que en ocasiones no se encuentra disponible de manera inmediata.

Idealmente el usuario percibe un ambiente mixto donde la realidad del entorno y la generada por el dispositivo móvil se transforman en una única realidad, que permite incluir información adicional que no se podría intuir directamente.

La Realidad Aumentada brinda la experiencia de capturar la atención del usuario y trata de integrarlo a un mundo simulado mejorando el espacio real que lo rodea, incluyendo etiquetas, gráficos, notas que enriquecen la realidad y le dan al usuario la visión de un entorno cercano a lo cotidiano.

Con esta aplicación, se puede fortalecer la práctica en el diseño y desarrollo de nuevas tecnologías, a medida que se profundiza y se experimenta en el campo de la aplicación de tecnología en el ámbito cultural.

Con el paso del tiempo, expandir esta estrategia y promover el patrimonio cultural de un municipio o departamento, y al mismo tiempo fortalecer económicamente el turismo gracias a la dinámica de la aplicación y a la facilidad de su uso, otorgando la posibilidad de etiquetar, de incluir atributos en distintos objetos e imágenes aprovechando eficientemente los recursos lógicos de dispositivos móviles inteligentes, hará de las visitas turísticas una experiencia divertida e interactiva, que será de gran valor para el viajero.

# **1.4 OBJETIVOS**

# <span id="page-18-1"></span><span id="page-18-0"></span>**1.4.1 OBJETIVO GENERAL**

Desarrollar una APP para promoción del patrimonio cultural de la UTP sobre android aplicando realidad aumentada.

# <span id="page-18-2"></span>**1.4.2 OBJETIVOS ESPECÍFICOS**

- Recopilar información del patrimonio cultural de la Universidad Tecnológica de Pereira.
- Hacer un análisis de requerimientos de la aplicación.
- Diseñar el modelo de la aplicación.
- Desarrollar la aplicación sobre dispositivos móviles.

### **2. Capítulo II. ESTADO DEL ARTE**

## **2.1 MARCO CONCEPTUAL**

<span id="page-20-1"></span><span id="page-20-0"></span>APP´s: El término app es una abreviatura de la palabra en inglés *application*. Es decir, una app es un programa. Pero con unas características especiales: Se refieren sobre todo a aplicaciones destinadas a tablets (como el iPad o equipos Android) o a teléfonos del tipo smartphone (como el iPhone o el Samsung Galaxy). Suelen ser más dinámicas que los programas tradicionales. Algunas dependen de Internet para funcionar. Por ejemplo las asociadas a Facebook o Twitter. O las de noticias o el estado del tiempo. [1].

API (Application Programming Interface): es el conjunto de funciones y procedimientos (o métodos, en la programación orientada a objetos) que ofrece cierta biblioteca para ser utilizado por otro software como una capa de abstracción. Son usadas generalmente en las bibliotecas. [2]

Intents: es una descripción abstracta de una operación a ser realizada. Proporciona una facilidad para realizar finales de tiempo de ejecución de la unión entre el código en diferentes aplicaciones. Su uso más importante es en el lanzamiento de las actividades, en las que se puede considerar como el nexo de unión entre las actividades. Se trata básicamente de una estructura de datos pasiva sosteniendo una descripción abstracta de una acción a realizar. [3].

Patrimonio cultural: ("patrimonio nacional" o simplemente "patrimonio") es el legado de artefactos físicos (bienes culturales) y los atributos intangibles de un grupo o sociedad que se heredan de generación en generación, mantenidos en el presente y otorgados por el beneficio de las generaciones futuras. El patrimonio cultural incluye la cultura tangible (por ejemplo, edificios, monumentos, paisajes, libros, obras de arte y artefactos), la cultura intangible (como el folclore, las tradiciones, el idioma y el conocimiento), y el patrimonio natural (incluida culturalmente significativos paisajes y la biodiversidad). [4].

SDK: Un kit de desarrollo de software es generalmente un conjunto de herramientas de desarrollo de software que le permite al programador crear aplicaciones para un sistema concreto, por ejemplo ciertos paquetes de software, [frameworks,](http://es.wikipedia.org/wiki/Framework) entity and plataformas de hardware, computadoras, videoconsolas, sistemas operativos, etc.

Es algo tan sencillo como una interfaz de programación de aplicaciones o API (del inglés *application programing interface*) creada para permitir el uso de cierto lenguaje de programación, o puede, también, incluir hardware sofisticado para comunicarse con un determinado sistema embebido. Las [herramientas](http://es.wikipedia.org/w/index.php?title=Herramientas_de_desarrollo_de_software&action=edit&redlink=1) más comunes incluyen soporte para la detección de errores de programación como un entorno de desarrollo integrado o [IDE](http://es.wikipedia.org/wiki/Entorno_de_desarrollo_integrado) (del inglés Integrated Development Environment) y otras utilidades. Los SDK frecuentemente incluyen, también, códigos de ejemplo y notas técnicas de soporte u otra documentación de soporte para ayudar a clarificar ciertos puntos del material de referencia primario. [5].

 Software: Es la suma total de los programas de computadora, procedimientos, reglas, la documentación asociada y los datos que pertenecen a un sistema de cómputo. [6].

Realidad Aumentada (RA): es el término que se usa para definir una visión a través de un dispositivo tecnológico, directa o indirecta, de un entorno físico del mundo real, cuyos elementos se combinan con elementos virtuales para la creación de una realidad mixta en tiempo real. Consiste en un conjunto de dispositivos que añaden información virtual a la información física ya existente, es decir, añadir una parte sintética virtual a lo real. Esta es la principal diferencia con

la realidad virtual, puesto que no sustituye la realidad física, sino que sobreimprime los datos informáticos al mundo real. Con la ayuda de la tecnología (por ejemplo, añadiendo la visión por computador y reconocimiento de objetos) la información sobre el mundo real alrededor del usuario se convierte en interactiva y digital. La información artificial sobre el medio ambiente y los objetos pueden ser almacenados y recuperados como una capa de información en la parte superior de la visión del mundo real. La realidad aumentada de investigación explora la aplicación de imágenes generadas por ordenador en tiempo real a secuencias de vídeo como una forma de ampliar el mundo real. La investigación incluye el uso de pantallas colocadas en la cabeza, un display virtual colocado en la retina para mejorar la visualización, y la construcción de ambientes controlados a partir sensores y actuadores. [7].

 Teclado Qwerty: Un teléfono inteligente incluye un teclado QWERTY. Esto significa que las teclas están dispuestas de la misma manera que sería en el teclado de la computadora, no en orden alfabético pero en la parte superior de un teclado numérico, donde se tenga que tocar el número 1 para introducir una A, B o C. El teclado puede ser hardware (teclas físicas que escriba en) o software (en una pantalla táctil, al igual que usted encontrará en el iPhone). [8].

 Unity: es un ecosistema de desarrollo de juegos: un poderoso motor de renderizado totalmente integrado con un conjunto completo de herramientas intuitivas y flujos de trabajo rápido para crear contenido 3D interactivo; publicación multiplataforma sencilla; miles de activos de calidad, listos para usar en la Tienda de Activos y una Comunidad donde se intercambian conocimientos.

 Para desarrolladores independientes y estudios, el ecosistema democratizador de Unity hace añicos las barreras de tiempo y costos para crear juegos singularmente bellos. Ellos utilizan Unity para ganarse la vida haciendo lo que les encanta: crear juegos que enganchan y deleitan a los jugadores en cualquier plataforma. [9].

 Vuforia: es una plataforma de software que utiliza de primera categoría, consistente y técnicamente hábil computadora basada en la visión de reconocimiento de imágenes y ofrece un amplio conjunto de características y capacidades, dando a los desarrolladores la libertad de extender sus visiones sin limitaciones técnicas. Con soporte para iOS, Android, y de la Unidad, la plataforma Vuforia permite escribir una única aplicación nativa que se puede llegar a la mayor cantidad de usuarios de una amplia gama de teléfonos inteligentes y tabletas. [10].

Widgets: Partes de código que representan funcionalidades o contenidos que pueden ser instalados y ejecutados en tu página de manera sencilla. El código puede programarse desde: Javacript, Flash, Silverlight y Windows Media Player entre otros. Su objetivo es enriquecer los contenidos y funcionalidades de tu Web sin necesidad de programar y crear nuevos contenidos.

## **2.2 MARCO REFERENCIAL**

<span id="page-24-0"></span>A continuación se relacionan algunos proyectos y/o investigaciones que se están desarrollando alrededor del desarrollo de aplicaciones con realidad aumentada en dispositivos móviles:

 *Desarrollo de un sistema de Realidad Aumentada en dispositivos móviles.* [11]. Uno de los objetivos principales de este proyecto es la implementación y validación de un sistema de Realidad Aumentada (en adelante RA) en un dispositivo móvil actual para la ayuda al tratamiento de la fobia a animales pequeños, en nuestro caso los insectos del orden de los blatodeos, o más comúnmente denominados, cucarachas. Asimismo también se pretende valorar la implementación de este tipo de sistemas en los nuevos

dispositivos portátiles tales como los Smartphone, pues son los dispositivos que más se han extendido y los que más crecimiento han tenido en los últimos años.

Partiendo de la utilización y del aprovechamiento de esta tecnología aplicada en dispositivos móviles, resulta apropiado indagar al respecto y detallar los distintos puntos de vista que conllevan al desarrollo de estas aplicaciones. Este proyecto opta por elegir los dispositivos iPhone dada su versatilidad y potencia, permitiendo facilitar el entorno de programación y calidad de desarrollo.

El trabajo de realismo grafico en el tema de diseño, fue clave para determinar la funcionalidad del proyecto, la representación en 3D y la interacción con el usuario brindan la sensación de ocurrencia en tiempo real.

Utilizando el reconocimiento de patrones a través de marcadores en este caso genérico de la herramienta ARToolKitPlus, permite manejar distintos niveles de precisión, asegurando el punto de vista del observador.

Es de vital importancia tener en cuentas las ventajas y desventajas que resultaron de este proyecto, y de cómo la evolución de la tecnología móvil en términos de software y hardware contribuye a futuras implementaciones de este tipo de tecnologías.

### *Understanding Augmented Reality Concepts and Applications*. [12]

La realidad aumentada no es una tecnología. La realidad aumentada es un medio. Del mismo modo, un libro sobre la realidad aumentada que sólo se refiere a la tecnología que se requiere para apoyar el medio de la realidad aumentada está muy lejos de proporcionar los antecedentes que se necesita para producir o consumir críticamente las aplicaciones de realidad aumentada. Uno lee un libro. Uno ve una película. Uno experimenta realidad aumentada. Entender la Realidad Aumentada aborda los elementos que se requieren para crear experiencias de realidad aumentada de peso. La tecnología que soporta la realidad aumentada va y viene, evolucionar y cambiar. Los principios fundamentales para la creación de emocionantes experiencias de realidad aumentada útiles son intemporales.

Este libro permite explorar diferentes técnicas, tecnologías y métodos utilizados en el desarrollo de aplicaciones con Realidad Aumentada, más que juguetes, es una invitación a aprovechar los recursos que brindan los medios actuales. La experiencia de la realidad aumentada nos puede llevar a lugares mágicos y/o reales mejorados en el sentido informático gracias a la fusión de estas realidades. Es importante analizar las distintas aplicaciones que han sido creadas y que nos ayudan a evitar caer en errores durante el diseño y desarrollo de la aplicación.

A medida que avancemos en la aplicación estaremos expuestos a diversos escenarios que requerirán de toda la experiencia posible, garantizando que evitemos andar en círculos o callejones sin salida.

 *Mobile Augmented Reality edutainment applications for cultural institutions.* [13] El documento se centra en la práctica actual en relación con la solicitud de marca de las tecnologías de AR móviles para facilitar el aprendizaje en el contexto del patrimonio cultural. También presenta ARmuseum, una aplicación desarrollada para el Museo de Aceite de Oliva de Producción Industrial en Lesbos (MBEL). Por último, se analiza una serie de cuestiones relacionadas con la evaluación de las aplicaciones de RA móvil para instituciones culturales.

Es importante partir de la experiencia en el diseño y aplicación de este tipo de tecnología en instituciones culturales, conocer los resultados, los aspectos positivos y negativos que obtuvieron y las posibles mejoras a tener en cuenta para futuras aplicaciones. Es importante generar un ambiente más lúdico, me motive a las personas y les permita ser partícipes de la historia, con este proyecto enfocado a preservar el patrimonio de la UTP, es importante aprovechar la tecnología dominante del momento, como lo son los dispositivos inteligentes y como pueden ayudar a transformar la percepción del mundo real. Es necesario despertar la curiosidad de los espectadores y así mismo, los invite a conocer más acerca de la historia de la UTP.

La presentación virtual del patrimonio culturar debe invitar a su preservación, y a su vinculación con otras áreas afines.

*Enhancing art history education through mobile augmented reality*. [14]

En este trabajo se describe un nuevo proyecto que se centrará en la integración de la tecnología de seguimiento ocular con los sistemas (AR) móvil de Realidad Aumentada. AR ofrece una mejor visión del mundo físico mediante la integración de elementos virtuales, como texto y gráficos, con los entornos del mundo real. El advenimiento de la tecnología móvil asequible ha provocado un resurgimiento del interés en las aplicaciones de

RA móviles. Inherente a aplicaciones de RA móviles es la extraordinaria capacidad de resaltar visualmente la información en el mundo real. Estamos trabajando en nuevos algoritmos para aprovechar esta capacidad de dirigir la mirada a los puntos de interés (POIs). Combinando AR móvil y la manipulación de imágenes da distinción visual de los PDI con el fin de influir en forma directa y mirada directa en las escenas del mundo real. Nuestro dominio de prueba inicial es la de Historia del Arte Educación. Los PI se determina en base a las regiones más destacadas de pinturas, identificados por la narrativa visual de la pintura. Estamos desarrollando el nuevo sistema que se implementará en el Museo de Bellas Artes de Houston que mejorará educación de los visitantes mediante el uso de AR móvil mirada dirigida.

Un nuevo camino al conocimiento, el entorno cambia tan rápido, que apenas si es perceptible estar alineado con tantas y diversas actualizaciones en el campo de la tecnología. Pero son herramientas que deben ser aprovechadas y que deben facilitar el acceso al conocimiento, ya no simplemente se habla de ordenadores, ahora la interacción multimodal con los entornos digitales está en constante evolución. La calidad de los ambientes mixtos entre realidad y ficción, están modificando la percepción tradicional del espectador, permitiéndole tener un mayor control sobre el mundo que percibe y él mismo determina a través de sus acciones el conocimiento que desea adquirir.

 *La gestión ambiental apoyada por realidad aumentada, para el desarrollo del pensamiento social en estudiantes del grado noveno*. [15]

En este trabajo se presenta una investigación de innovación educativa, que tiene como objetivo interpretar las habilidades del pensamiento social que se desarrollan en una propuesta didáctica de enseñanza y aprendizaje de Educación Ambiental; con apoyo de la Realidad Aumentada. A partir de allí, se plantea la siguiente pregunta de investigación: ¿Qué habilidades del

pensamiento social se desarrollan en una propuesta didáctica de Gestión Ambiental del Bosque Seco Tropical aledaño a la Institución Educativa Ciudad de Cartago, apoyada por Realidad Aumentada, en estudiantes de grado 9. La investigación está basada en el enfoque Constructivista de origen Sociocultural, el cual entiende que desde la interacción de los sujetos en los contextos sociales y culturales de enseñanza y aprendizaje, se presenta la construcción del conocimiento; en donde las TIC, son ayudas catalizadoras de la actividad conjunta de profesores y estudiantes.

La realidad aumentada como propuesta innovadora para apoyar la exploración de problemas ambientales. Como un medio eficiente para enriquecer la percepción del mundo real. Desde el punto de vista educativo permite visualizar y contextualizar una antes y un después la problemática ambiental. Toda esta tecnología está destinada a generar aprendizaje, en la búsqueda de adaptación del estudiante a estas nuevas herramientas.

### *Aplicativo de Realidad Aumentada para el Turismo en Manizales*. [16]

Propuesta 'Realidad aumentada para el aprovechamiento de bioturismo y el Paisaje Cultural Cafetero en Manizales' del estudiante Cristian David Parra Zuluaga, plantea retomar el potencial que tiene la ciudad desde su corredor ecológico, los proyectos de biotecnología y la afluencia turística que atrae. A partir de estas fortalezas se dará un valor agregado a los visitantes con la creación de una aplicación para dispositivos móviles, que proporcione una mejor experiencia de contacto y conocimiento de las riquezas visuales de la zona.

"Por medio de smartphones (teléfonos inteligentes) que cuentan con una cámara mayor a tres megapíxeles, se enfoca la imagen de la cual se quiere obtener información y en tiempo real el sistema presenta datos en versión

multimedia (texto, fotos, audio o video) del lugar en el que se encuentra el turista".

Potencializar Manizales desde su corredor ecológico y turístico, permite no solo al espectador aprovechar la esencia de la ciudad, sino de mantenerse bien informado. Se habla de compartir la experiencia virtual, y al mismo tiempo aprovecharnos de una manera positiva de las ventajas de esta tecnología de realidad aumentada y proyectar la buena cultura, la majestuosidad de la información y combinarlos en un solo escenario.

 *Realidad aumentada y virtual en el área fundacional de Bahía Blanca.* [17] El artículo tiene como objetivo contribuir a la difusión del patrimonio arquitectónico y urbano del área fundacional de Bahía Blanca, mediante la implementación de las nuevas tecnologías aplicadas al turismo, como la realidad aumentada y virtual.

A partir de estrategias y acciones turísticas y recreativas planteadas, orientadas a visitas y residentes de la ciudad de Bahía Blanca, se pretende contribuir a una mayor valorización del patrimonio cultural local, a través de la implementación de nuevas tecnologías aplicadas al turismo, que se transforman en una alternativa para su difusión, ampliando la accesibilidad, información y contacto de los usuarios para con los bienes patrimoniales.

## **2.3 MARCO TEORICO**

<span id="page-30-0"></span>Para el desarrollo de una aplicación para dispositivos móviles con sistema operativo Android como estrategia para promover el patrimonio cultural de la Universidad Tecnológica de Pereira usando realidad aumentada, es necesario reconsiderar el uso de las metodologías de investigación actuales y de desarrollo de software, para esto se deben tener en cuenta los siguientes aspectos:

### <span id="page-30-1"></span>**2.3.1 Dispositivos móviles**

Los dispositivos móviles (también conocidos como computadora de mano, *palmtop* o simplemente *handheld*) son aparatos de pequeño tamaño, con algunas capacidades de procesamiento, con conexión permanente o intermitente a una red, con memoria limitada, diseñados específicamente para una función, pero que pueden llevar a cabo otras funciones más generales.[18].

Una característica importante es el concepto de movilidad, los dispositivos móviles son pequeños para poder portarse y ser fácilmente empleados durante su transporte. En muchas ocasiones pueden ser sincronizados con algún sistema de la computadora para actualizar aplicaciones y datos.

Otra característica es el que se pueda conectar a una red inalámbrica, por ejemplo, un teléfono móvil, los comunicadores de bolsillos o PDAs. Este tipo de dispositivos se comportan como si estuvieran directamente conectados a una red mediante un cable, dando la impresión al usuario que los datos están almacenados en el propio dispositivo.

La más reciente versión del Cisco Mobile Data Trafic Forescast 2011 - 2016, indica que en cuatro años, habrá en el mundo más dispositivos móviles que personas.

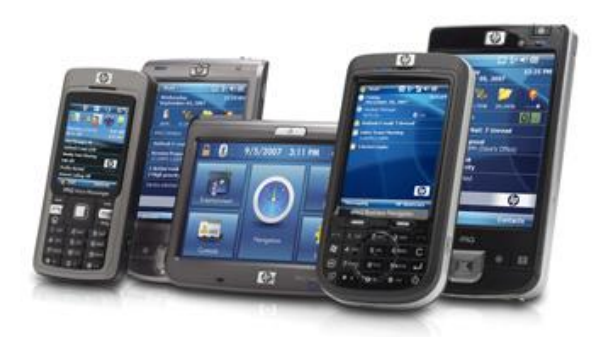

**Ilustración 1. Dispositivo Móvil** Fuente: http://blog.hostalia.com/wpcontent/themes/hostalia/images/tiposdispositivosmoviles-blog-hostaliahosting.jpg

<span id="page-31-0"></span>De acuerdo con las mediciones de los expertos serán 10.000 millones los equipos que estarán conectados a la red, mientras que la población, según una proyección de las Naciones Unidas, será de 7.300 millones. De acuerdo con las previsiones, los usuarios avanzados (estudiantes y trabajadores jóvenes) tendrán por lo menos tres equipos y habrá 1,4 conexiones por persona.

En dicho desarrollo tecnológico, América Latina y Colombia, no tendrán un papel protagónico pero sí un crecimiento representativo. Según el estudio, la región será la cuarta en crecimiento con un porcentaje de aumento de 18 veces el mercado actual después de Medio Oriente y África, 36; Europa Central, 21; y Asia Pacífico, 21. [19].

A continuación se presentan algunos de dispositivos móviles, más comunes:

a. Teléfono Inteligente (en inglés Smartphone) [20].

Es un dispositivo que le permite hacer llamadas telefónicas, pero también añade otras características que, en el pasado, se han encontrado sólo en un asistente personal digital o una computadora - como la capacidad de enviar y recibir correo electrónico y editar documentos de Oficina, por ejemplo.

Algunas de sus características son:

Sistema operativo

En general, un teléfono inteligente se basa en un sistema operativo que le permite ejecutar aplicaciones. IPhone de Apple, corre el IOS, y los teléfonos inteligentes BlackBerry. Otros dispositivos que pueden ejecutar son los Android de Google OS, webOS de HP, y el teléfono de Microsoft Windows.

Aplicaciones

Aunque casi todos los teléfonos móviles incluyen algún tipo de software (incluso los modelos más básicos en estos días incluyen una libreta de direcciones o algún tipo de gestor de contactos, por ejemplo), un teléfono inteligente tendrá la capacidad de hacer más. Es posible que le permitan crear y editar documentos de Microsoft Office - o al menos ver los archivos. Es posible que le permitan descargar aplicaciones, tales como asistentes personales o de negocios. Puede que te permita editar fotos, control de GPS, y crear una lista de reproducción de música digital.

Acceso Web

Los smartphones pueden acceder a la Web a altas velocidades, gracias al crecimiento de 4G y redes de datos 3G, así como la adición de soporte Wi-Fi para muchos teléfonos. Sin embargo, si bien no todos los teléfonos inteligentes de alta velocidad ofrecen acceso a Internet, todos ellos ofrecen algún tipo de acceso. Usted puede utilizar su smartphone para navegar por sus sitios favoritos.

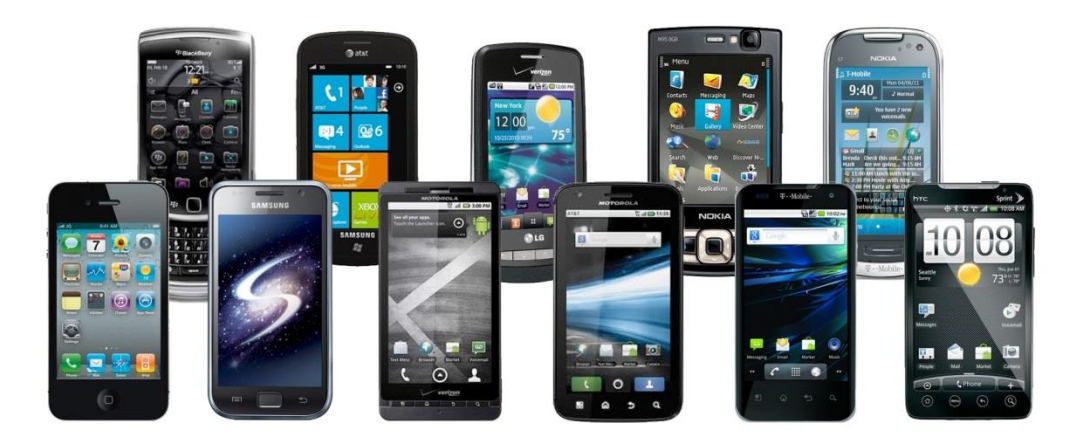

**Ilustración 2.Teléfonos Inteligentes** Fuente: http://www.businesskorea.co.kr/sites/default/files/field/image/smartphones.jpg

# <span id="page-33-0"></span>b. Tableta (en inglés Tablet). [21].

Fuente:

Es una computadora portátil de mayor tamaño que un teléfono inteligente o una PDA, integrada en una pantalla táctil (sencilla o multitáctil) con la que se interactúa primariamente con los dedos o unestilete (pasivo o activo), sin necesidad de teclado físico ni ratón. Estos últimos se ven reemplazados por un teclado virtual y, en determinados modelos, por una mini-trackball integrada en uno de los bordes de la pantalla.

<span id="page-33-1"></span>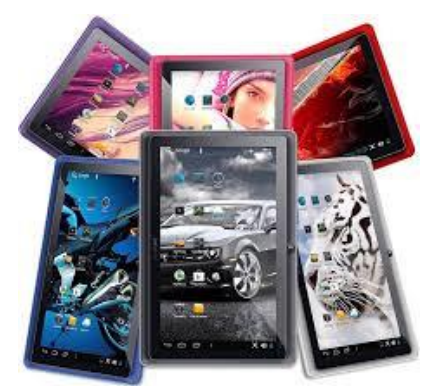

**Ilustración 3.Tabletas.**

https://encryptedtbn2.gstatic.com/images?q=tbn:ANd9GcTCARwj8uZV3LVoSj6kH8tUgI3cGh6RVLyVCneTKF ABwg3nEBVX

El término puede aplicarse a una variedad de formatos que difieren en el tamaño o la posición de la pantalla con respecto a un teclado. El formato estándar se llama pizarra (*slate*), habitualmente de 7 a 10 pulgadas, y carece de teclado integrado aunque puede conectarse a uno inalámbrico (por ej., Bluetooth) o mediante un cable USB (muchos sistemas operativos reconocen directamente teclados y ratones USB). Las mini tabletas son similares pero de menor tamaño, frecuentemente de 7 a 8 pulgadas. Otro formato es el portátil convertible, que dispone de un teclado físico que gira sobre una bisagra o se desliza debajo de la pantalla, pudiéndose manejar como un portátil clásico o bien como una tableta.

### <span id="page-34-0"></span>**2.3.2 Sistema Operativo Android**

Android es un sistema operativo para dispositivos móviles. Está basado en GNU/Linux e inicialmente fue desarrollado por Google. La presentación de la plataforma Android se realizó el 5 de noviembre de 2007 junto con la fundación Open Handset Alliance, un consorcio de 48 compañías de hardware, software y telecomunicaciones comprometidas a la promoción de estándares abiertos para dispositivos móviles. [22].

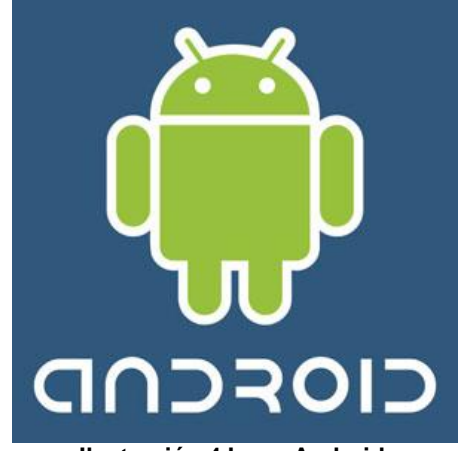

<span id="page-34-1"></span>**Ilustración 4.Logo Android.** Fuente: http://www.pergaminovirtual.com.ar/definicion/imagenes/android\_logo.jpg

Esta plataforma permite el desarrollo de aplicaciones por terceros (personas ajenas a Google), para lo cual, los desarrolladores deben de escribir código gestionado en el lenguaje de programación Java y controlar los dispositivos por medio de bibliotecas desarrolladas o adaptadas por Google, es decir, escribir programas en C u otros lenguajes, utilizando o no las bibliotecas de Google (compilándolas a código nativo de ARM). Sin embargo, este esquema de desarrollo no es oficialmente soportado por Google. La mayoría del código fuente de Android ha sido publicado bajo la licencia de software Apache, una licencia de software libre y código fuente abierto. [23]. Básicamente, convierte el dispositivo móvil en un ordenador de bolsillo. Con Android se puede navegar por Internet igual que con un ordenador, instalar más de 80.000 aplicaciones del Android Market (como Gmail, Pandora o Facebook), jugar a videojuegos, escuchar música, ver vídeos, enviar mensajes de texto y realizar llamadas.

Además, es un software de código libre, lo que significa que no solo pueden mejorarlo los desarrolladores de Google, sino que también se nutre de las aportaciones de desarrolladores externos. [24].
# Arquitectura Android

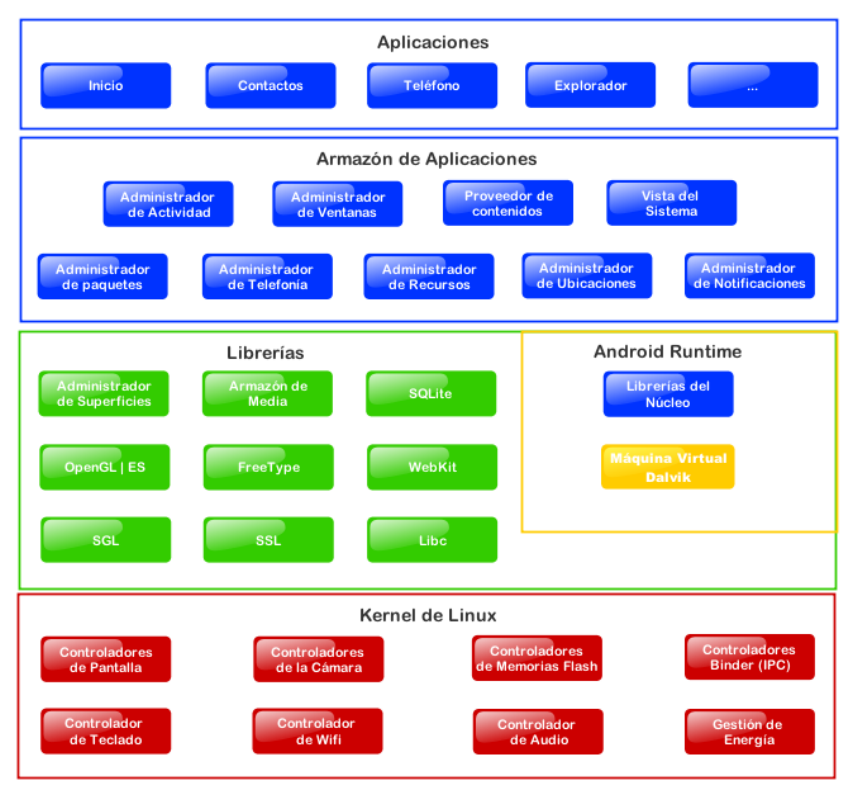

**Ilustración 5. Diagrama Arquitectura Android.**

Fuente: http://www.aplicaciones-android.org/wp-content/uploads/2011/09/arquitectura-android1.png

La arquitectura Android se compone de los siguientes elementos:

#### a. Aplicaciones

Android se distribuye con un conjunto de aplicaciones básicas, como un cliente de correo electrónico, programa de SMS, calendario, mapas, navegador, contactos, y otros. Las aplicaciones están escritas en el lenguaje de programación Java. [25].

b. Framework de aplicaciones

Al proporcionar una plataforma de desarrollo abierto, Android ofrece a los desarrolladores la capacidad de crear aplicaciones muy ricas e innovadoras. Toda aplicación que se desarrolla en Android utiliza el mismo conjunto de API y el mismo framework que las utilizadas por las aplicaciones principales.

Entre las API más importantes ubicadas aquí, se pueden encontrar las siguientes:

- Activity Manager, gestiona el ciclo de vida de las aplicaciones Android.
- Window Manager, gestiona las ventanas de aplicaciones.
- Telephone Manager, incluye todas las API vinculadas a las funcionalidades propias del teléfono (llamadas, mensajes, etc).
- Content Providers, permite a cualquier aplicación compartir sus datos con las demás aplicaciones de Android. Por ejemplo, gracias a esta API la información de contactos, agenda, mensajes, etc. ser accesible para otras aplicaciones.
- View System, proporciona un gran número de elementos para poder construir interfaces de usuario (GUI), como listas, mosaicos, botones, check-boxes, tamaño de ventanas, control de las interfaces mediante tacto o teclado, etc. Incluye también algunas vistas estándar para las funcionalidades más frecuentes.
- Location Manager, posibilita a las aplicaciones la obtención de información de localización y posicionamiento.
- Notification Manager, mediante el cual las aplicaciones, usando un mismo formato, comunican al usuario eventos que ocurran durante su ejecución: una llamada entrante, un mensaje recibido, conexión Wi-Fi disponible, ubicación en un punto determinado, etc. Si llevan asociada alguna acción, en Android denominada Intent, (por ejemplo, atender una llamada recibida) esta se activa mediante un simple clic.
- XMMPP Service, colección de API para utilizar este producto de intercambio de mensajes basado en XML.

### c. Librerías

Android incluye un conjunto de bibliotecas C/C++ utilizados por los diversos componentes del sistema Android. Estas capacidades están expuestas a los desarrolladores a través del framework de aplicaciones. Entre las librerías más importantes en este nivel se pueden encontrar:

- Librerías graficas que incluyen OpenGL y SGL para manejo de gráficos 3D y 2D, respectivamente.
- SQQLLite motor de base de datos relacional. Nos permite tener una base de datos local con la que gestionar todos los datos de nuestra aplicación.
- Webkit, con el que podemos integrar el motor de renderización Web que usan Safari, Chrome y el propio Android.
- Surface Manager provee gestión de las pantallas. Gestiona las ventanas pertenecientes a las distintas aplicaciones activas en cada momento.
- SLL para mantener la seguridad sobre Internet.
- Media Framework. Para poder hacer uso de audio y video.
- FreeType. Renderizar textos usando diferentes fuentes.
- La librería libc(estándar C system library) incluye todas las cabeceras y funciones según el estándar de lenguaje C. Todas las demás librerías se definen en este lenguaje.

## d. Runtime Android

Cada aplicación Android se ejecuta en su propio proceso, con su propia instancia de la máquina virtual Dalvik, la cual ha sido escrita para que un dispositivo pueda ejecutar varias máquinas virtuales de manera eficiente.

### e. Kernel de Linux

Android se basa en la versión Linux 2.6 para los servicios del núcleo del sistema, como la seguridad, gestión de memoria, gestión de procesos, pila de red, y el modelo de controlador. El kernel provee una abstracción entre el hardware y el resto de las capas.

Entre los tipos de componentes más relevantes (los encontramos en la capa de Armazón de aplicaciones), están los siguientes:

- Activity, es el encargado de gestionar la interfaz de usuario.
- Service, que se ejecutan totalmente en segundo plano.
- Broadcast receivers, componentes se ejecutan en segundo plano que reciben datos de cambios en el sistema.
- Content provider, necesario para la compartición de datos entre los distintos componentes de nuestra aplicación.

### f. Componentes de una aplicación

Para diseñar una aplicación en Android, es necesario tener claros los elementos que la componen y la funcionalidad de cada uno de ellos.

Android trabaja en Linux, y cada aplicación utiliza un proceso propio. Se distinguen por el ID, un identificador para que solo ella tenga acceso a sus archivos. Los dispositivos tienen un único foco, la ejecución principal, que es la aplicación que está visible en la pantalla, pero puede tener varias aplicaciones en un segundo plano, cada una con su propia pila de tareas. La pila de tareas es la secuencia de ejecución de procesos en Android. Se componen de actividades que se van apilando según son invocadas, y solo pueden terminarse cuando las tareas que tiene encima están terminadas, o cuando el sistema las destruye porque necesita memoria, por lo que tienen que estar preparadas para terminar en cualquier momento. El sistema siempre eliminará la actividad que lleve más tiempo parada.

En caso de que el sistema necesitase mucha memoria, si la aplicación no está en el foco, puede ser eliminada por completo a excepción de su actividad principal. [26].

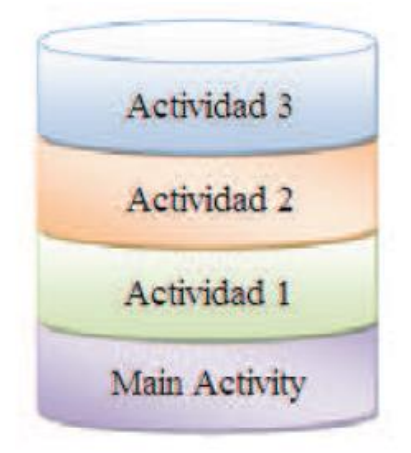

**Ilustración 6. Pila de actividades Android.**

Fuente: http://pendientedemigracion.ucm.es/info/tecnomovil/documentos/android.pdf Página 17.

Una de las características principales del diseño en Android es la reutilización de componentes entre las aplicaciones, es decir, dos aplicaciones diferentes pueden utilizar una misma componente, aunque esté en otra aplicación para así, evitar la repetición innecesaria de código, y la consiguiente ocupación de espacio. Los componentes son los elementos básicos con los que se construyen el proyecto. Hay cuatro tipos, pero las aplicaciones se componen principalmente de actividades. Habrá tantas actividades como ventanas distintas tenga la aplicación. Sin embargo, por si solos, los componentes no pueden hacer funcionar una aplicación. Para ello están los *intents*.

Todos ellos deben declararse en el AndroidManifest.xml (junto con otros elementos que se mostrarán después) con el mismo nombre que lleve la clase asociada. Por ejemplo, la clase MainActivity, será definida en el AndroidManifest con el mismo nombre.

### g. Actividades

Una actividad (o Activity) es la componente principal encargada de mostrar al usuario la interfaz gráfica, es decir, una actividad sería el equivalente a una ventana, y es el medio de comunicación entre la aplicación y el usuario. Se define una actividad por cada interfaz del proyecto. Los elementos que se muestran en ella deben ser definidos en el fichero *xml* que llevan asociado (que se guarda en ./res/layout) para poder ser tratados en la clase NameActivity.class, que hereda de la clase Activity.

Dentro del fichero xml asociado a la actividad, se definen los elementos tales como ubicación de los elementos en la pantalla (layouts), botones, textos, checkbox, etc., cono se verá en capítulos posteriores. Las actividades tienen un ciclo de vida, es decir, pasan por diferentes estados desde que se inician hasta que se destruyen. Sus 3 posibles estados son:

- Activo: ocurre cuando la actividad está en ejecución, es decir, es la tarea principal.
- Pausado: la actividad se encuentra semi-suspendida, es decir, aún se está ejecutando y es visible, pero no es la tarea principal. Se debe guardar la información en este estado para prevenir una posible pérdida de datos en caso de que el sistema decida prescindir de ella para liberar memoria.
- Parado: la actividad está detenida, no es visible al usuario y el sistema puede liberar memoria. En caso de necesitarla de nuevo, será reiniciada desde el principio. Una vez definido el ciclo de vida, hay que tener en cuenta qué métodos son importantes en cada uno de ellos. Aquí están los métodos más importantes de una actividad:
- OnCreate (Bundle savedInstanceState): es el método que crea la actividad. Recibe un parámetro de tipo Bundle, que contiene el estado anterior de la actividad, para preservar la información que hubiera, en caso de que hubiera sido suspendida, aunque también puede iniciarse con un null si la información anterior no es necesaria o no existe.
- OnRestart(): reinicia una actividad tras haber sido parada (si continúa en la pila de tareas). Se inicia desde cero.
- Onstart(): inmediatamente después de onCreate(Bundle savedInstanceState), o de onRestart() según corresponda. Muestra al usuario la actividad. Si ésta va a estar en un primer plano, el siguiente método debe ser onResume(). Si por el contrario se desarrolla por debajo, el método siguiente será onStop(). Es recomendable llamar al método onRestoreInstanceState() para asegurar la información
- OnResume(): establece el inicio de la interactividad entre el usuario y la aplicación. Solo se ejecuta cuando la actividad está en primer plano. Si necesita información previa, el método onRestoreInstanceState() aportará la situación en que estaba la actividad al llamar al onResume(). También puede guardar el estado con onSaveInstanceState().
- OnPause(): se ejecuta cuando una actividad va a dejar de estar en primer plano, para dar paso a otra. Guarda la información, para poder restaurar cuando vuelva a estar activa en el método onSaveInstanceState(). Si la actividad vuelve a primer plano, el

siguiente método será onResume(). En caso contrario, será onStop().

- OnStop(): la actividad pasa a un segundo plano por un largo período. Como ya se ha dicho, el sistema puede liberar el espacio que ocupa, en caso de necesidad, o si la actividad lleva parada mucho tiempo.
- OnDestroy(): es el método final de la vida de una actividad. Se llama cuando ésta ya no es necesaria, o cuando se ha llamado al método finish().

Además de estos métodos, cabe destacar dos más, que son de vital importancia:

- OnSavedInstanceState(): guarda el estado de una actividad. Es muy útil cuando se va a pausar una actividad para abrir otra.
- OnRestoreInstanceState(): restaura los datos guardados en onSavedInstanceState() al reiniciar una actividad.

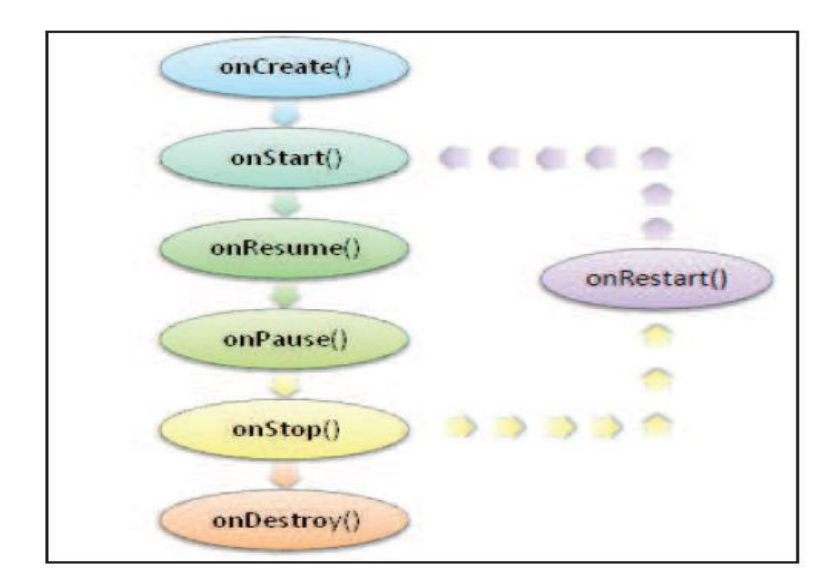

## **2.3.3 Realidad aumentada**

La realidad aumentada (RA) es el término que se usa para definir una visión directa o indirecta de un entorno físico del mundo real, cuyos elementos se combinan con elementos virtuales para la creación de una realidad mixta en tiempo real. Consiste en un conjunto de dispositivos que añaden información virtual a la información física ya existente, es decir, añadir una parte sintética virtual a lo real. Esta es la principal diferencia con la realidad virtual, puesto que no sustituye la realidad física, sino que sobreimprime los datos informáticos al mundo real. [27]

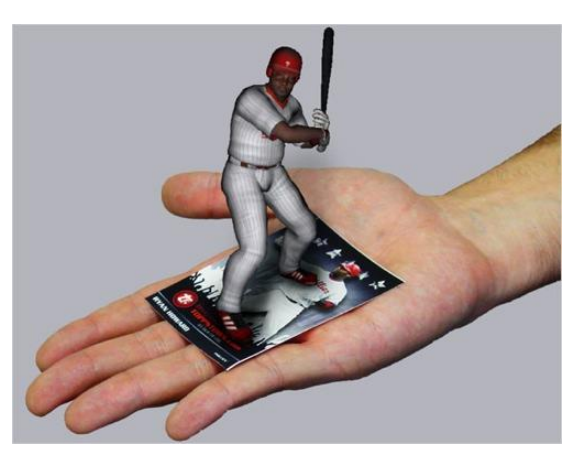

**Ilustración 8. Ejemplo Realidad Aumentada.**

Fuente: http://1.bp.blogspot.com/-6tidGm1qxy4/T4SwLUy9qNI/AAAAAAAAADk/ZvPhBTnBJPQ/s1600/topps-3d.jpg

Con la ayuda de la tecnología (por ejemplo, añadiendo la visión por computador y reconocimiento de objetos) la información sobre el mundo real alrededor del usuario se convierte en interactiva y digital. La información artificial sobre el medio ambiente y los objetos pueden ser almacenados y recuperada como una capa de información en la parte superior de la visión del mundo real.

La realidad aumentada de investigación explora la aplicación de imágenes generadas por ordenador en tiempo real a secuencias de vídeo como una forma de ampliar el mundo real. La investigación incluye el uso de pantallas colocadas en la cabeza, un display virtual colocado en la retina para mejorar la visualización, y la construcción de ambientes controlados a partir sensores y actuadores. [24].

Aunque comparte ciertas características con la realidad virtual como la interacción en tiempo real o la utilización de objetos 3D también se diferencia en que combina el mundo real y el virtual, superponiendo datos sobre la realidad sin sustituir la realidad física como si ocurre con la realidad virtual. Además, su objetivo es mejorar la interacción de las personas con el mundo real proporcionándoles informaciones que no son directamente perceptibles a través de sus sentidos, es decir, enriquece nuestra percepción de la realidad.

Por tanto, de forma llana se podría decir que es una técnica que añade información virtual a nuestro mundo físico, complementa/superpone con datos lo que en ese momento estamos viendo, por ejemplo, si estamos mirando a una calle la RA nos puede dar información sobre las estaciones de metro más cercanas.

Como se observa en la ilustración, la tecnología actúa como una lente a través de la cual vemos el mundo físico y que superpone sobre él información digital relevante con el contexto en el que se encuentra la persona que está mirando. La información superpuesta generalmente se encuentra en la nube, es decir, en la red (Fundación Telefónica, 2011: 13). [28].

38

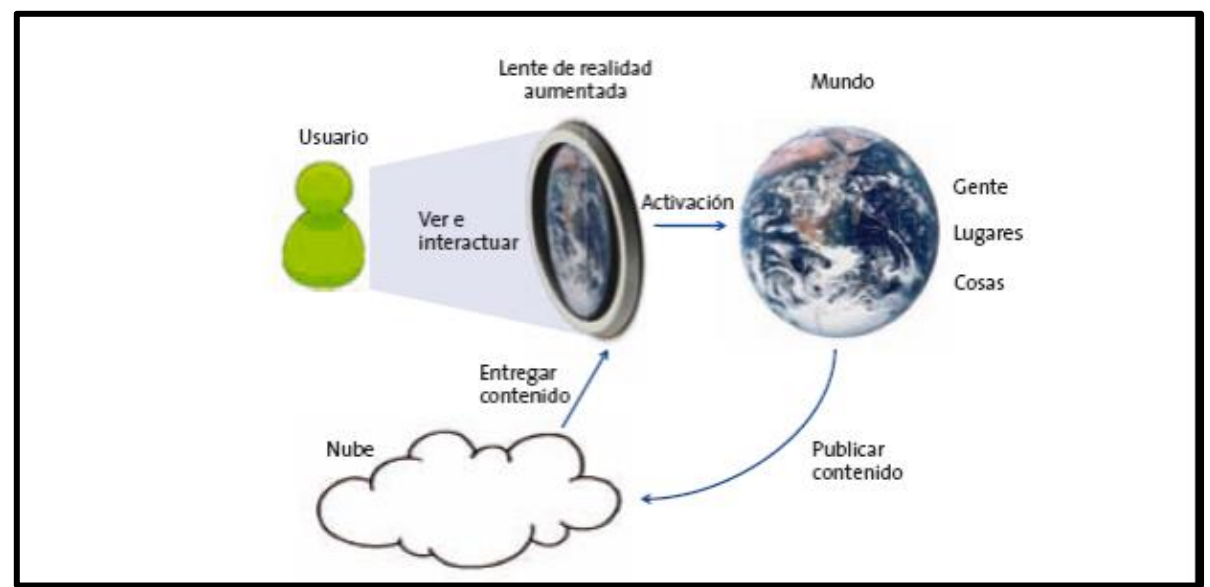

**Ilustración 9. Realidad Aumentada, una nueva lente para ver el mundo.**

Fuente:

http://www.fundacion.telefonica.com/es/que\_hacemos/media/publicaciones/Realidad\_Aumentada\_Completo.p df

Arquitectura Sistemas Realidad Aumentada

En cualquier sistema de realidad aumentada se requieren dispositivos que identifiquen el escenario real y lo clasifiquen así como que visualicen tanto entorno real como información digital.

La tecnología RA aprovecha las tecnologías derivadas de la visualización para construir aplicaciones y contenidos con las cualidades que estas áreas han madurado en las últimas décadas. Del procesamiento de imágenes se toma la cualidad de resaltar aspectos en las imágenes captadas por la cámara de video (posiciones tridimensionales, patrones fiduciarios para el reconocimiento, etc.). De los gráficos por computadora toma la síntesis de objetos tridimensionales y sus transformaciones.

En todo sistema de RA son necesarias cuatro tareas principales para poder llevar a cabo el "aumento" de la realidad:

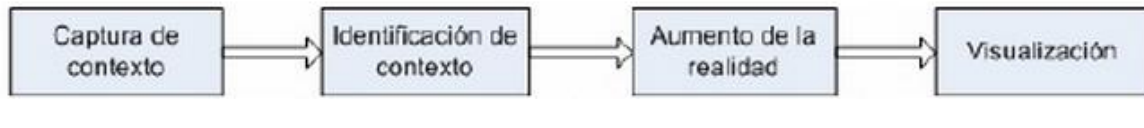

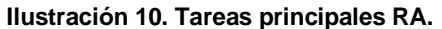

Fuente: http://catalogo.info.unlp.edu.ar/meran/opacdetail.pl?id1=5987#.U9QIafl5Pg8

### a. Captura de Contexto

Una de las tareas más significativas en todo sistema de RA es identificar la escena que se quiere aumentar. En el caso de los sistemas que utilicen reconocimiento visual, es indispensable disponer de algún mecanismo que permite tomas la escena para luego ser procesada. Generalmente inicia con el registro de las señales del mundo real (generalmente video, aunque pudiera ser audio).

Los dispositivos de captura de imágenes son dispositivos físicos que recogen la realidad para luego esta poder ser aumentada. Básicamente, estos dispositivos se agrupan en dos grupos:

- Dispositivos see-through: estos dispositivos realizan simultáneamente la tarea de capturar la escena real como la de mostrar la información aumentada al usuario. Estos dispositivos acostumbran a trabajar en tiempo real, haciéndolos no solo más costosos en presupuesto sino también en complejidad. Dentro de este grupo se encuentran aquellos dispositivos conocidos como head-mounted. Son utilizadas comúnmente por ejemplo en los Head Up Displays (HUDs) utilizados por los aviones de combate para visualizar información sobre altura, velocidad, identificación de objetivos, y otros datos sin necesidad de retirar la vista frontal de la cabina.
- Dispositivos vide-through: dentro de este grupo encontramos los dispositivos donde el modulo que realiza la captura de video es independiente al módulo de visualización. En este se encontraran las cámaras de video o los terminales móviles.

#### b. Identificación de contexto

Aparte de la tecnología de captura de imagen, el más importante desafío tecnológico en RA en general es el seguimiento y registro.

Los sistemas AR requieren mucha precisión en la posición exacta y el seguimiento de la orientación para la alineación, o registro, de la información virtual con los objetos reales que deben ser aumentados. En el caso de dispositivos móviles en general, no se puede esperar contar con el seguimiento de cualquier tipo de infraestructuras en el medio ambiente. En estas circunstancias, no existe actualmente una solución de seguimiento perfecto, ni podemos esperar encontrarla en un futuro próximo. Aun así, la tecnología de seguimiento ha mejorado constantemente.

#### c. Aumento de la realidad

Una vez que se haya identificado el contexto a aumentar, la siguiente tarea que tiene lugar en los sistemas de RA es de superponer la información virtual sobre la escena real capturada. Este aumento puede ser de tipo visual como auditivo o táctil, lo que por lo general, en la mayoría de sistemas de RA sólo ofrecen tipos de aumentos visuales. Se podría definir esto como el segundo de los requerimientos prioritarios de una aplicación RA: el registro de su contenido virtual en relación con los objetos del mundo real.

En aplicaciones de RA visual, el primer concepto que hay que diferenciar es el tipo de objetos que se requiere agregar. Existen dos tipos básicos de información: 2D y 3D. En los sistemas de RA, excepto en aquellos que utilizan hologramas tridimensionales o técnicas similares, los dispositivos de visualización son de dos dimensiones (pantallas de ordenadores, teléfonos móviles, etc.). Para realizar la conversión de una imagen en 3D al plano bidimensional se suele utilizar la técnica de proyección de perspectiva (o proyección de puntos). Esta consiste en simular la forma en que se recibe la información visual por medio de la luz y como puede dar la sensación 3D. Este proceso consiste en la colocación de dos imágenes bidimensionales captadas desde distintos ángulos, dando la sensación de profundidad (que en realidad no existe) en imágenes 2D.

La principal actividad de esta tarea es: aumentar la realidad significa sintetizar y representar en tiempo real cualquier objeto dentro del sistema de RA. Para ello se utiliza algún motor de representación gráfica especializado para RA o incluso si se quiere tener un mayor control sobre el registro, utilizar alguna librería gráfica de bajo nivel.

#### d. Motores de representación para RA

• ARToolkit

Es un motor que ayuda a la creación de aplicaciones de RA basada en marcadores, utiliza los parámetros de seguimiento de video, con el fin de calcular la posición de la cámara y la orientación relativa de los marcadores detectados. Una vez que la posición de la cámara se sabe, y en presencia de un marcador reconocido, modelos 2D o 3D son superpuestos exactamente sobre el marcador real. Existen varias variantes de ARToolkit, y esta portada a varias plataformas (entre ellas Android) que los hacen el motor más popular en su especialidad.

• iPhone ARKit

Es una biblioteca de interfaz de usuario para la visualización de los datos de localización basados en sistemas de coordenadas esféricas utilizando la

interfaz de usuario de la SDK de iPhone. El tipo de realidad aumentada que abastece a ARKit es la superposición de la información a través de una vista de cámara. Existe también una versión portada de Android, denominada AndroidARKit.

La diferencia entre un motor de representación y una librería gráfica son las facilidades que brindan. Una librería gráfica sólo se encarga de la representación en sí. Estas utilidades tienen que ver con la carga, conversión, optimización y texturizado de objetos 3D.

### e. Librerías Gráficas

OpenGL

OpenGL es un estándar que define una API multilenguaje y multiplataforma para escribir aplicaciones para producir y consumir gráficos en 2D y 3D. La Librería sustenta la capacidad gráfica de los dispositivos. OpenGL, maneja gráficos en 3D y permite utilizar, en caso de que esté disponible en el propio dispositivo móvil, el hardware encargado de proporcionar gráficos 3D.

WMGL

WMGL es una biblioteca grafica desarrollada para dispositivos con Windows Phone. Proporciona fácil utilización de interfaces para la mezcla y representación, además de varios efectos 3D.

#### f. Visualización

Es el resultado de combinar objetos reales y virtuales y como se le presentan al usuario. Actualmente la RA visual se logra con el uso de dispositivos de visualización similares a los de Realidad Virtual. Existen tres técnicas principales para implementar la visualización en RA:

- 1. Head Mounted Displays (HDM)
- 2. Handheld Displays
- 3. Spatial Displays

## 1. Head Mounted Displays

Un Head Mounted Display o HDM es un dispositivo de visualización similar a un casco, que permite reproducir imágenes creadas por ordenador sobre un "display" muy cercano a los ojos. Son en su mayoría empleados para permitir al usuario ver el mundo real donde objetos virtuales se sobreponen a los medios ópticos o tecnologías de video. Fundamentalmente está dividida en dos categorías: "ver a través de óptica" (OST) y "ver a través de video" (VST).

- OST son los que permiten al usuario ver el mundo real con sus ojos y las superposiciones virtuales se realizan mediante el uso de un elemento óptico holográfico o tecnología similar. La principal ventaja es que ofrecen una vista superior de la escena real, incluyendo una vista natural e instantánea de la escena real.
- VST son aquellos en los que el usuario tiene una visión de video del mundo real con gráficos superpuestos sobre la imagen en pantalla. Las ventajas de VST incluyen la coherencia entre los puntos de vista real y virtual, la disponibilidad de técnicas de procesamiento de imagen como la corrección de la intensidad y el matiz, y permite el control de relación de mezcla.

#### 2. Handheld Displays

Los dispositivos de mano son buena alternativa a la HDM para aplicaciones de RA, en particular debido a que son mínimamente invasivos, socialmente aceptables, están fácilmente disponibles y son muy móviles. En la actualidad existen varios tipos de dispositivos de mano que pueden ser utilizados para una plataforma móvil de RA: Tablet PCs, netbooks, celulares (teléfonos inteligentes) y PDA. Dispone de sensores portátiles como brújulas digitales y GPS para las unidades de seguimiento.

3. Spatial Displays

En lugar de que el usuario use o lleve consigo la pantalla como HDM o dispositivos de mano, la realidad aumentada espacial (SAR), hace uso de proyectores digitales para mostrar información gráfica sobre los objetos físicos. Debido a que la mezcla no está asociada con cada usuario, naturalmente permite la colaboración entre los usuarios.

Tipos de aplicaciones con Realidad Aumentada

 Con marcadores: Usando una cámara, el software de la aplicación reconoce una señal visual específica y muestra la información contenida en ella. Este sería el caso de los códigos QR, similares a un código de barras, ya que es un sistema para almacenar todo tipo de información en una matriz de puntos o un código de barras bidimensional. Para leer la información contenida se necesita descargar un lector de códigos en el móvil y apuntar con la cámara a dicho código.

La principal ventaja de este sistema es la precisión y la estabilidad siempre y cuando la señal se encuentre en el campo de visión de la cámara. Además, otra característica es la portabilidad, ya que no hay que realizar cambios de software en caso de cambio de entorno. No obstante, una de las desventajas es el parpadeo que se produce en los gráficos virtuales cuando se sitúa el marcador justo enfrente de la cámara.

 Sin marcadores: Como su nombre indica no existe ningún tipo de señal en el mundo físico sino que se utilizan datos de posición, gracias al GPS y la brújula incorporados a los *smartphones* actuales. Aquí el software de la aplicación tiene los lugares de interés almacenados como si estuvieran en un mapa (con sus correspondientes valores de longitud y latitud); el GPS y la brújula determinan la dirección hacía la cual el usuario está mirando, el software lo reconoce y si hay información almacenada en esa zona se muestra en la pantalla.

El problema que a veces surge y que desde las empresas desarrolladoras se está intentado solucionar es que el GPS/brújula tiene una precisión de unos 20 metros y su estabilidad depende de la recepción de GPS del lugar donde se utiliza; no obstante, es la opción más utilizada ya que funciona en cualquier sitio sin la necesidad de etiquetas o puntos de referencia, es decir, sin ningún tipo de intervención/intrusión en el mundo real.

Realidad Aumentada en la enseñanza

El campo de la enseñanza es otro en el que las aplicaciones de realidad aumentada adquieren mucho sentido.

En la actualidad, están apareciendo aplicaciones sociales, lúdicas y basadas en la ubicación que muestran un potencial importante para las aplicaciones en este ámbito, tanto para proporcionar experiencias de aprendizaje contextual como de exploración y descubrimiento fortuito de la información conectada en el mundo real.

Uno de los campos de aplicación de la realidad aumentada son los libros. Un ejemplo de esta aplicación es el de la alemana Metaio que desarrolla libros que

incluyen elementos de este tipo utilizando realidad aumentada basada en el uso de códigos. Los libros se imprimen de manera normal; después de la compra, los consumidores instalan un programa especial en sus ordenadores y apuntan al libro con una cámara web para ver las visualizaciones. La tecnología permite que cualquier libro pueda desarrollarse en una edición de realidad aumentada después de publicarlo. En la actualidad, están desarrollando un atlas que contiene visiones 3D de lugares geográficos. Un ejemplo de la aplicación de estas ideas se muestra en la siguiente figura donde puede apreciarse la activación de la AR para mostrar partes del cuerpo, calcular volúmenes o aprender vocabulario en otro idioma.

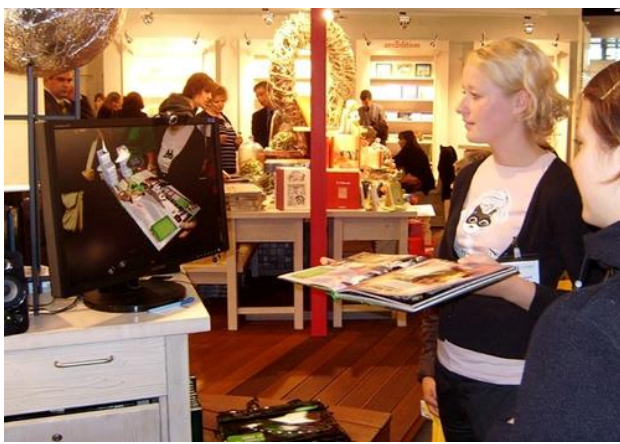

**Ilustración 11. Ejemplo Metaio Books.** Fuente: http://www.ohgizmo.com/wp-content/uploads/2008/10/mataio\_2.jpg

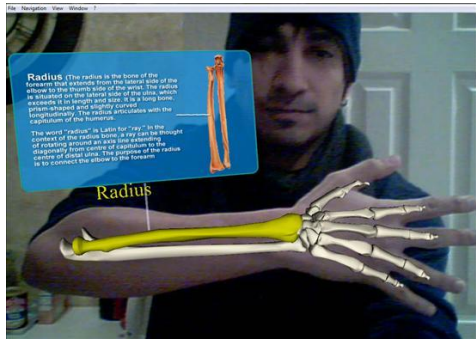

**Ilustración 12. Medical AR.** Fuente: http://technoccult.zippykidcdn.com/wpcontent/uploads/2010/01/medicalAR.jp

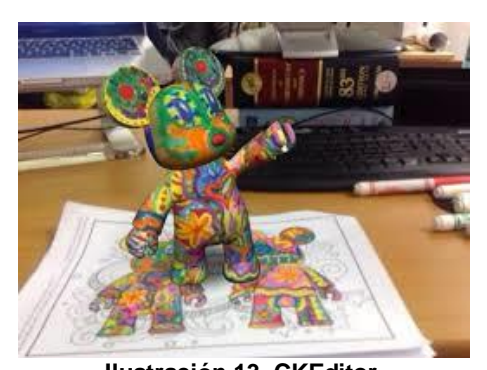

**Ilustración 13. CKEditor.** Fuente: http://content1.ineverycrea.net/imagenes/Usuarios/ImagenesCKEditor/9e1d2981-8c8c-47c4-9bd1- 009970af6f39/41f34f81-fd3b-4738-a476-caa49931595c.png

Por otro lado, en el ámbito de la educación se están utilizando mucho los juegos con realidad aumentada, principalmente los basados en el mundo real y los que incorporan datos de manera aumentada de manera que estas funcionalidades dan a los educadores formas nuevas y útiles de mostrar relaciones y conexiones. Por un lado, están los juegos que utilizan tecnología de marcadores que a menudo incluyen un tablero de juego plano o un mapa que se convierte en un escenario 3D cuando se mira con un dispositivo móvil o una cámara web. Este tipo de juego puede aplicarse fácilmente a una serie de disciplinas, como por ejemplo la arqueología, la historia, la antropología o la geografía, entre otras. Otro enfoque del juego con AR permite a los jugadores o administradores de juegos crear personas y objetos virtuales, colocándolos en un lugar en concreto en el mundo real. Los jugadores interactúan con estas construcciones, que aparecen cuando el jugador se acerca a la ubicación vinculada en el mundo real.

Otra aplicación en esta área sería el modelado de objetos. Se trata de ofrecer herramientas para que los estudiantes puedan crear un objeto y «colocarlo» en diferentes lugares y así ver como se vería en diferentes escenarios.

Gracias a estas técnicas es posible manipularlos, hacerlos girar, etc. pudiendo así detectar posibles anomalías o problemas a resolver. En este sentido, unos investigadores del Human Interface Technology Laboratory de la Uni-versidad de Canterbury, en Nueva Zelanda, han creado una herramienta que traduce esbozos en objetos 3D y utilizan la realidad aumentada para permitir a los estudiantes explorar las propiedades físicas y las interacciones entre objetos. Se utilizan controles simples, dibujados en un papel, para alterar las propiedades de los objetos esbozados. Otro ejemplo sería el del Colegio Mauricio De Nassau de Brasil, donde los estudiantes de arquitectura exploran las posibilidades de utilizar realidad aumentada para, por ejemplo, proyectar modelos de escaleras en edificios, lo que permite recortar el tiempo necesario para construir y presentar propuestas arquitectónicas.

Además, tal y como se adelantó en un apartado anterior, aplicaciones como ARSights permiten a los usuarios visualizar modelos en 3D creados con SketchUp de Google.

Apuntando una cámara web a un dibujo en 2D aparece un modelo en 3D en la pantalla. Se puede girar y manipular moviendo la hoja de papel.10

Otros ejemplos de aplicación de estas ideas pueden encontrarse en las aplicaciones para móviles. Es el caso de SkyMap de Google, que superpone información sobre las estrellas y constelaciones mientras el usuario mira al cielo a través de la cámara de su teléfono móvil o pUniverse, que adapta mapas del cielo detallados (y orientados con precisión) a la ubicación y orientación de un usuario. Sin duda todas estas aplicaciones son tremendamente didácticas y por lo tanto de gran ayuda en la labor de enseñar y de aprender.

#### **2.3.4 Estrategia de desarrollo de aplicaciones móviles**

A la hora de emprender un proyecto móvil, es importante conocer las Alternativas. En ocasiones es inviable conocerlas todas y, normalmente, resulta muy difícil conocerlas todas en detalle, pero sí es muy recomendable tener una visión general de las opciones y alternativas del mercado. En esta etapa se ve el problema de una forma general, luego se ampliara algunos aspectos. Dada la gran fragmentación de plataformas y tipos de aplicaciones que existen, lo primero que hay que hacer es intentar minimizar al máximo el abanico de posibilidades. Para ello, toca realizar un sondeo de los tipos de aplicaciones a los que nos vamos a enfrentar.

Una vez se tenga claro el tipo de aplicación que se va a hacer, es tarea del diseñador elegir el tipo de estrategia a utilizar para llevarla al dispositivo. Para esto hay diferentes tipos de estrategias, y dentro de estas existen muchas alternativas concretas, estas son:

- Desarrollos web.
- Entornos de desarrollo nativos.
- Entornos de desarrollo multiplataforma.

Para el desarrollo de la aplicación se ampliara la siguiente alternativa:

1. Entornos de desarrollo nativos

Son aplicaciones propias de cada plataforma. Deben ser desarrolladas pensando en la plataforma concreta. No existe ningún tipo de estandarización, ni en las capacidades ni en los entornos de desarrollo, por lo que los desarrollos que pretenden soportar plataformas diferentes suelen necesitar un esfuerzo extra.

Estas aplicaciones son las que mayor potencial tienen, pues aprovechan al máximo los dispositivos y consiguen, de esa manera, una mejor experiencia de usuario.

Existe variedad de plataformas para dispositivos móviles, una gran parte de ella ligadas al tipo de dispositivo, las ventajas de trabajar en dispositivos con una plataforma Nativa de Android son las siguientes:

- Acceso total al contexto, con todas las posibilidades que eso conlleva.
- Conseguir la mejor experiencia por parte del usuario.
- Fácil de desarrollar puesto que solo contempla una plataforma.

 Todas las novedades llegan primero a este tipo de aplicaciones, pues es en este tipo de aplicaciones donde se prueban.

Para desarrollos de la aplicación para dispositivos móviles se debe tener en cuenta las siguientes etapas de desarrollo

## a. Prerrequisitos

Una aplicación nativa de Realidad Aumentada en un Sistema Operativo Android requiere de un entorno de desarrollo SDK, Eclipse y [Vuforia.](https://developer.vuforia.com/resources/api/)

Estos IDE proporcionan lo necesario para mejorar el desarrollo completo de la aplicación ya que incluyen emuladores necesarios para ir probando la a medida que se va desarrollando.

## b. Implementación

Todas las implementaciones son distintas según la plataforma. Cada sistema utiliza su propio método y sus patrones, pero hay algunos puntos comunes:

- Existencia de un emulador con el cual probar las aplicaciones. Sin embargo, en ocasiones el emulador no permite emular todas las acciones de usuario, o la emulación no es lo suficientemente ágil, por lo que necesitamos un dispositivo real.
- Separación de presentación y lógica, de manera que se aproveche al máximo los componentes.
- Posibilidad de "debugar" la aplicación para poder tener un mayor control.

Para el desarrollo y la construcción de interfaces graficas existen herramientas que facilitan la tarea como UI (user interface).

## c. Pruebas

Para poder hacer pruebas el IDE contiene las herramientas, desde las típicas tecnologías de prueba unitaria hasta sistemas más complejos como monkeyrunner de Android. Para realizar pruebas de estrés de las aplicaciones, También existen herramientas para hacer pruebas de aceptación contra las UI, que utilizan lenguajes de alto nivel.

Sin duda, las posibles pruebas que puedan ser realizadas sobre la aplicación nativa, son mucho más extensas y están más controladas que aquellas que se pueden realizar en otros tipos de aplicaciones, ya que se cuenta con herramientas propias de la plataforma.

d. Firma y Distribución

Para poder distribuir la aplicación, o incluso ejecutarla en un terminal para hacer pruebas, puede ser necesario firmar dicha aplicación con un certificado digital que nos identifique como desarrolladores.

Según la plataforma, los modelos de distribución son simplemente sistemas de descarga.

Para el desarrollo de esta aplicación para dispositivos móviles con Sistema Operativo Android como estrategia para promover el patrimonio cultural de la Universidad Tecnológica de Pereira usando Realidad Aumentada, es necesario emplear la estrategia de Entornos de desarrollo nativos para aprovechar todas las funcionalidades del dispositivo como son el display, memoria, cámara, etc. Para ello es necesario analizar los siguientes métodos:

### **2.3.5 Métodos aplicados al desarrollo de aplicaciones móviles**

En el mundo del desarrollo de Software existen muchos métodos de desarrollo, cada uno con sus puntos fuertes y sus puntos débiles. En el caso del desarrollo de aplicaciones móviles sucede lo mismo, y cuando se plantea que método se acomoda mejor; es necesario escoger en función de nuestras necesidades la mejor opción.

Algunos de los métodos más conocidos son los siguientes:

- Modelo Waterfall.
- Desarrollo rápido de aplicaciones.
- Desarrollo ágil (cualquiera de sus variantes).
- Mobile-D.

Una de las características importantes de la gran mayoría de los desarrollos móviles es su corta duración lo cual se debe a factores tales como la gran competencia en el sector, los cambios en el mismo con la aparición, casi constante, de novedades tanto software como hardware, el hecho de que muchas aplicaciones nazcan con un desarrollo precoz en forma de prototipo (y van evolucionando después) o incluso la simplicidad de las aplicaciones, que no requieren grandes desarrollos. Esta suele ser, salvo algunas excepciones, la norma de los desarrollos de aplicaciones para dispositivos móviles.

#### **2.3.6 Desarrollo Rápido de aplicaciones RAD**

Método de desarrollo interactivo cuyo objetivo es conseguir prototipos lo antes posible para mejorarlos después, poco a poco. Se suele priorizar la implementación sobre la planificación, y se utilizan muchos patrones de diseño conocidos para poder adaptarse de la mejor manera a cambios en los requerimientos, es un método muy útil para el desarrollo de proyectos realmente urgentes con tiempos de entrega muy cortos, en ciertas situaciones, una solución utilizable al 80% puede producirse en el 20% de tiempo que se hubiera requerido para la solución completa. [29].

Sus principales características son:

- *Equipos Híbridos*: compuestos por un equipo de personas, incluyendo usuarios de tiempo completo del sistema, así como el personal involucrado con los requerimientos: Los desarrolladores deben ser "Renacentistas", analistas, diseñadores y programadores en uno.
- *Herramientas Especializadas*: Desarrollo "Visual", creación de prototipos falsos (simulación pura), creación de prototipos funcionales, múltiples lenguajes, calendario grupal, herramientas colaborativas y de trabajo en equipo, componentes reusables, interfaces estándares (API).
- *TimeBoxing*: Las funciones secundarias son eliminadas como sea necesario para cumplir con el calendario.
- *Prototipos Interactivos y Evolucionarios*: se compone de reuniones con los usuarios finales y desarrolladores y generar lluvia de ideas para obtener un borrador inicial a los requisitos.

De este primer borrador los desarrolladores iteran hasta acabar:

- Construcción y depuración del prototipo.
- Revisión del prototipo.
- Pruebas del prototipo y depurar requisitos.
- Refinar requisitos y generar cambios.
- Eliminar requisitos secundarios

Fases a tener en cuenta durante el desarrollo de aplicaciones móviles

Como se mencionó anteriormente existen varios métodos para poder desarrollar aplicaciones para dispositivos móviles, pero estos a su vez se dividen en fases que especifican lo que se debe de hacer, así como en los resultados a obtener en cada nivel.

a. Planificación

En esta fase se intenta distribuir el tiempo y los recursos necesarios para poder llevar a cabo el proyecto, ya sea en una única planificación completa o en planificaciones más divididas.

En el caso de proyectos de aplicaciones móviles, es necesario tener en cuenta los siguientes riesgos implícitos:

b. Dificultades por el desconocimiento de la tecnología

Suele tratarse de tecnologías nuevas, en ocasiones desconocidas para los desarrolladores.

c. Disponer de dispositivos reales

Es necesario probar la aplicación en dispositivos reales, para ello se debe planificar una fase de pruebas reales.

d. Prototipado

Es importante planificar cuando se va a conseguir el primer prototipo. Para lograr este se debe tener en cuenta:

### e. Toma de requisitos

Es necesario conocer los requerimientos funcionales y no funcionales, para ello es aconsejable dar respuesta a los siguientes interrogantes enfocados a la solución del aplicativo:

- ¿Quién va a ser nuestro usuario?
- ¿En qué momento va a utilizar nuestra aplicación?
- ¿Qué requerimientos mínimos de hardware son necesarios?
- ¿Necesitamos gestionar el modo "en línea" y "fuera de línea"?
- ¿Deben existir datos de terceros? (desde un mapa, hasta datos del propio dispositivo.
- f. Especificación y diseño

A diferencia de lo que sucede con otras fases del desarrollo de aplicaciones, la especificación no tiene grandes diferencias con respecto a las aplicaciones de escritorio.

### g. Implementación

Existe una serie de factores que toman especial importancia en el caso de las aplicaciones para dispositivos móviles, y serán primordiales para el éxito del proyecto:

### h. Usabilidad

Se debe tener en cuenta que la mayoría de los usuarios no tendrán tiempo ni ganas de leer los manuales. Una buena práctica para mejorar la usabilidad es adaptar las aplicaciones a los comportamientos estándares de la plataforma, de manera que el usuario pueda aprovechar reglas mnemotécnicas o hábitos adquiridos.

#### i. Responsividad

La aplicación debe responder a las acciones del usuario lo mejor posible y de manera ágil, Esto se debe a que los usuarios de dispositivos móviles suelen ser más exigentes que los de aplicaciones de escritorio.

Las plataformas Android son muy estrictas a la hora de conseguir que la aplicación sea suficientemente responsiva. Si la aplicación no es suficientemente ágil a la hora de responder al usuario, el sistema debe avisarle de esta circunstancia y permitir que la cierre inmediatamente.

### j. Optimización de recursos

Los dispositivos móviles actuales cuentan con recursos mucho más reducidos que los equipos de escritorio, esto quiere decir que tenemos que hacer un buen uso de memoria y del procesador del dispositivo, por lo que es conveniente cerrar los recursos que no se necesiten para evitar los problemas asociados. También es muy importante prestar mucha atención al consumo de batería de la aplicación, para ello es recomendable evitar cálculos excesivos como los cálculos de coma flotante, el uso de funciones de vibración o el uso de conexiones inalámbricas, cada una de estas recomendaciones se debe de adaptar a la plataforma.

#### k. Accesibilidad de la aplicación

Al diseñar aplicaciones se debe de tener en cuenta que los usuarios pueden necesitar acceder a ella de diferentes maneras.

l. Pruebas de integración contextualizadas

Las pruebas que se realicen deben estar contextualizadas, deben reproducir lo que realmente le está pasando al usuario cuando utilice la aplicación.

## **2.3.7 Desarrollo con Vuforia**

Una aplicación basada en AR SDK Vuforia utiliza la pantalla del dispositivo móvil como un "lente mágico" o en busca de un lente donde los mundos reales y virtuales parecen coexistir. La aplicación procesa la imagen de vista previa de cámara en vivo en la pantalla para representar una visión del mundo físico. Objetos 3D virtuales son luego superpuestas en la cámara de vista previa en vivo y que parecen estar estrechamente acoplado en el mundo real. [30]

Algunas de sus características son:

- Detección más rápida local de los objetivos.
- El reconocimiento de la nube de hasta 1 millón de blancos simultáneamente.
- Objetivos definidos por el usuario para la generación en tiempo de ejecución
- Objetivos de cilindro Detección y seguimiento de imágenes sobre una superficie cilíndrica.
- Reconocimiento de texto Reconocimiento y seguimiento del texto impreso (palabras), incluyendo también las secuencias alfanuméricas
- Seguimiento robusto Aumentos se adhieren al objetivo y no se pierden fácilmente cuando el dispositivo se mueve.
- Seguimiento simultáneo de hasta cinco objetivos.
- Mejores resultados en condiciones del mundo real Bajo la luz, objetivo parcialmente cubierto.
- Capacidades de seguimiento ampliada, lo que permite su aplicación para mantener los objetivos de seguimiento y mantener una referencia constante para los aumentos, aun cuando los objetivos ya no son visibles en la vista de cámara.

Este diagrama proporciona una visión general del proceso de desarrollo de aplicaciones con la plataforma Vuforia. La plataforma consiste en el motor Vuforia (dentro de la SDK), el Sistema de Gestión de Destino alojado en el portal de desarrolladores (Target Manager) y, opcionalmente, la base de datos de la nube de destino.

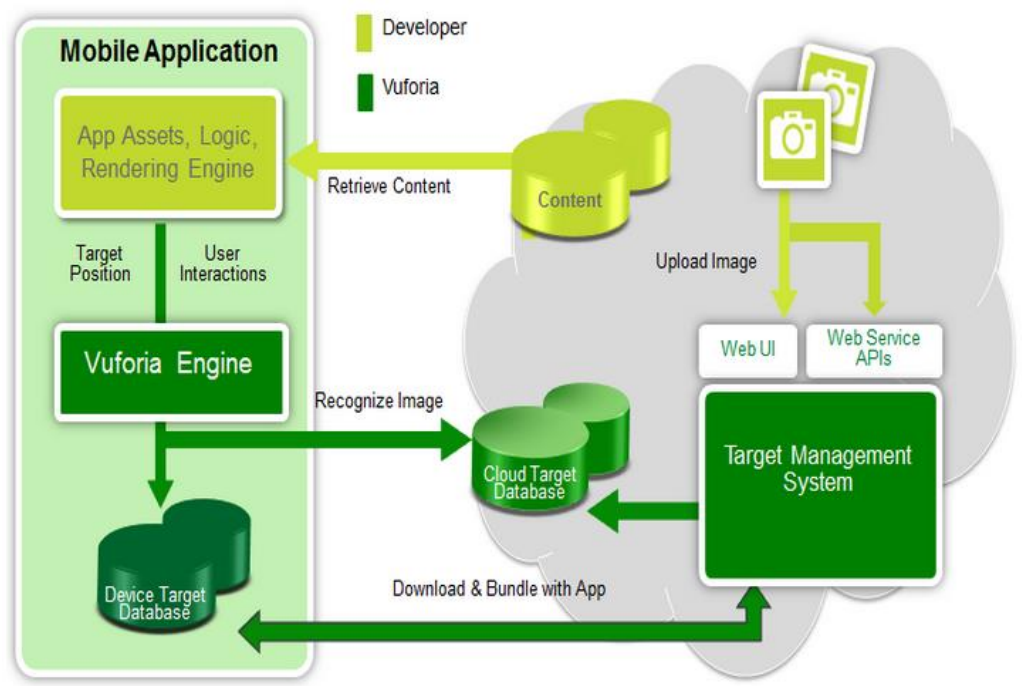

**Ilustración 14. Proceso de desarrollo con Vuforia**

Fuente: https://developer.vuforia.com/

# Componentes Vuforia

Un desarrollador carga la imagen de entrada para el objetivo que quiere rastrear. Los recursos de destino pueden ser accedidos por la aplicación móvil de dos maneras:

- Se accede desde una base de datos de destino nube usando servicios web
- Descargado en una base de datos destino dispositivo que se incluye con la aplicación del móvil.

Para el reconocimiento de texto, el desarrollador puede especificar un conjunto de palabras que Vuforia puede reconocer, utilizando los siguientes conjuntos de datos de texto:

- Las listas de palabras en el formato binario VWL (Vuforia Lista de palabras)
- Listas de palabras adicionales, que se pueden seleccionar mediante simples archivos de texto
- Lista de filtros de palabras opcionales (listas negras o blancas) para incluir explícitamente / excluir el reconocimiento de palabras específicas
- Las listas de palabras y filtrar archivos se incluyen con la aplicación móvil y se cargan en tiempo de ejecución mediante la API Vuforia.

Vuforia apoya sus esfuerzos de desarrollo con lo siguiente:

- Guías (Android, iOS, la Unidad de Extensión) para configurar el desarrollo en diferentes plataformas (Windows, MacOS, Linux).
- SDKs específicos del dispositivo (Android, iOS) o Extensiones (Unidad de Extensión)
- Herramientas y servicios (Target interfaz de usuario Web Manager, Guía de desarrollador, Vuforia Servicios Web)
- Aplicaciones de ejemplo y tutoriales en vídeo
- Foro de soporte (ingenieros de soporte técnico dedicados, miles de puestos de trabajo, Preguntas frecuentes)
- Arquitectura Vuforia SDK

## Flujo de Trabajo Imagen Objetivo

Es necesario utilizar alguna de las siguientes dos opciones clave en el almacenamiento de datos:

- Utilizar las bases de datos basadas en dispositivos.
- Utilizar las bases de datos basadas en la nube.

Las bases de datos basadas en dispositivos realizan aplicaciones en Vuforia con una base de datos accesible a nivel local de las imágenes objetivo, y se reciben respuestas inmediatas.

Las bases de datos de la nube proporcionan aplicaciones en Vuforia con un gran número de objetivos, ya que se almacenan en la Internet y tienen un apoyo más de un millón de imágenes objetivo.

## Crear Imagen Objetivo

Como su nombre indica, las imágenes objetivo son las imágenes que el SDK Vuforia puede detectar y rastrear. A diferencia de los marcadores tradicionales, códigos de matriz de datos y códigos QR, las imágenes objetivo no necesitan regiones o códigos que se han reconocido en blanco y negro especiales. El SDK Vuforia utiliza algoritmos sofisticados para detectar y rastrear las características que se encuentran de forma natural en la propia imagen. El SDK Vuforia reconoce la imagen objetivo comparando estas características naturales contra una base de datos de recurso de destino conocido. Una vez que se detecta esta imagen, el SDK hará un seguimiento de la imagen que se encuentre parcialmente en el campo de visión de la cámara.

Las imágenes objetivo son representaciones de objetos del mundo real que pueden ser detectados y rastreados. Los objetivos incluyen diferentes tipos de objetos, tales como:

- Objetivos de imagen, por ejemplo, fotos, tableros de juego, páginas de revistas, portadas de libros, envases de productos, carteles, tarjetas de felicitación; estos permiten aumentar las imágenes ordinarias.
- Objetivos del cilindro, es decir, fotos, imágenes, logotipos u otras imágenes aplicadas sobre la superficie de los objetos cilíndricos y cónicos, tales como latas, vasos, botellas y cestas
- Texto (palabras objetivo), que representan los elementos textuales tales como palabras simples o compuestos, por ejemplo, las palabras impresas en libros, periódicos, revistas u otros medios de comunicación.
- Objetivos definidos por el usuario son como los objetivos de imagen, por ejemplo, fotos, portadas de libros, carteles; pero éstas permiten aumentar las imágenes en tiempo de ejecución
- Objetivos de reconocimiento de la nube, por ejemplo, los objetivos de imagen que se recuperan de la nube
- Multi-objetivos, por ejemplo, el embalaje del producto o productos que son de formas cuadradas o rectangulares; éstos permiten aumentar objetos 3D simples
- Marcadores de marco, que son un tipo particular de cuadros de imagen en 2D con un patrón visual especial y pueden ser utilizados como piezas de juego en un juego de mesa
- Botones virtuales, que permiten definir botones como regiones rectangulares en una imagen objetivo.

## Atributos de una Imagen Objetivo

La imagen objetivo de contar con los siguientes atributos, que mejorar la eficiencia de la detección de la misma por el dispositivo:

- Rica en detalles, por ejemplo, la escena de la calle, grupo de personas, collages y mezclas de elementos, escenarios deportivos
- Buen contraste, es decir, las regiones brillantes y oscuras, bien iluminado
- No hay patrones repetitivos, es decir, un campo de hierba, la fachada de la casa moderna con ventanas idénticas, un tablero de ajedrez

Debe ser de 8 - o 24-bits PNG y JPG; menos de 2 MB de tamaño; JPEG deben ser RGB o escala de grises (a CMYK).

Características Naturales y Evaluación

Una buena calificación define qué tan bien una imagen puede ser detectada y rastreada con el SDK Vuforia. Esta calificación se muestra en el Administrador de Target y retorna para cada objetivo subido a través de la API de web.

Esta calificación puede variar de 0 a 5 para cualquier imagen dada. Cuanto mayor sea la calificación de la imagen, más fuerte es la detección y capacidad de seguimiento que contiene. Una calificación de cero indica que a la imagen no se le realiza un seguimiento en todo el sistema de realidad aumentada, mientras que un número de estrellas del 5 indica que una imagen es fácil de rastrear por el sistema realidad aumentada.

El analizador de imágenes representa características tan pequeñas (cruces amarillas). Al aumentar el número de estos detalles en su imagen, se comprueba que los detalles crean un patrón que no se repite.

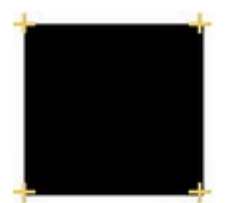

Un cuadrado tiene cuatro funciones para cada uno de sus rincones.

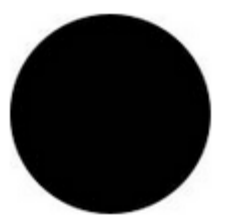

Un círculo no contiene características ya que no contiene detalles nítidos o cincelados.

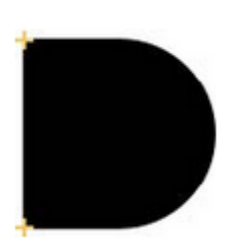

Este objeto contiene sólo dos características de cada esquina aguda.

Nota: De acuerdo con la definición de una función, esquinas suaves y bordes orgánicos no están marcados como características.

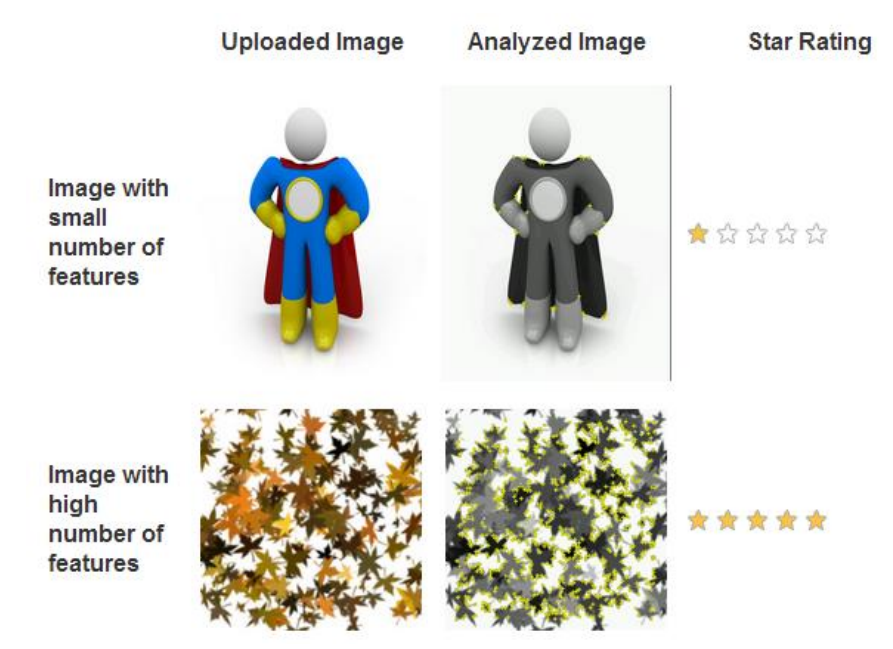

**Ilustración 15. Calificación de imagen**

Fuente: https://developer.vuforia.com/
# **Star Rating**

# Rating: ★☆☆☆☆

- No hay suficientes características. Más detalles visuales son necesarios para aumentar el número total de características.
- Distribución de características pobres. Las características están presentes en algunas zonas de esta imagen, pero no en otros. Las características necesitan ser distribuida uniformemente a través de la imagen.
- Contraste local pobres. Para los objetos en esta imagen es necesario afilar aristas o formas claramente definidas, a fin de ofrecer un mejor contraste local.

# Contraste Local

Bueno o malo el contraste local es a menudo difícil de detectar con el ojo. Mejorar el contraste de la imagen en general, o elegir una imagen con detalles que son más "finos". Las formas orgánicas, detalles redondos, borrosos o imágenes de alta compresión, a menudo no proporcionan suficiente riqueza de detalles para ser detectado y rastreado correctamente.

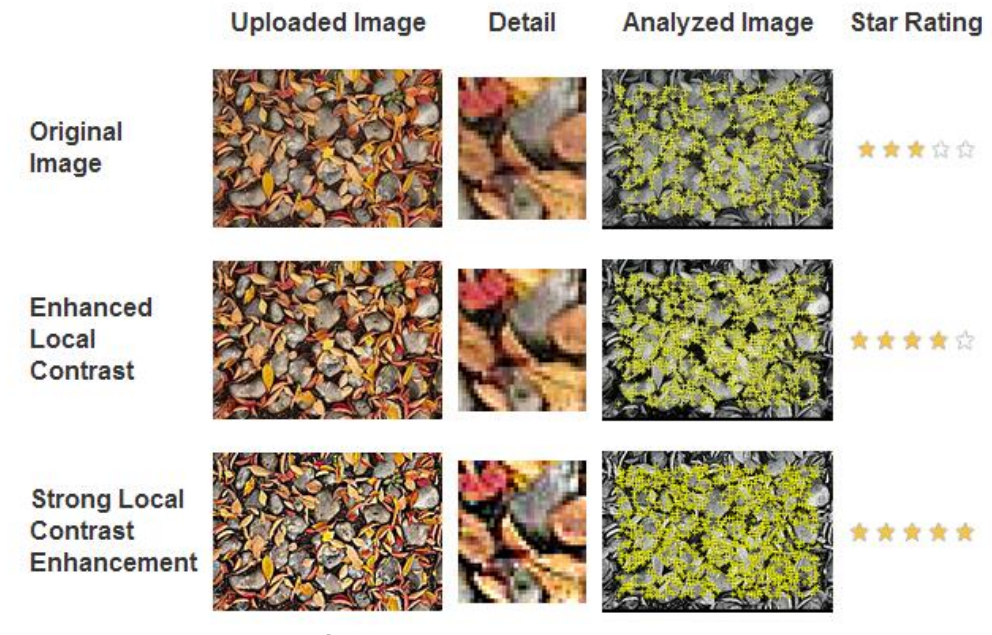

**Ilustración 16. Rating reconocimiento de imagen** Fuente: https://developer.vuforia.com/

Esta obra muestra un ejemplo más práctico de cómo mejorar el contraste local de la imagen. Por ejemplo se utiliza imagen con dos capas. En el primer plano hay algunas hojas multicolores. El fondo es una superficie con textura. Existen las capas sólo en nuestro editor gráfico; al subir al Gerente Target siempre usamos una imagen plana, en formato PNG. La imagen subida es de 512x512 píxeles de tamaño, un poco más grande que el mínimo recomendado de 320 píxeles.

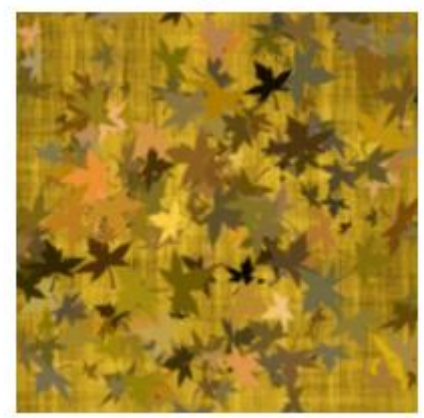

**Ilustración 17. Imagen de prueba.**

Fuente: https://developer.vuforia.com

A primera vista la imagen original podría tener el detalle suficiente para que funcione como un objetivo. Desafortunadamente, subiéndolo a la base de datos de dispositivo da una calificación muy baja de sólo una estrella. Esto se traduce en un rendimiento de rastreo. Mejoras consecutivas permiten mejorar la calidad de destino a un destino de cinco estrellas, produciendo una detección superior y el rendimiento de seguimiento, como se aprecia en la siguiente tabla.

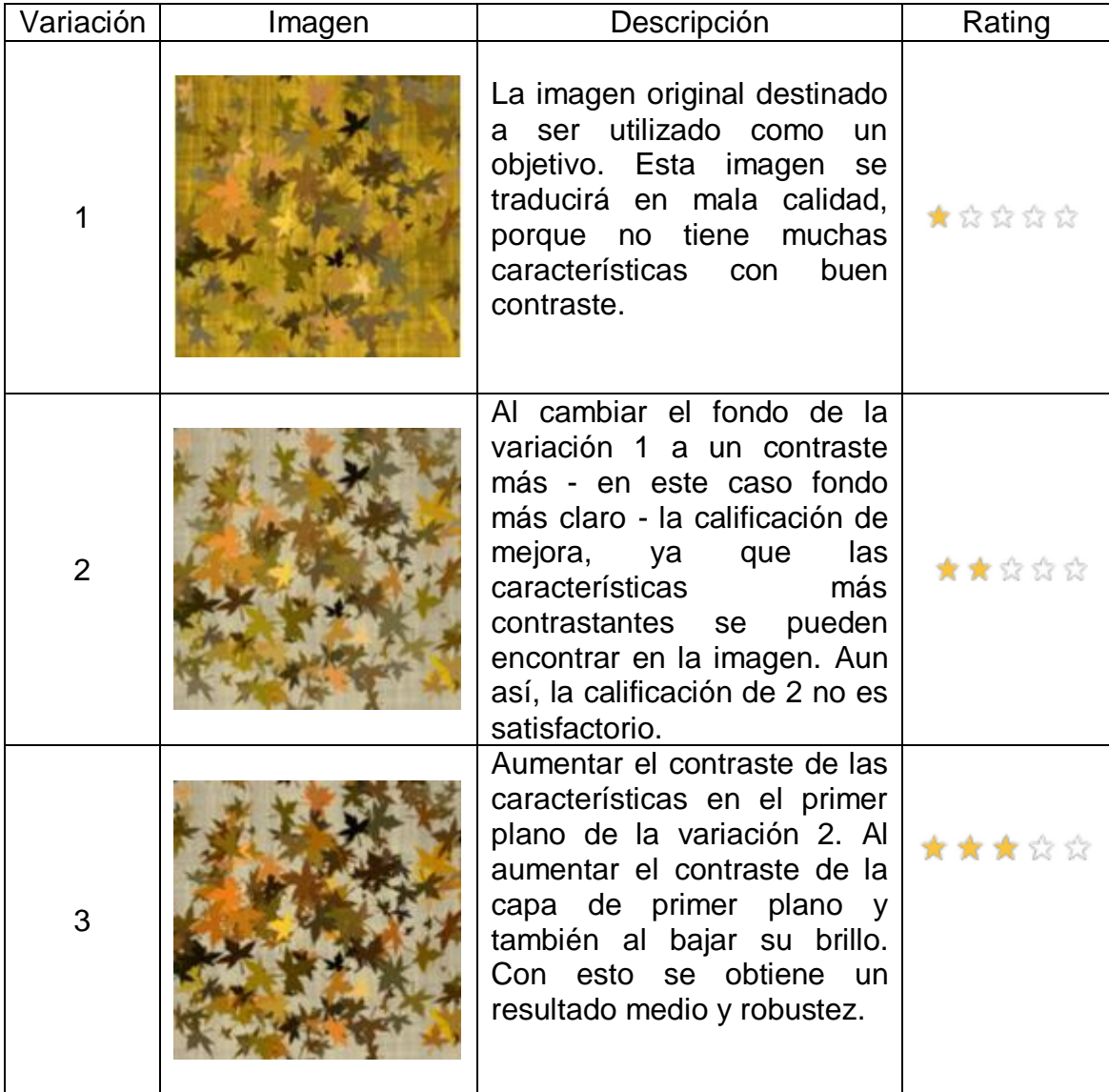

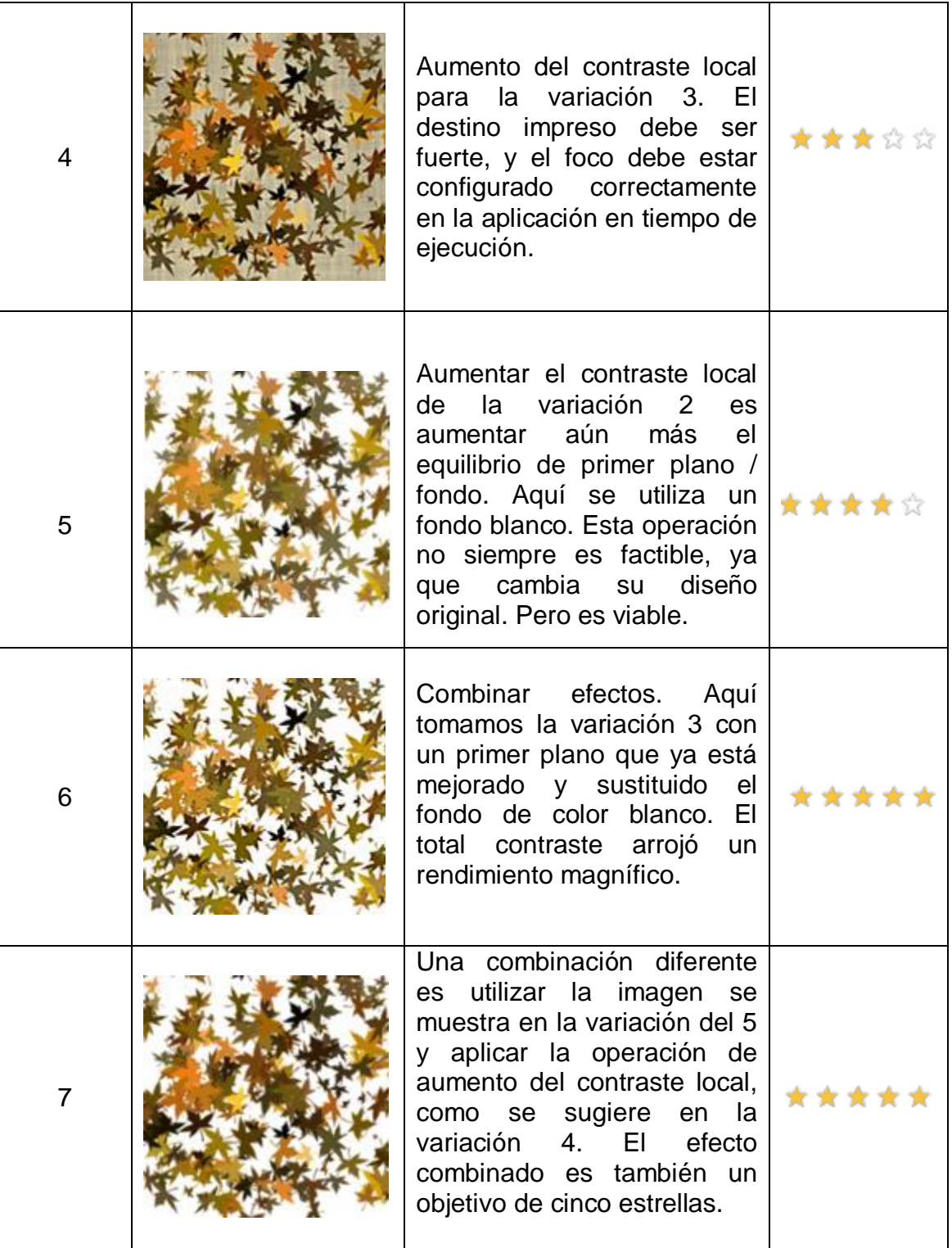

**Tabla 1. Reconocimiento de Imágenes**

Fuente: https://developer.vuforia.com/

## Distribución de características

Entre más equilibrada sea la distribución de las características en la imagen, mejor será la imagen que pueda ser detectada y así mismo su seguimiento. Hay que verificar que las cruces amarillas estén bien distribuidas en toda la imagen. Y considerar la posibilidad de recortar la imagen para eliminar las áreas sin características, como se observa en la tabla 2.

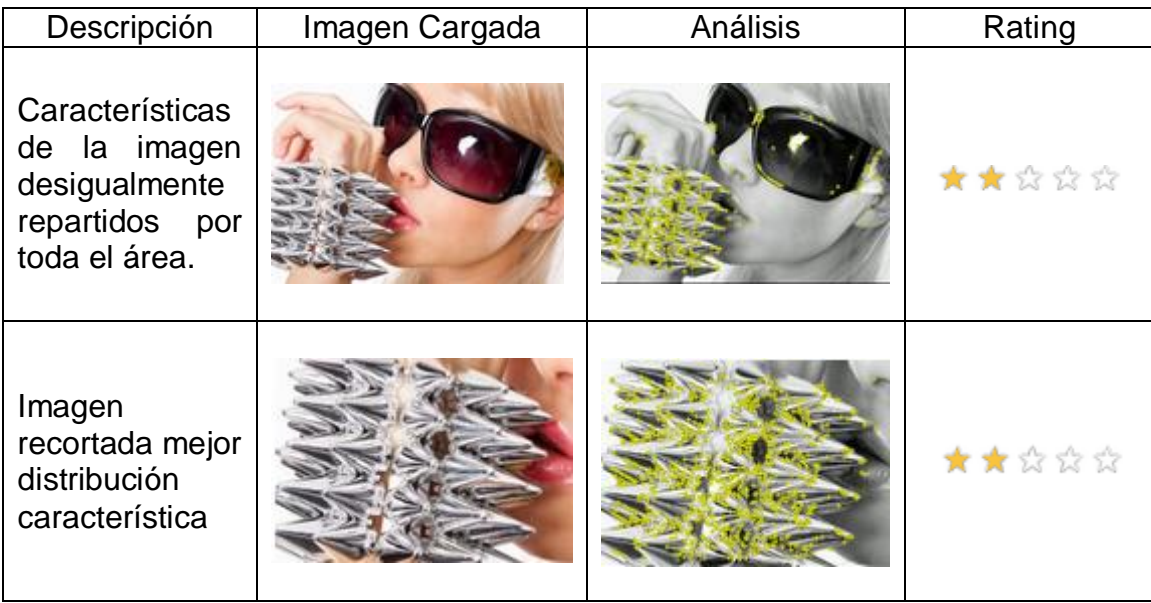

**Tabla 2. Reconocimiento de imagen recortada.**

Fuente: https://developer.vuforia.com/

#### Patrones Repetitivos

Aunque algunas imágenes contienen suficientes características y buen contraste, los patrones repetitivos obstaculizan el rendimiento de detección. Ver tabla 3. Para obtener los mejores resultados, es necesario elegir una imagen sin motivos repetidos (incluso si gira y escala) o fuerte simetría rotacional. Un tablero de ajedrez es un ejemplo de un patrón repetido de que no se puede detectar, ya que los pares de 2x2 cuadrados en blanco y negro son exactamente de la misma forma y no se pueden distinguir por el detector.

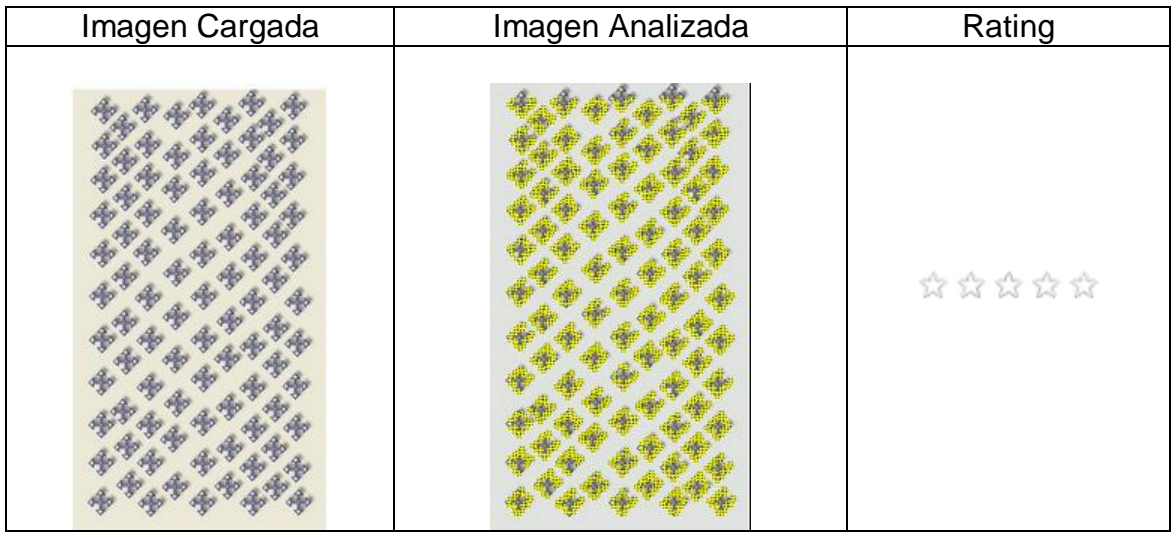

**Tabla 3. Patrones repetitivos.**

Fuente: https://developer.vuforia.com/

Clase Rastreable (Trackable)

En el SDK Vuforia, el concepto de un destino está representado de una manera doble, a través de la definición de dos clases principales, rastreable (Trackable) y Resultado rastreable (Trackable Result).

El servicio de seguimiento es la clase base utilizada para identificar todos los objetos del mundo real que el SDK Vuforia puede detectar y realizar un seguimiento en el espacio 3D. La clase rastreable define las propiedades básicas de un objeto de destino determinado, tales como su nombre, tipo, ID y los datos definidos por el usuario. Subtipos rastreables específicos que definen atributos adicionales que son aplicables a tipos específicos de objetos. Los subtipos rastreables definidos actualmente en Vuforia son los siguientes:

ImageTarget - rastreable objetos consistentes en imágenes

- CylinderTarget objetos rastreables que constan de imágenes aplicadas sobre una superficie cilíndrica / cónica
- Multitarget objetos rastreables que se componen de varias imágenes combinadas en una configuración espacial dada
- Marcadores objetos rastreables que consisten en tramas de marcadores
- Palabras objetos rastreables que representan elementos de texto

Si la aplicación es compatible con un caso de venta o utilización catálogo en el que hay más de 100 imágenes, o las imágenes se actualizan con frecuencia, a continuación, una base de datos de la nube es la solución adecuada para usted. Objetivos de imagen de la nube pueden tardar un poco más para identificar (en función de la conectividad de red), sino que proporcionan una capacidad de reconocimiento de imagen fuerte.

# Componentes SDK Vuforia

El SDK Vuforia para aplicaciones de realidad aumentada está compuesto por los siguientes componentes:

#### a. Cámara

El componente de la cámara se asegura de que cada cuadro de vista previa es capturado y que pasó de manera eficiente al tracker. El desarrollador sólo tiene que inicializar la cámara para iniciar y detener la captura. El marco de la cámara se entrega automáticamente en un formato de imagen dependiente del dispositivo y el tamaño.

#### b. Formato de conversión de pixeles

El convertidor de formato de píxel convierte el formato de salida de la cámara como por ejemplo YUV12 (espacio de color típicamente usado como parte de un sistema de procesamiento de imagen a color) a un formato adecuado para la representación de OpenGL por ejemplo RGB565 y para el seguimiento (por ejemplo, la luminancia) internamente. Esta conversión también incluye la disminución de resolución para que la imagen de la cámara en diferentes resoluciones esté disponible en el marco de pila convertido.

#### c. Rastreador (TRACKER)

El componente rastreador contiene los algoritmos de visión por computador que detectan y rastrean los objetos del mundo real en los fotogramas de vídeo de la cámara. Sobre la base de la imagen de la cámara, los diferentes algoritmos se encargan de la detección de nuevos objetivos o marcadores y evaluan los botones virtuales. Los resultados se almacenan en un objeto de estado que es utilizado por el procesador de vídeo de fondo y se puede acceder desde el código de aplicación. El rastreador puede cargar múltiples conjuntos de datos al mismo tiempo y activarlos.

d. Procesador del fondo del video

El módulo de procesador de vídeo de fondo hace que la imagen de la cámara se almacene en el objeto de estado. El rendimiento del fondo procesamiento de vídeo está optimizado para dispositivos específicos.

# e. Código de la aplicación

Los desarrolladores de aplicaciones deben inicializar todos los componentes anteriores y realizar tres pasos clave en el código de aplicación. Para cada trama procesada, el objeto de estado se actualiza y las aplicaciones de procesamiento método se llama. El desarrollador de la aplicación debe:

- Consultar el objeto de estado para los objetivos recientemente detectados. marcadores o estados actualizados de estos elementos.
- Actualizar la lógica de la aplicación con los nuevos datos de entrada.
- Render de la superposición de gráficos aumentada.

## f. Bases de datos de dispositivos

Bases de datos de dispositivo se crean mediante el Administrador de Target en línea. Los activos de la base de datos de destino dispositivo descargados contienen un archivo de configuración XML que permite al desarrollador configurar ciertas características rastreables y un archivo binario que contiene la base de datos rastreable. Estos activos son compilados por el desarrollador de la aplicación en el paquete de instalación de aplicaciones y se utilizan en tiempo de ejecución por el SDK Vuforia.

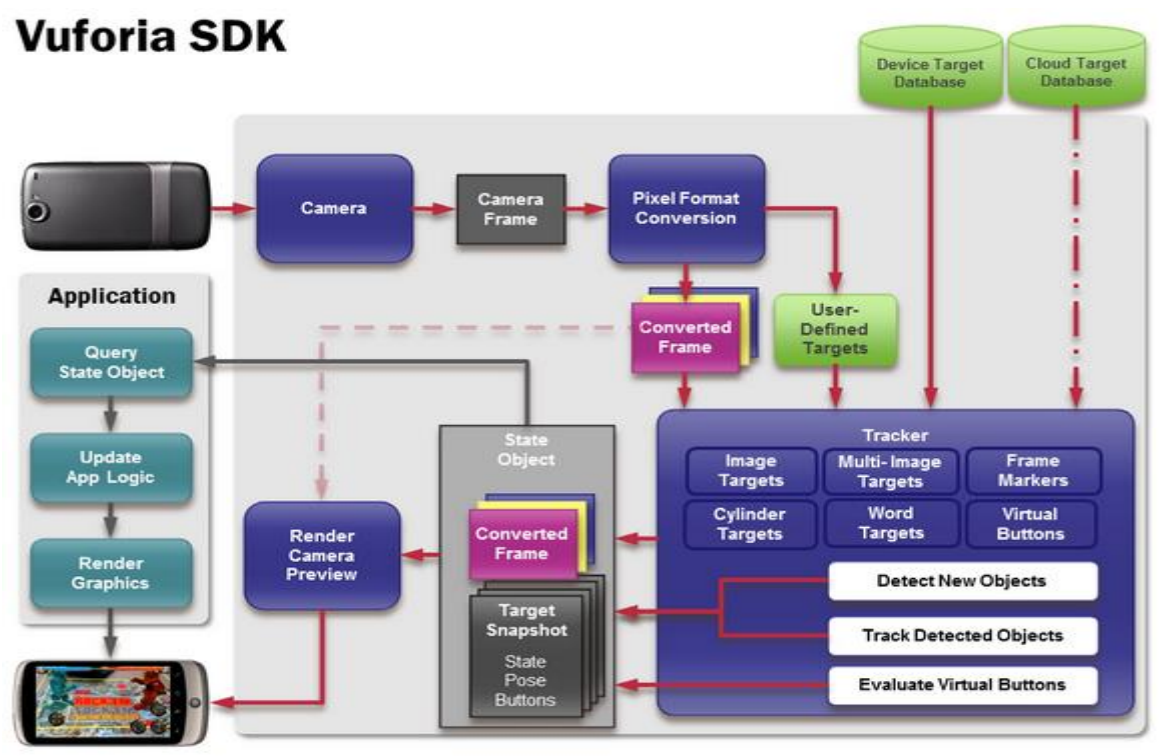

**Ilustración 18. Diagrama de flujo de datos del SDK Vuforia en un entorno de aplicación** Fuente: https://developer.vuforia.com/

Vuforia SDK para Unity

El SDK de Vuforia es un kit de desarrollo de aplicaciones sencillas de realidad aumentada disponible para Android y iOS. Recientemente se ha lanzado una extensión para Unity, que permite integrarlo fácilmente con proyectos y después compilarlos para Android o iOS.

La referencia de la API contiene información sobre las funciones de la jerarquía de clases y miembros de la Extensión de Unity del SDK Vuforia.

Una visión general del SDK se muestra a continuación, estableciendo lo siguiente:

- La integración de secuencias de comandos de Unity (Ejemplo: El script QCARBehaviour que maneja el seguimiento y dispara la nativa renderización de fondo de vídeo).
- Acceso de alto nivel a las unidades de hardware (Ejemplo: cámara de arranque / parada).
- Trackables múltiples (seguimiento de los tipos):
	- **·** Imágenes objetivo.
	- Múltiples Objetivos
	- Marcadores Frame
- Las interacciones del mundo real
- **Botones Virtuales**

# **2.3.8 Patrimonio cultural de la Universidad Tecnológica de Pereira**

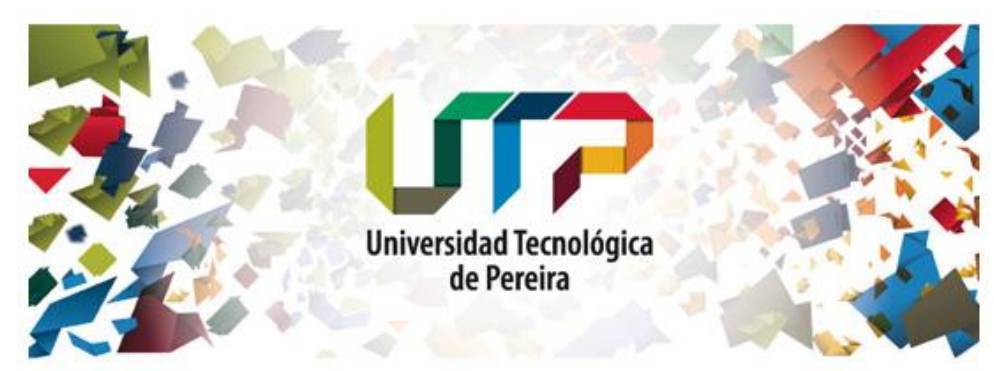

**Ilustración 19. Marca UTP.** Fuente: http://media.utp.edu.co/paginaprincipal/imagenes/banner-nueva-marca-UTP-551A.jpg

Actividades de interés interpretativo en la Universidad Tecnológica de Pereira [31]

Para las rutas de carácter interpretativo, se incluyen actividades que implican la observación y desconstrucción e integración de procesos y técnicas presentes en los puntos de interés, en ellas se pueden tratar temáticas como:

Observación e interpretación del paisaje cultural, Los distintos miradores y terrazas, además de las zonas abiertas, las colecciones y exposiciones de arte como es el caso de las instalaciones de la Biblioteca Jorge Roa Martínez, Las colecciones de piezas de rectoría y Bellas Artes, y la colección de referencia del Laboratorio de Ecología Histórica y Patrimonio Cultural de la Facultad de Ciencias Ambientales. Las actividades de interés interpretativo contienen la ruta ambiental con un total de 27 puntos de interés y la ruta del arte y la cultura con un total de 16 puntos de interés, todos estos puntos agrupados dentro de 4 categorías así:

## 1. Puntos de interés ambiental

Todos aquellos lugares que por su uso, ubicación y función, sirven de escenario y aula de clase para la introducción y desarrollo de conocimientos sobre la naturaleza, el ambiente y los procesos propios de la gestión ambiental del territorio.

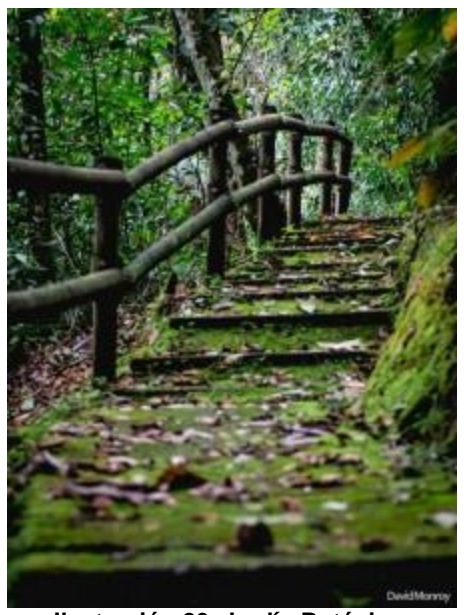

**Ilustración 20. Jardín Botánico.** Fuente: http://blog.utp.edu.co/generaccion/files/2013/07/8338\_590661807640935\_26868939\_n-225x300.jpg

Pertenecen a esta categoría La Facultad de Ciencias Ambientales, el muelle de las tortugas en el Jardín Botánico, La planta de tratamiento de aguas residuales, el perfil estratigráfico ubicado tras la Facultad de Medicina, los relictos de guadual al costado occidental de la Facultad de Bellas Artes, el nacimiento de agua tras la Facultad de Bellas Artes, el pozo séptico de esta misma facultad y el vivero del Jardín Botánico.

# 2. Puntos de interés paisajístico

Son todos aquellos sitios en los que la posición elevada permite la observación del paisaje circundante, desde ellos es posible reconocer los diferentes elementos y geoformas que componen el territorio de la Universidad, permiten además, la contemplación de las estructuras construidas, los atardeceres, la fauna y la flora haciendo posible la interpretación del ambiente a una escala más amplia. Estos miradores pueden ser naturales como los presentes en el costado sur y noroccidental de la universidad, así como las distintas terrazas y balcones de las estructuras del campus.

Dentro de esta categoría se encuentran los miradores del Jardín Botánico, el observatorio astronómico, los miradores sobre la cuenca del río Consotá (mirador al Salado de Consotá, mirador de Medicina, mirador de Bellas Artes) y las terrazas de las construcciones de la universidad.

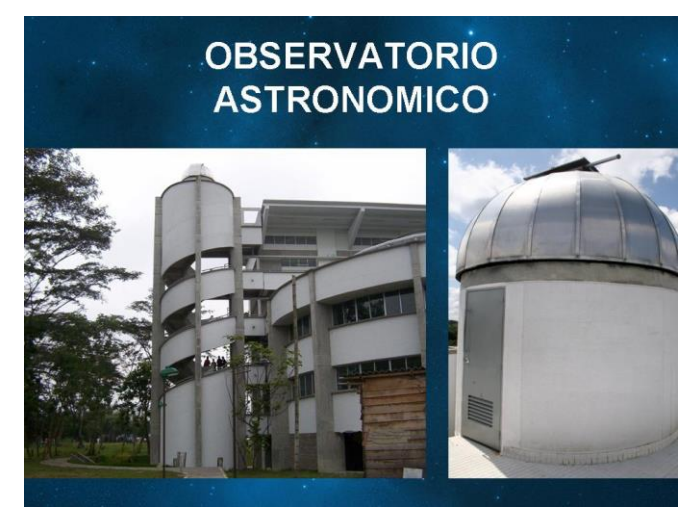

**Ilustración 21. Observatorio Astronómico.** Fuente:http://media.utp.edu.co/planetario/archivos/informacion-general observatorio/observatorio.jpg

El equipo planetario es un sistema que proyecta un cielo estrellado sobre una cúpula de 8.0 metros de diámetro, en una sala con capacidad para 70 personas cómodamente sentadas. La proyección se hace con movimientos tan reales a como los vemos diariamente. Además se proyectan los planetas, la luna, satélites y líneas muy importantes para la enseñanza de la astronomía y astronáutica.

El observatorio astronómico es un lugar para observar directamente los cuerpos celestes mediante un telescopio. Nuestro observatorio tiene una cúpula de 3.0 metros de diámetro con apertura y cierres totalmente automáticos, ubicado en el sexto piso del edificio interdisciplinario (bloque Y) donde se encuentra el telescopio. Está rodeado de una pequeña terraza para la observación inicial a simple vista.

El observatorio está dotado con equipos de última tecnología como; Un telescopio MEADELX200 de 16 pulgadas (40.64cms) de diámetro con GPS, Cámara CCD MEADE Image PRO II para fotografía de alta resolución, Cámara CCD Célestron para fotografía del sistema solar, entre otros. Además se cuenta con equipos para las salidas de campo y otras actividades. [32].

- 3. Puntos de interés artístico
	- El Prometeo encadenado

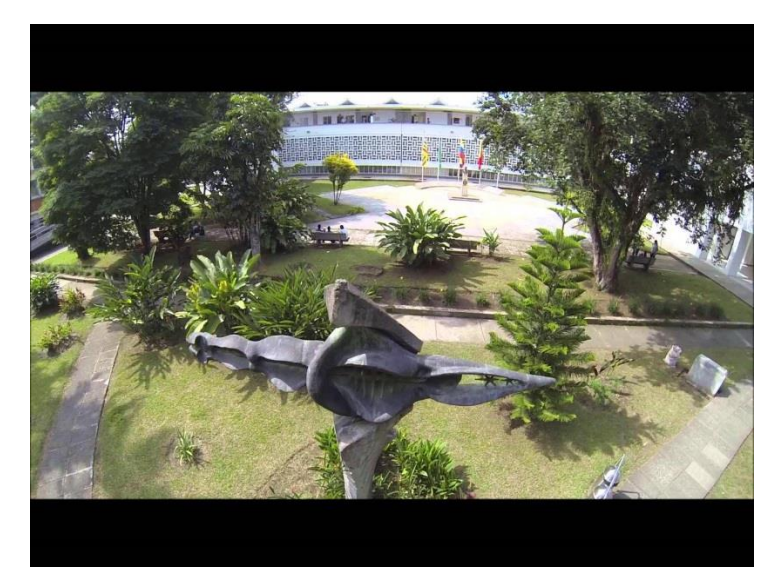

**Ilustración 22. Prometeo.** Fuente: http://i1.ytimg.com/vi/L9xuqz\_y1Mk/maxresdefault.jpg

Escultura en bronce y cemento del Maestro Rodrigo Arenas Betancur, ubicada en la plazoleta principal de la Universidad Tecnológica de Pereira y convertida en uno de sus emblemas institucionales.

Está representada por una figura humana en posición horizontal como símbolo de libertad, de pies y manos rígidas y terminadas en punta, el vientre de la escultura está abierto, la cabeza sin rostro en la parte posterior es ovalada y en medio de sus dos brazos lleva dos estrellas de diferentes tamaños. El Prometeo fue donado por la familia Mejía Marulanda a la institución, en homenaje al ex profesor de ingeniería eléctrica de la Universidad Tecnológica de Pereira. [32]

La Escultura la Rebeca

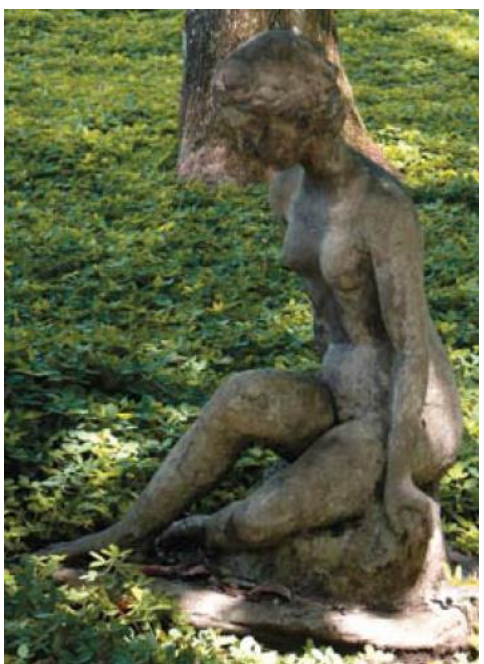

**Ilustración 23. Escultura la Rebeca.** Fuente: Guía de sitios de interés cultural y turístico de la Universidad Tecnológica de Pereira. Página 26.

Del autor Mario Restrepo, ubicada en el edificio de Química. En la historia, esta escultura representa el linaje neoclásico, que busca la perfección inexpresiva, un ser no terrenal. A ella se le suman otras cualidades y desconocer su historia es restarle importancia a un monumento

multifacético que ha suscitado polémica desde su nacimiento. La rebeca, además de ser la primera mujer desnuda en el espacio público, es también la primera figura no heroica que se ubica en el área urbana. Sin embargo, esta escultura se prestó para muchas interpretaciones; hubo quienes la consideraron atrevida y vulgar, otros en cambio, llegaron a apreciarla como un símbolo estético.

Por otro lado, los católicos la catalogaron como la representación de su Rebeca, esa mujer atenta y aguerrida que fue escogida por los siervos de Abraham como esposa de Isaac por ser la primera mujer que al pasar cerca de la fuente les ofrece agua. Pero una de las representaciones más importantes y significativas fue las de las clases populares, a ella, a la mujer blanca y desnuda, la creían la mujer de los chistes, la mujer de la calle, la mujer que divierte. [32]

Escultura: "Adolescente"

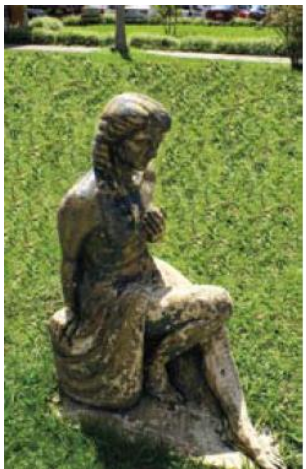

**Ilustración 24. Escultura Adolescente.** Fuente: Guía de sitios de interés cultural y turístico de la Universidad Tecnológica de Pereira. Página 27.

Escultura en cemento, ubicada en el Edificio de Sistemas, escultura de Graciela Echeverri.

Mosaico y Mural

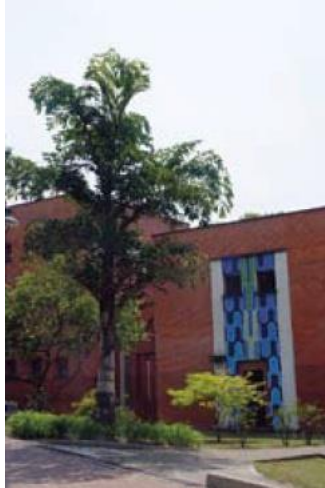

**Ilustración 25. Mosaico y mural.** Fuente: Guía de sitios de interés cultural y turístico de la Universidad Tecnológica de Pereira. Página 27.

Ubicado en el Laboratorio de Aguas, frente al planetario.

Mural: "Evolución"

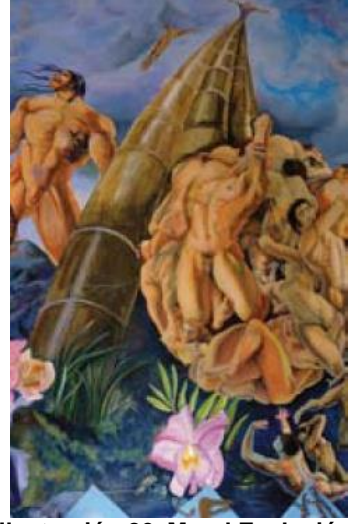

**Ilustración 26. Mural Evolución.** Fuente: Guía de sitios de interés cultural y turístico de la Universidad Tecnológica de Pereira. Página 27.

Acrílico. Ubicado en la biblioteca de la institución.

Escultura Jorge Roa Martínez

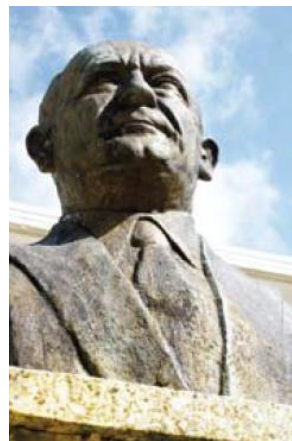

**Ilustración 27. Escultura Jorge Roa Martínez.** Fuente: Guía de sitios de interés cultural y turístico de la Universidad Tecnológica de Pereira. Página 27.

Ubicados en la Biblioteca y en la plazoleta principal a un costado del edificio administrativo.

Vitral: "Tifany"

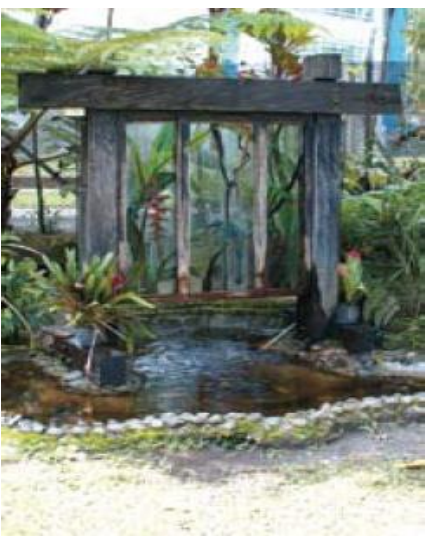

**Ilustración 28. Escultura Jorge Roa Martínez.** Fuente: Guía de sitios de interés cultural y turístico de la Universidad Tecnológica de Pereira. Página 28.

Víctor Hugo Laverde. Ubicado en el Centro de Visitantes, del Jardín Botánico.

Mosaico

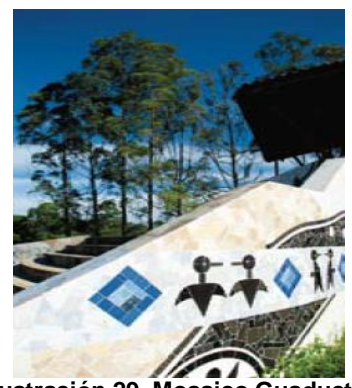

**Ilustración 29. Mosaico Guaducto.** Fuente: Guía de sitios de interés cultural y turístico de la Universidad Tecnológica de Pereira. Página 28.

Localizado en la base del puente "Guaducto" que comunica el edificio de Bellas Artes y Humanidades con el edificio de Ciencias Ambientales.

Murales: "Historia de la Medicina"

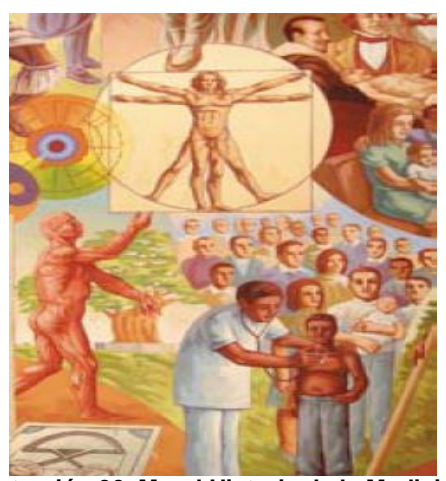

**Ilustración 30. Mural Historia de la Medicina.** Fuente: Guía de sitios de interés cultural y turístico de la Universidad Tecnológica de Pereira. Página 28.

Localizada en el edificio de la Facultad Ciencias de la Salud, del maestro Rubén Darío Gutiérrez.

Murales y Pinturas

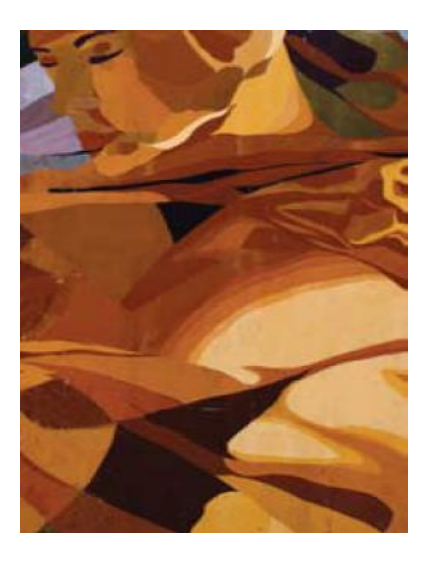

**Ilustración 31. Mural edificio Bellas Artes.** Fuente: Guía de sitios de interés cultural y turístico de la Universidad Tecnológica de Pereira. Página 28.

Ubicadas en el edificio de Bellas Artes y Humanidades.

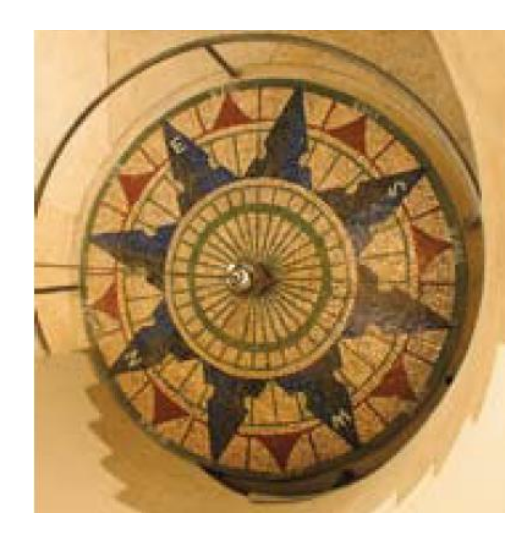

El péndulo de Foucault

**Ilustración 32. Péndulo de Foucault.** Fuente: Guía de sitios de interés cultural y turístico de la Universidad Tecnológica de Pereira. Página 17.

Es un péndulo esférico largo que puede oscilar libremente en cualquier plano vertical y capaz de oscilar durante horas. Se utiliza para demostrar el movimiento de rotación de la Tierra en el lugar donde esté ubicado, las fuerzas de Coriolis y la primera ley de Newton. Permite determinar la latitud del lugar donde esté situado sin ninguna observación astronómica.

El péndulo colocado en la Universidad Tecnológica de Pereira está ubicado debajo del observatorio astronómico en medio de las escaleras de caracol y tiene como base una espectacular rosa de los vientos sobre la cual están determinados los puntos cardinales.

#### El Reloj de Sol

El reloj de sol es uno de tantos modelos de relojes de sol que existen en el mundo. Consta de un tablero vertical en círculo de 60 centímetros de diámetro, sobre una base que contiene un gnomon (con la latitud de Pereira). El círculo tiene marcadas las horas desde 6:00 am a 6:00 pm. Cuando el día está soleado, el gnomon proyecta la sombra sobre el disco en el cual se puede leer la hora del día en el momento. El Reloj de Sol, es un elemento didáctico fundamental para la medición del tiempo. Está ubicado en la parte sur del observatorio astronómico de la Universidad Tecnológica de Pereira, al lado del edificio interdisciplinario o bloque Y. Entre el 22 de Marzo y el 22 de Septiembre, la hora en la mañana se lee en la cara norte del reloj y la hora en la tarde se lee en la cara sur del reloj. Entre el 23 de Septiembre y el 21 de Marzo, la hora en la mañana se lee en la cara sur del reloj y la hora en la tarde se lee en la cara norte del reloj. Además sobre el disco, está dibujada una curva de corrección del reloj, que determina los minutos que hay que agregar o quitar a la hora observada en ese momento. Al observar la curva de corrección, verifique la fecha correspondiente al momento de la observación; si la curva indica +4 quiere decir que a la hora que usted está leyendo debe agregarle 4 minutos. Así mismo, si la curva indica -4, a la hora observada se le deben restar 4 minutos. [32].

#### 4. Puntos de interés gastronómico

Compila los lugares dedicados a la fabricación y distribución de alimentos y otros bienes de consumo, estos son: La cafetería de Bellas Artes, El café del bloque Interdisciplinario, La cafetería y frutería de la Facultad de Ciencias de la Salud, la cafetería de ambiental, el café de la biblioteca central, las dulcerías de química y el galpón, La frutería, El galpón o cafetería central y la cafetería de Bienestar Universitario.

Asociados a estos lugares se encuentran espacios destinados al consumo de los alimentos adquiridos, y a la realización de picnics y comidas campestres, este es el caso de lugares como el muelle de las tortugas y el Kiosco en el Jardín Botánico, del parque del agua y las zonas verdes de las facultades de Ciencias Ambientales, Bellas Artes y Humanidades, Medicina y el planetario de la UTP.

Todos estos son aquellos espacios y escenarios que proponen el esparcimiento lúdico a partir de la oferta de muestras artísticas y la producción artística. Dentro de esta categoría se tienen además: Parque del agua del bloque interdisciplinario, Jardín de Hierro, Taller cerámica, Salas de exposiciones artísticas, Sala de Conciertos en Bellas Artes, Murales Medicina, Mosaico, mural y Roca Facultad de Ciencias Ambientales, Mosaico guaducto, Mosaico, Media Torta, Galpón y Parque de los sapos del edificio administrativo, Mosaico publicaciones, Máquinas Facultad de Mecánica, Kiosco y Muelle de las tortugas del Jardín Botánico.

Para la interpretación de arte de la UTP se pueden trabajar a partir de tres categorías para los puntos de interés:

1. Obras de arte (esculturas, pinturas, murales, mosaicos e instalaciones)

Se clasifican entonces sitios como el "jardín de hierro", el parque del agua a la entrada del bloque interdisciplinario, los mosaicos del "guaducto" la Facultad de Ciencias Ambientales, el edificio de aguas, el CRIE y la Facultad de Ingeniería Eléctrica, La Rebeca de Química y La Rebeca del

CRIE, El parque de los sapos, El Prometeo del maestro Rodrigo Arenas Betancourt y la gran roca de la Facultad de Ciencias Ambientales.

 Colecciones de arte y restos arqueológicos (Bellas Artes, Rectoría, Facultad de Ciencias Ambientales)

La Facultad de Bellas Artes y humanidades, conserva y expone obras de arte de los estudiantes, es este el caso del llamado "Jardín de hierro, que constituye la colección de esculturas.

2. Los escenarios para la práctica y presentación de actividades lúdicas y artísticas

Se refiere, la Universidad Tecnológica de Pereira, cuenta con una variada oferta, que incluye los auditorios principales y accesorios de las distintas dependencias como por ejemplo El auditorio "Jorge Roa Martínez" de la biblioteca central, el auditorio "Che Guevara" de la Facultad de Medicina, el auditorio "Gladis Rodríguez" de la Facultad de Ciencias Ambientales, las salas de audiovisuales de la Facultad de educación, el Auditorio de la Facultad de Ingeniería Mecánica.

3. Colecciones arqueológicas

La Universidad Tecnológica de Pereira cuenta, dentro de sus instalaciones con una colección de piezas arqueológicas de referencia a cargo del Laboratorio de Ecología Histórica y Patrimonio Cultural de la Facultad de Ciencias Ambientales; dicha colección, además de contener piezas de referencia para la región del eje cafetero, Aloja los vestigios arqueológicos hallados durante el proceso de recuperación de la catedral "Nuestra señora

de la pobreza. También se encuentra la "colección de Rectoría", una pequeña exposición de piezas arqueológicas encontradas durante los trabajos de construcción de la universidad, la cual hace parte del gran legado de su fundador, el señor Jorge Roa Martínez; estas piezas se encuentran expuestas en la recepción de la rectoría de la Universidad Tecnológica de Pereira.

## **3. Capítulo III. PROPUESTA**

# 3**.1 RECOLECCIÓN DE INFORMACIÓN**

El objetivo de recolectar información es definir de manera clara los requerimientos necesarios para el desarrollo de la aplicación, teniendo en cuenta no solo las necesidades del software sino también las descripciones detalladas de los escenarios históricos, que le permitirán al usuario ampliar visualmente la perspectiva de la realidad. Para ello se tomaron en cuenta las guías de interés que se enfocan en promocionar de una manera contextual los diferentes lugares y ambientes culturales y de entretenimiento que se fusionan con la historia, el desarrollo y el conocimiento de la Universidad Tecnológica de Pereira. Para la creación de la base de datos, se tomaron registros fotográficos de algunos sitios relevantes de interés histórico y cultural, para el diseño de la aplicación.

Las herramientas de desarrollo fueron seleccionadas en base a las siguientes necesidades, dadas las características de la aplicación y el enfoque dinámico y practico que se quería logra r:

- Operatividad sobre plataformas Android.
- Desarrollo de aplicaciones de realidad aumentada para dispositivos móviles.
- Uso de cámara integrada.
- Adaptabilidad a la tecnología de Realidad Aumentada.
- Licenciamiento gratuito.
- Modelo óptimo de reconocimiento y procesamiento de imágenes.
- Velocidad de compilación.
- Integración de diferentes SDK.
- Detección simultanea de varias imágenes.

# **3.2 ANÁLISIS**

Para contemplar e interpretar de un manera dinámica y amigable los diferentes escenarios históricos y culturales que embellecen los senderos de la Universidad Tecnológica de Pereira usando la tecnología de Realidad Aumentada para dispositivos móviles que operan bajo sistema operativo Android, se requiere realizar un estudio de los requerimientos del sistema para realizar una selección de dispositivos, herramientas, ambientes de desarrollo y licencias adecuados, que faciliten su desarrollo e implementación, además de la información relevante que permita ampliar dinámicamente nuestro conocimiento referente al patrimonio cultural de la UTP. Entre ellos es necesario:

# **3.2.1 Identificación de Requerimientos**

Requerimientos Funcionales del cliente móvil

Esto requerimientos son los que definen el comportamiento interno del sistema: cálculos, detalles técnicos, manipulación de datos, etc.:

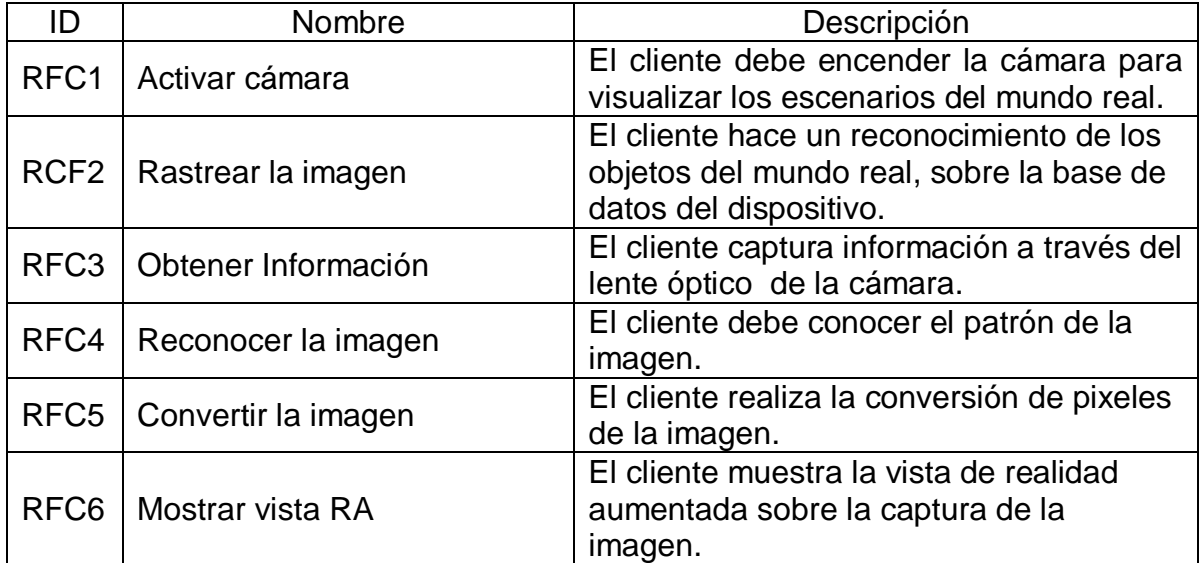

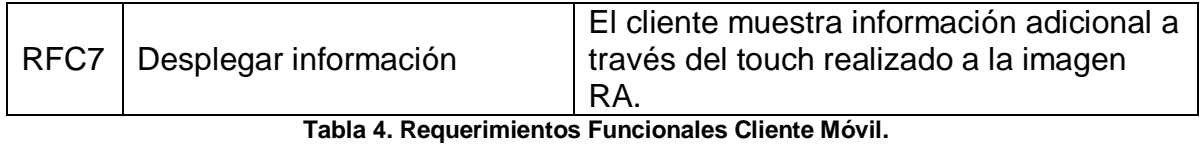

# Requerimientos No funcionales

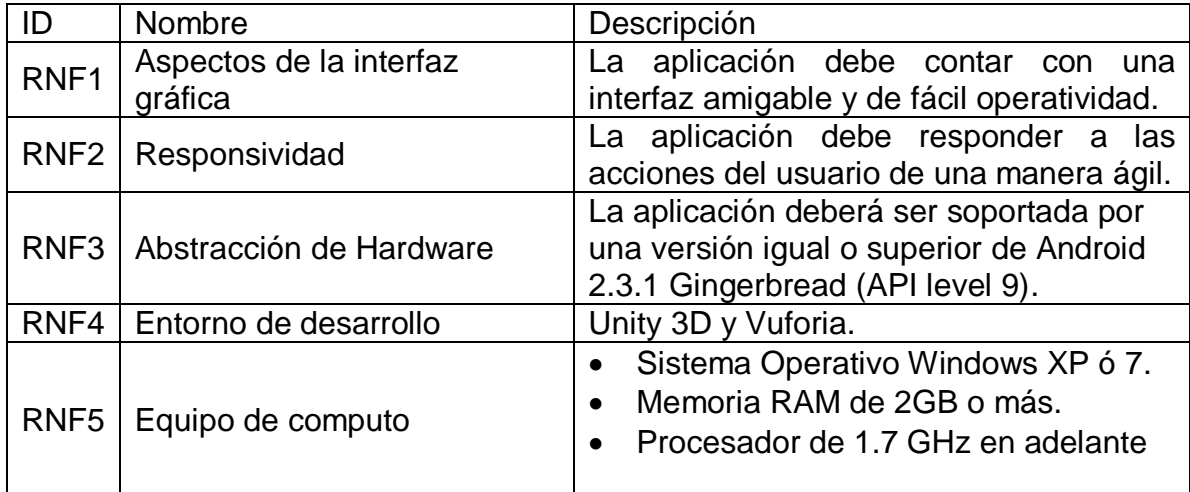

Fuente: Los autores

**Tabla 5. Requerimientos No Funcionales.**

## **3.2.2 Casos de Uso de Cliente Móvil**

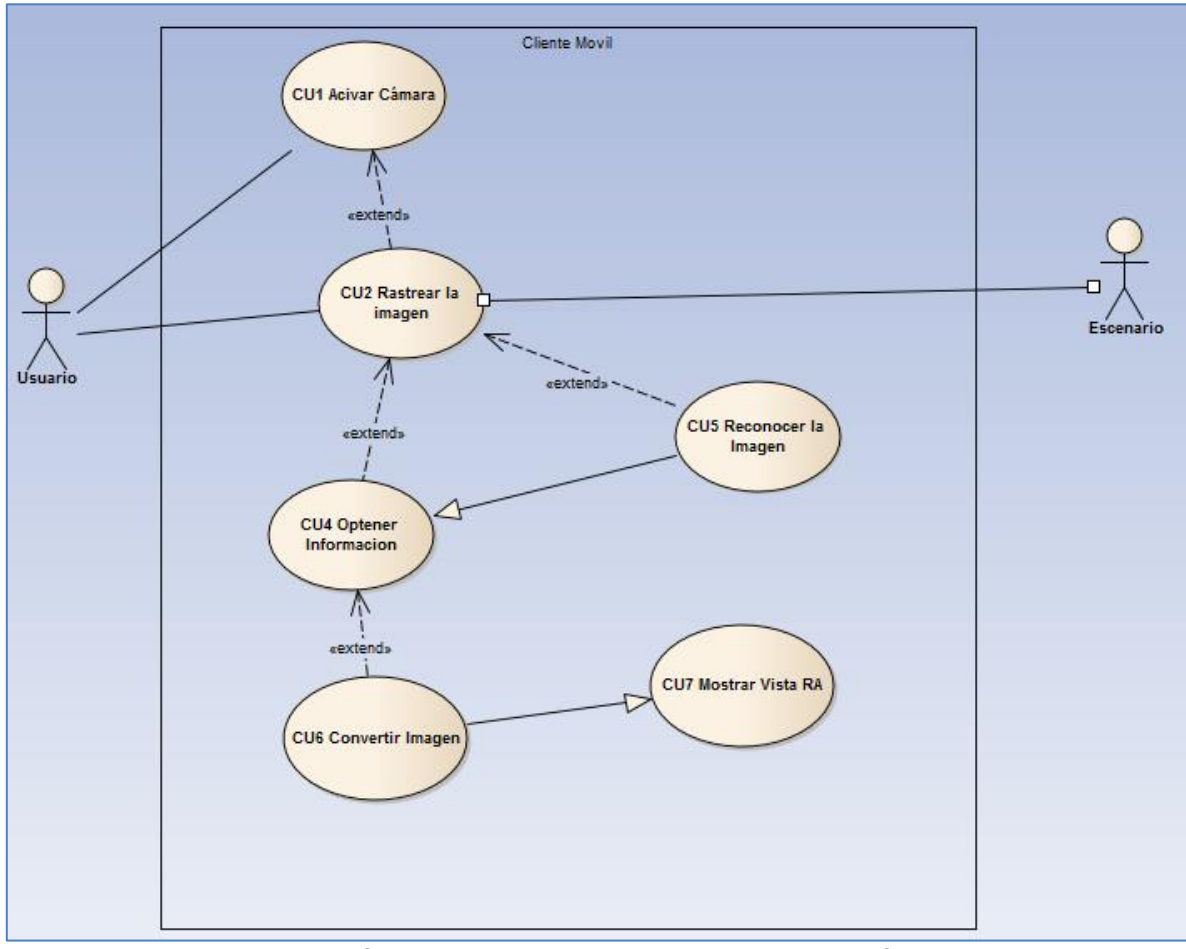

**Ilustración 33. Diagrama de Caso de Uso de Cliente Móvil**

Fuente: Los autores

Con estos casos de uso se pretende describir la funcionalidad de la aplicación a desarrollar y su proceso de utilización, ayudando a definir los requisitos que deben cumplir.

Especificaciones del caso de uso

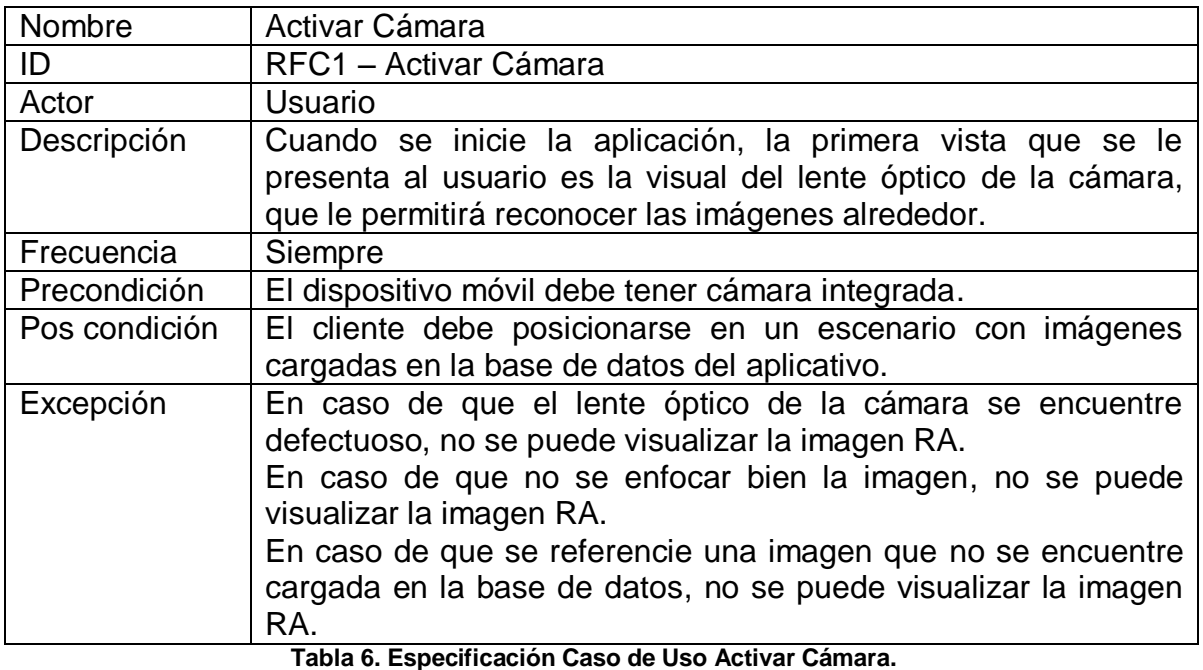

Fuente: Los autores

Nombre | Rastrear la imagen ID RFC2 – Rastrear la imagen Actor Usuario Descripción | Escanear el escenario en busca de una imagen que siga el patrón de las contenidas en la base de datos. Frecuencia | Siempre Precondición | La cámara integrada del dispositivo móvil debe estar activada y alineada con la imagen. El cliente debe posicionarse en un escenario con imágenes cargadas en la base de datos del aplicativo Pos condición | NA Excepción | En caso de que el cliente se encuentre en un escenario que no contenga imágenes cargadas en la base de datos, no se puede visualizar la imagen RA.

**Tabla 7. Especificación Caso de Uso Rastrear Imagen.**

Fuente: Los autores

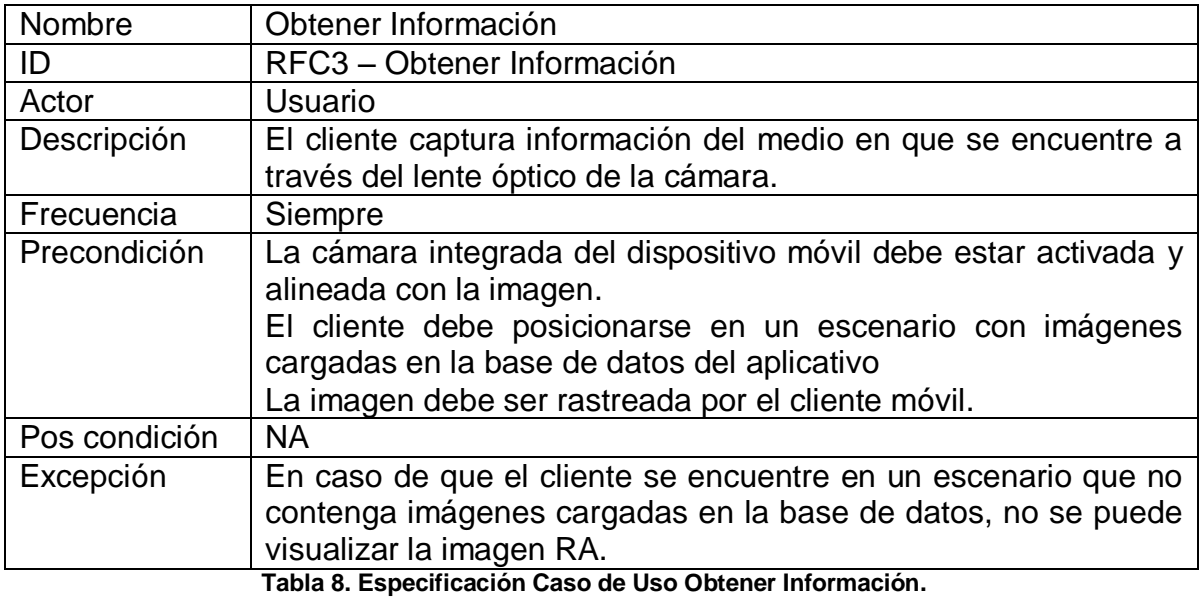

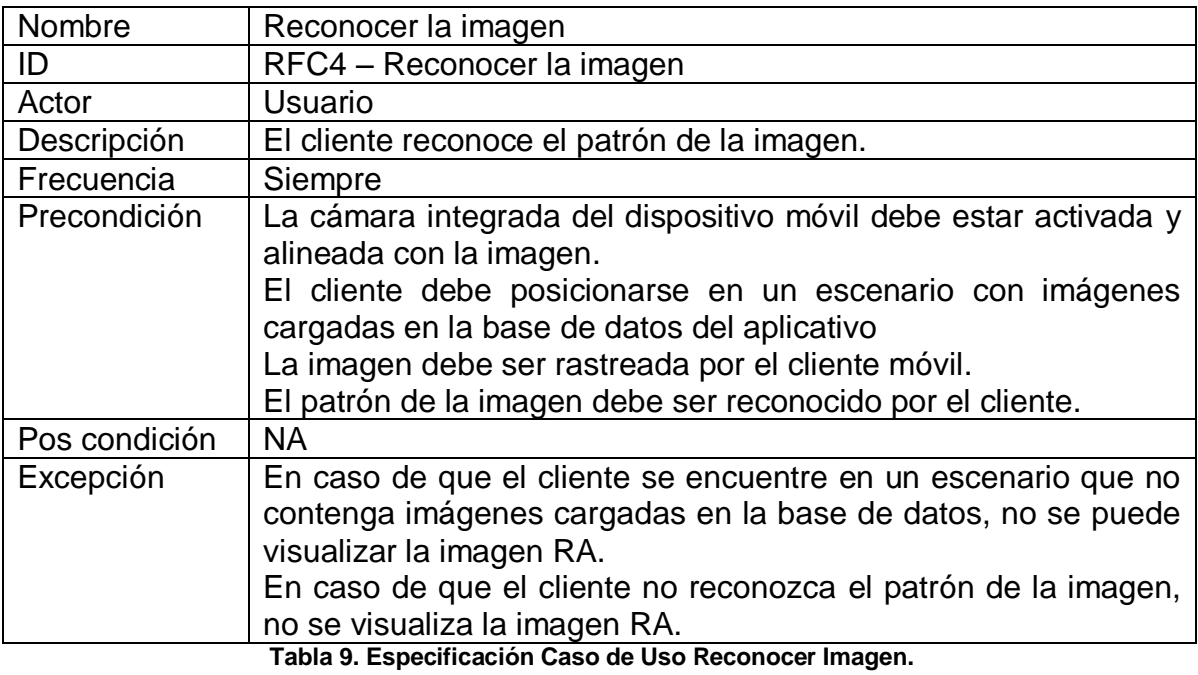

Fuente: Los autores

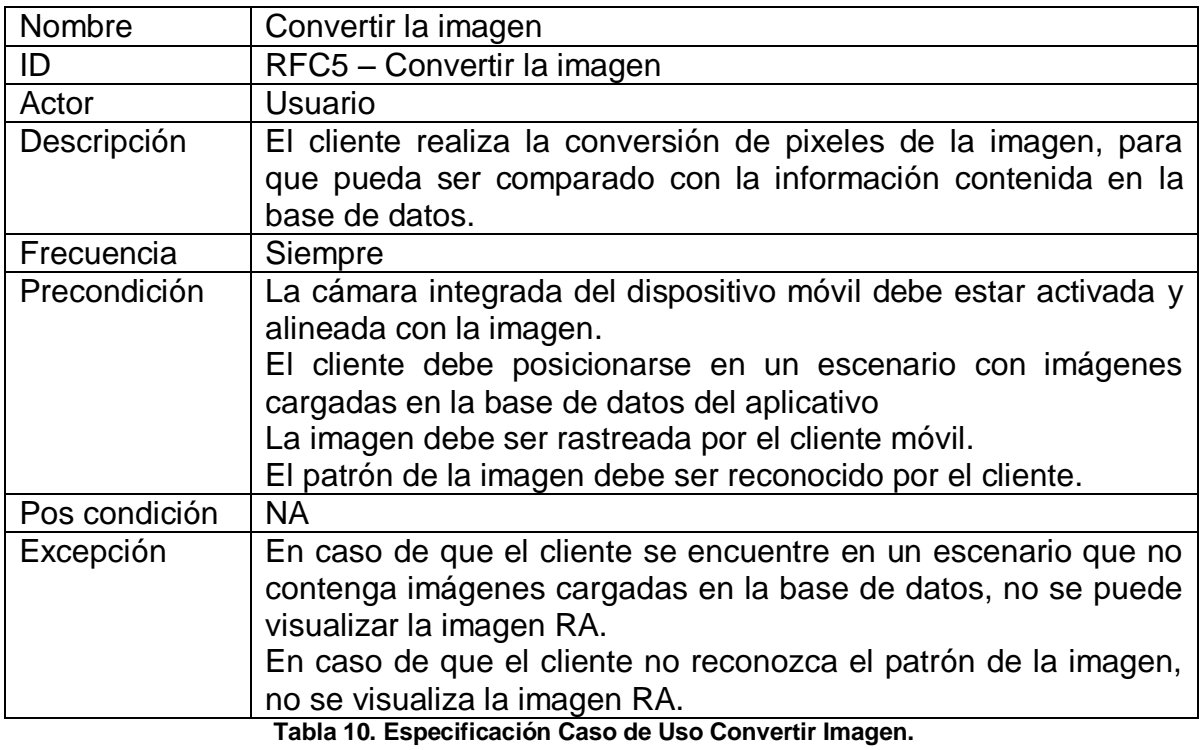

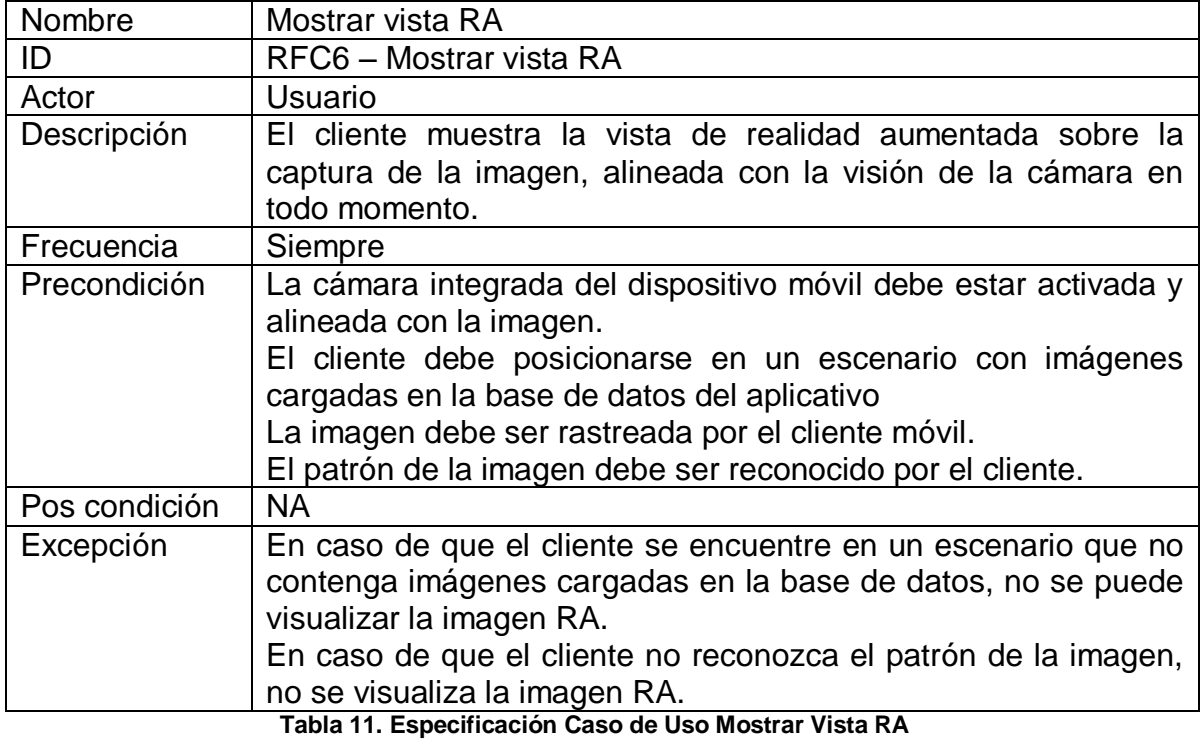

Fuente: Los autores

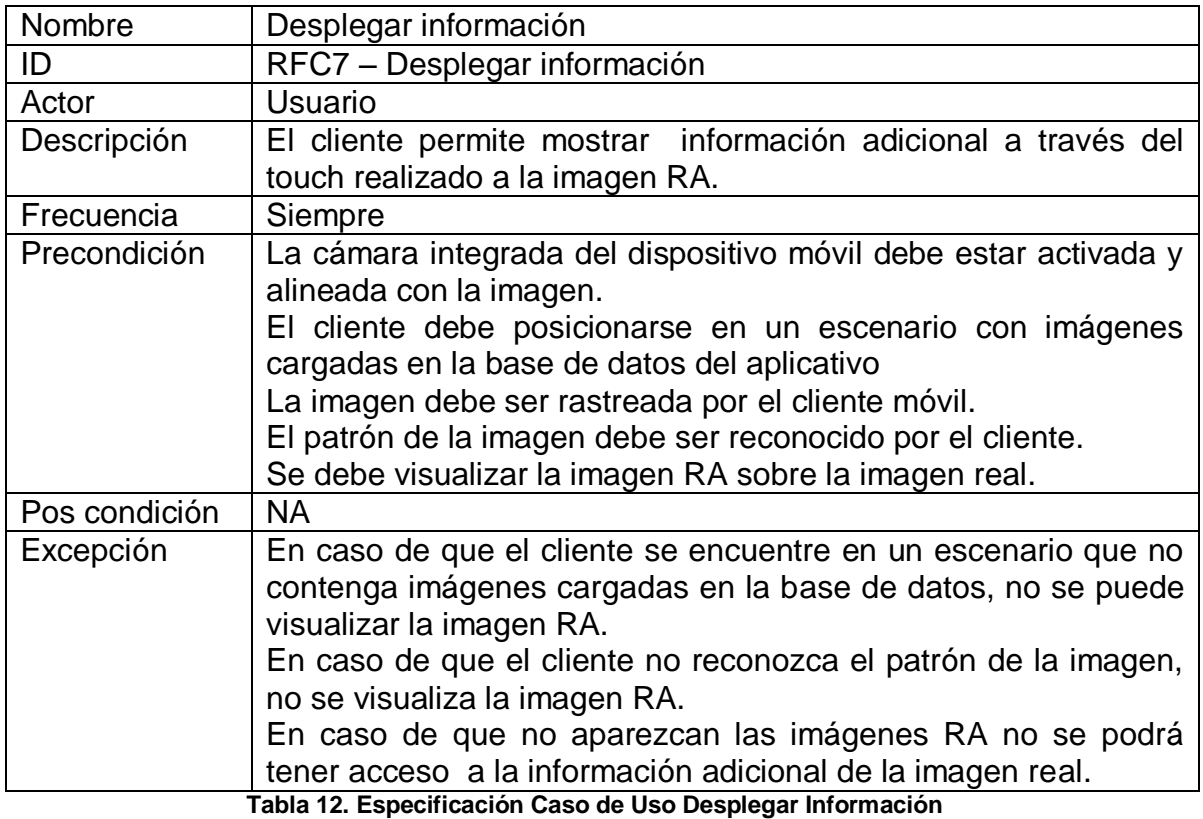

# **3.3 IMPLEMENTACIÓN**

# **3.3.1 Creación de Base de Datos de Imágenes Objetivo (Image Target)**

Consultar la página de la plataforma Vuforia (https://developer.vuforia.com/ ) para la creación de la base de datos de las imágenes Objetivo (Target Manager), de acuerdo a los siguientes pasos:

1. Creación de cuenta, como se observa en la ilustración 34.

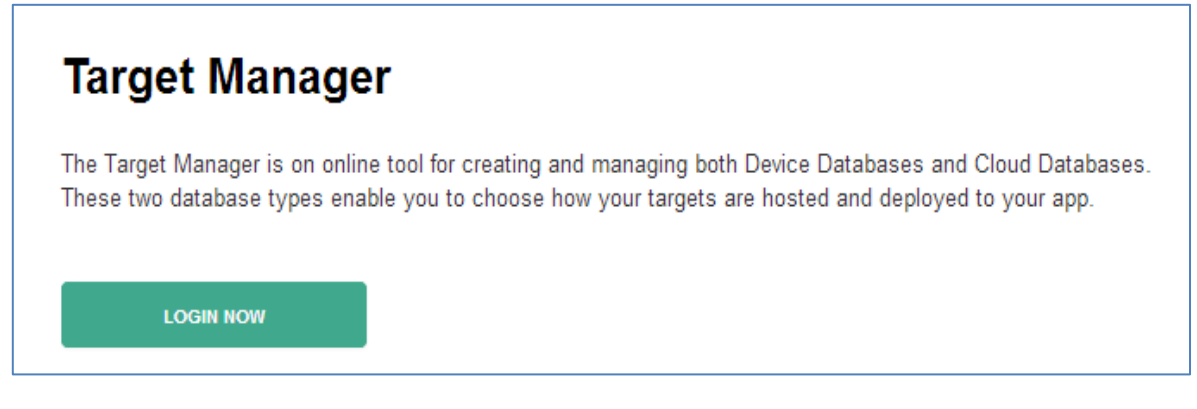

**Ilustración 34. Ingreso a Cuenta Vuforia**

Fuente: https://developer.vuforia.com/

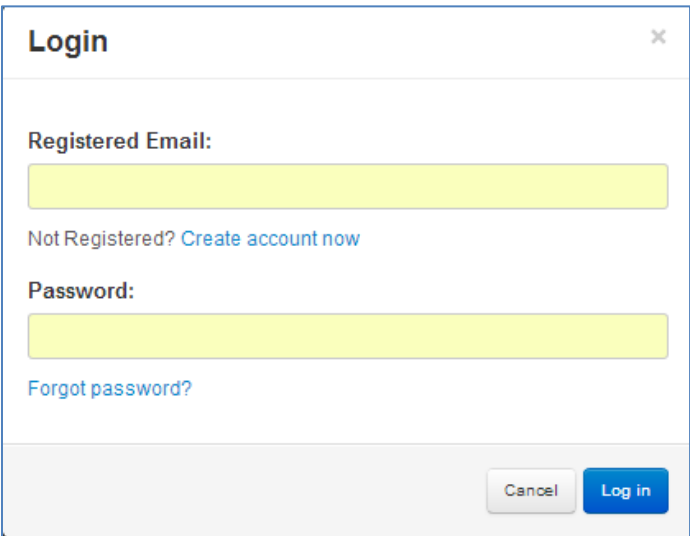

**Ilustración 35. Ingreso de usuario y password.**

Fuente: https://developer.vuforia.com/

- Ingreso de información básica para registro de acceso a cuenta.
- 2. Creación de Base de Datos para dispositivos (Device Database):

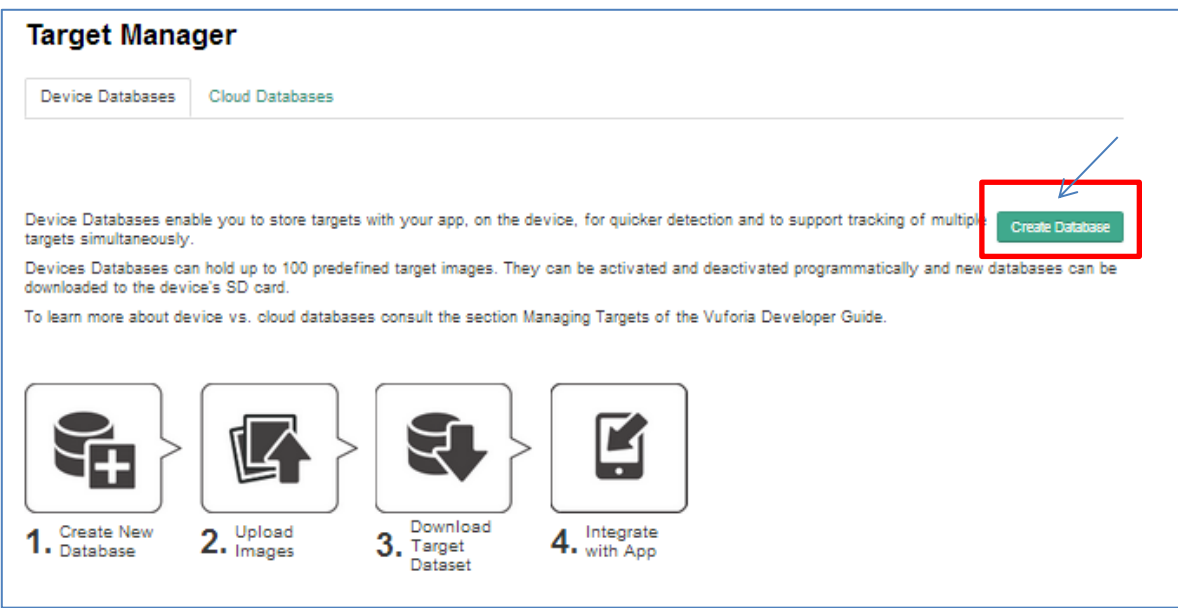

**Ilustración 36. Pasos para creación de base de datos.**

Fuente: https://developer.vuforia.com/

- Siguiendo la siguiente secuencia de paso para la creación de la nueva Base de Datos, de la ilustración anterior:
- 1. Crear Nueva Base de Datos

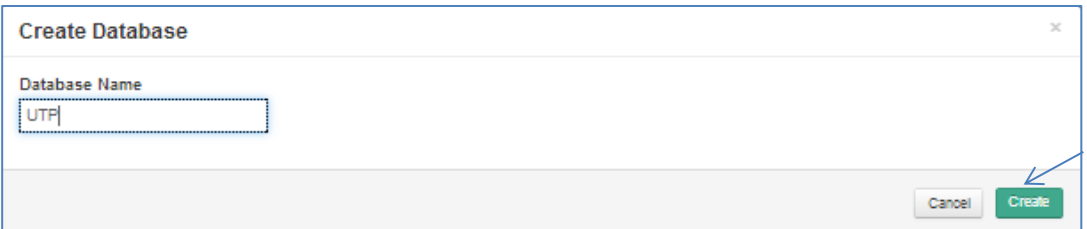

#### **Ilustración 37. Creación de Base de Datos**

Fuente: https://developer.vuforia.com/
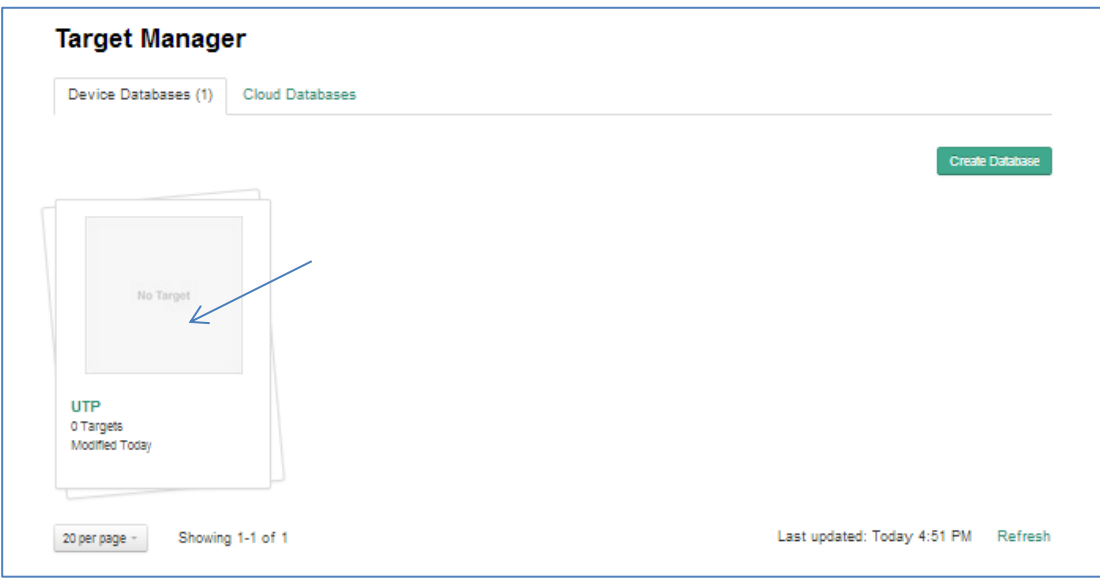

**Ilustración 38. Base de Datos Creada.**

Fuente: https://developer.vuforia.com/

## 2. Cargar la Imagen

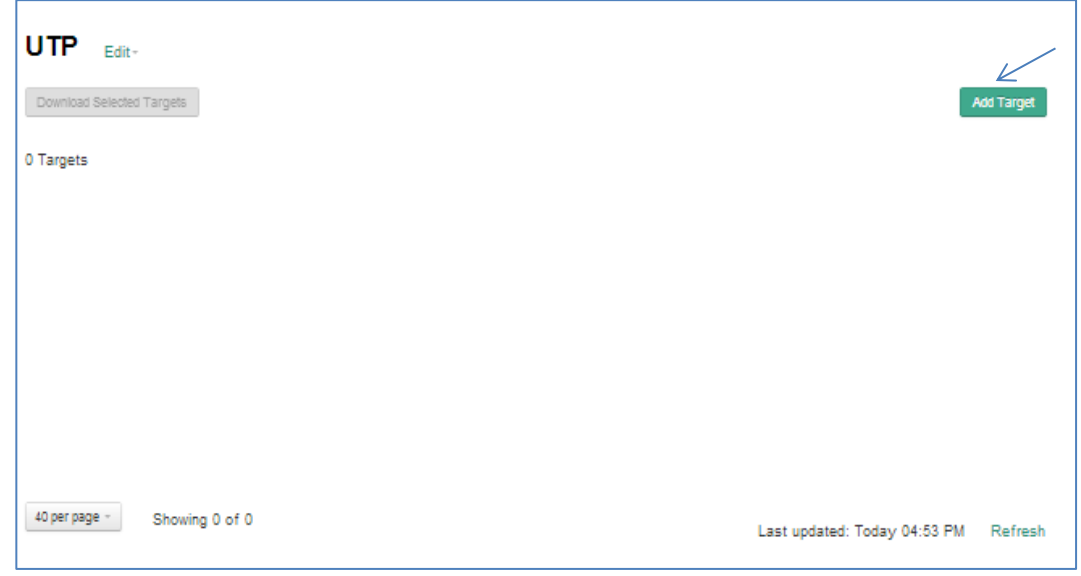

**Ilustración 39. Cargue de Imagen a Base de Datos**

Fuente: https://developer.vuforia.com/

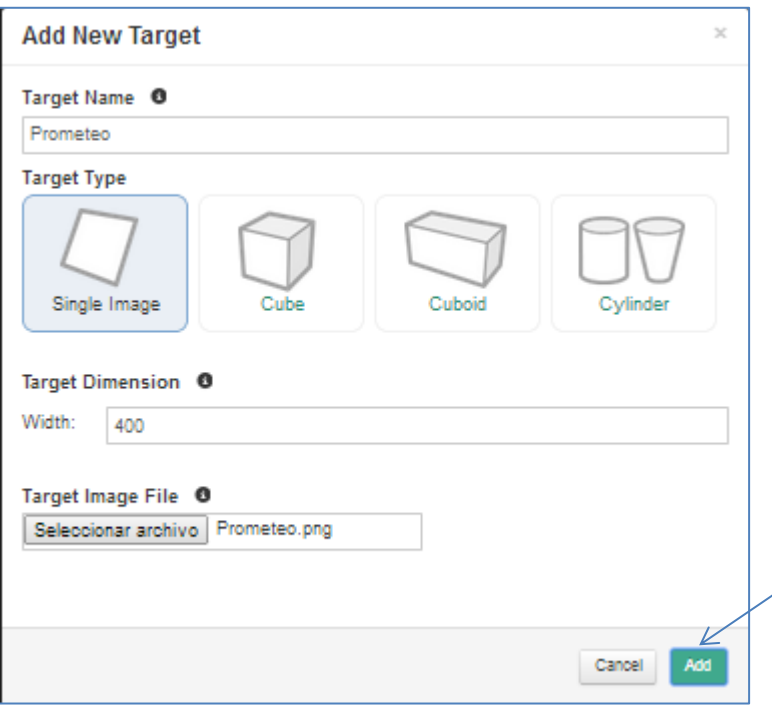

**Ilustración 40.Adicionar Nueva Imagen a la Base de Datos**

Fuente: https://developer.vuforia.com/

- Se asigna un nombre a la imagen, de acuerdo a la ilustración 40.
- Se selecciona solo imagen (single image).
- Se asigna dimensión de la imagen.
- Se selecciona el archivo, con extensión \*.png o \*.jpg.
- Tamaño máximo 2.25MB.

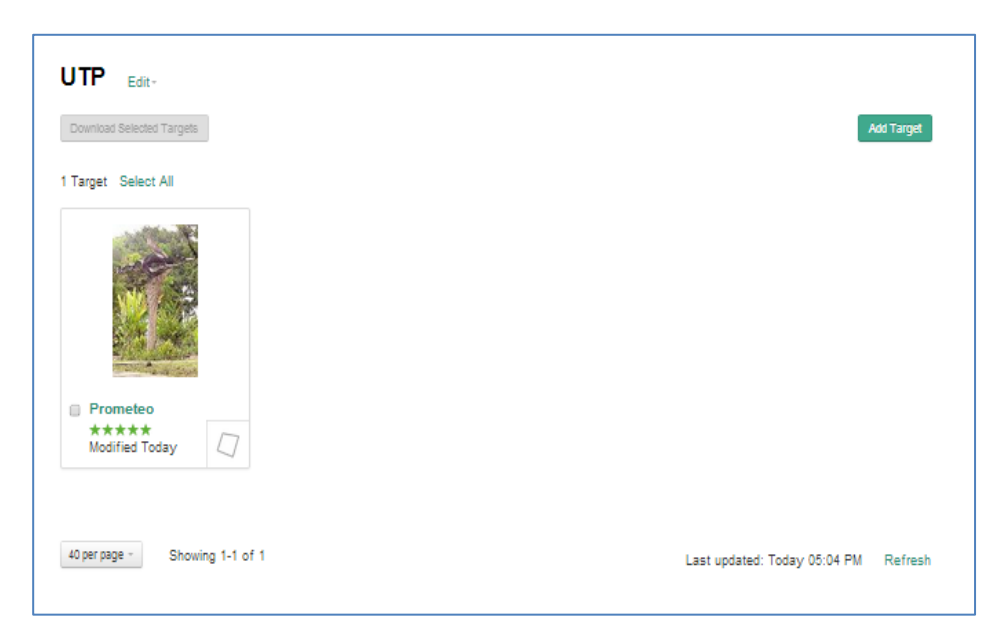

I**lustración 41. Imagen Cargada en Base de Datos** Fuente: https://developer.vuforia.com/

- 3. Descargar la imagen. Para ello se debe tener en cuenta:
	- El análisis de la calidad de la imagen y la calificación de reconocimiento de patrón. Para este caso 5 estrellas, como se observa en la ilustración

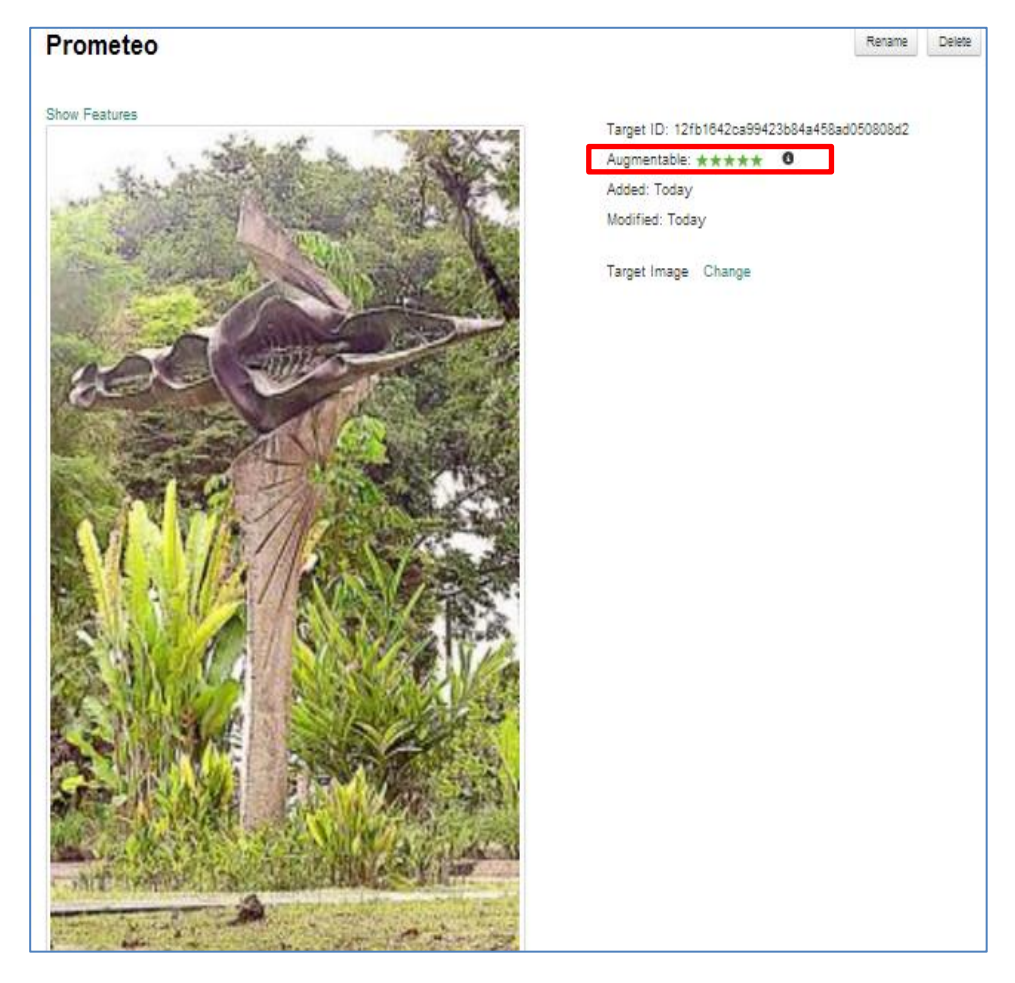

**Ilustración 42. Calificación Imagen cargada.**

Fuente: https://developer.vuforia.com/

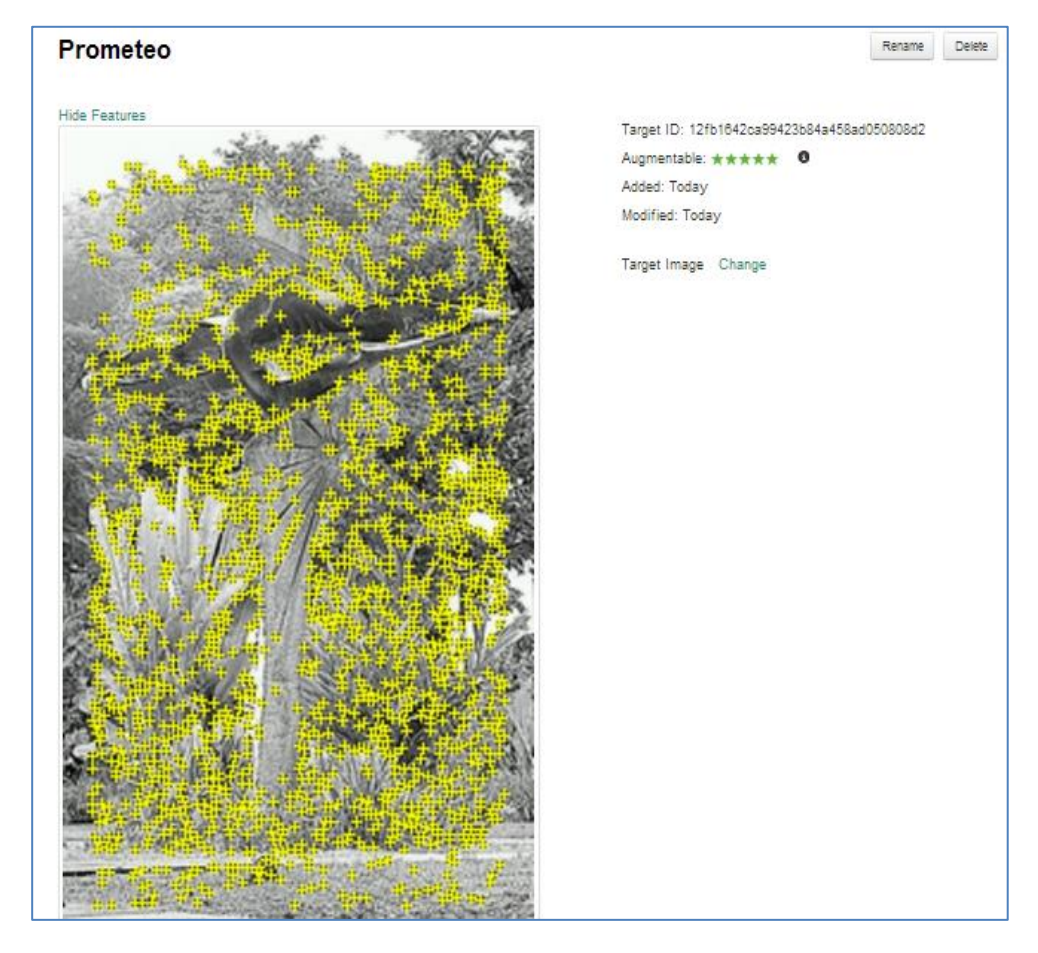

**Ilustración 43. Análisis Calificación de imagen cargada.** Fuente: https://developer.vuforia.com/

- Se puede observar el resultado del análisis de calificación del patrón. Dando click en *Show Features*. Ver Ilustración 43.
- Se selecciona la imagen y se da click en *Download Selected Targets.*

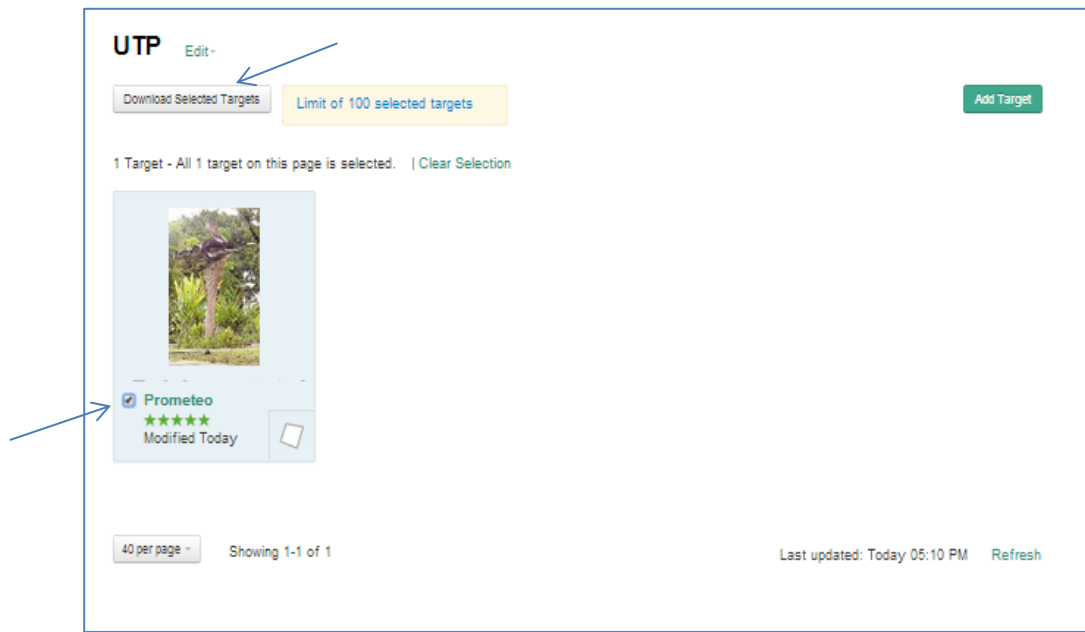

**Ilustración 44. Selección de Imagen para descarga**

Fuente: https://developer.vuforia.com/

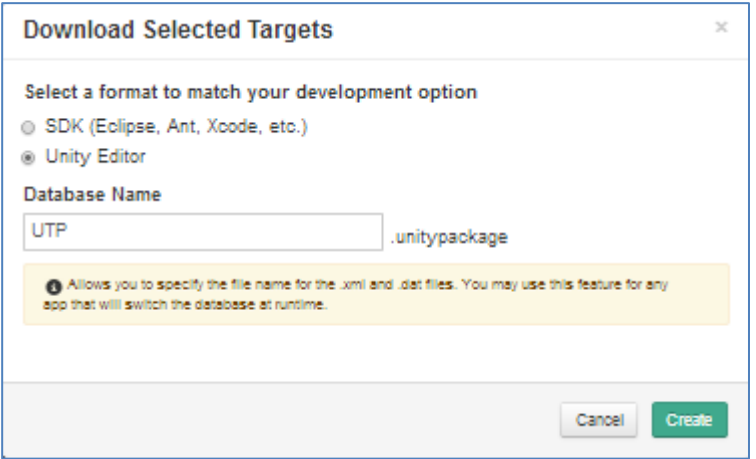

**Ilustración 45. Selección de extensión para imagen a descargar.**

Fuente: https://developer.vuforia.com/

 Para este caso se seleccionara el formato de desarrollo *Unity Editor,*  posteriormente click en *Create,* generando un archivo de extensión Unity.

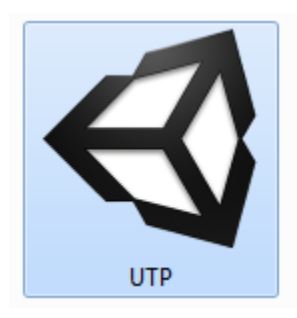

**Ilustración 46. Imagen descargada con extensión Unity.**

Fuente: Los autores

### **3.3.2 Creación de proyecto Unity**

Descargar la plataforma Unity de la siguiente página: http://unity3d.com/es. Ver ilustración 47.

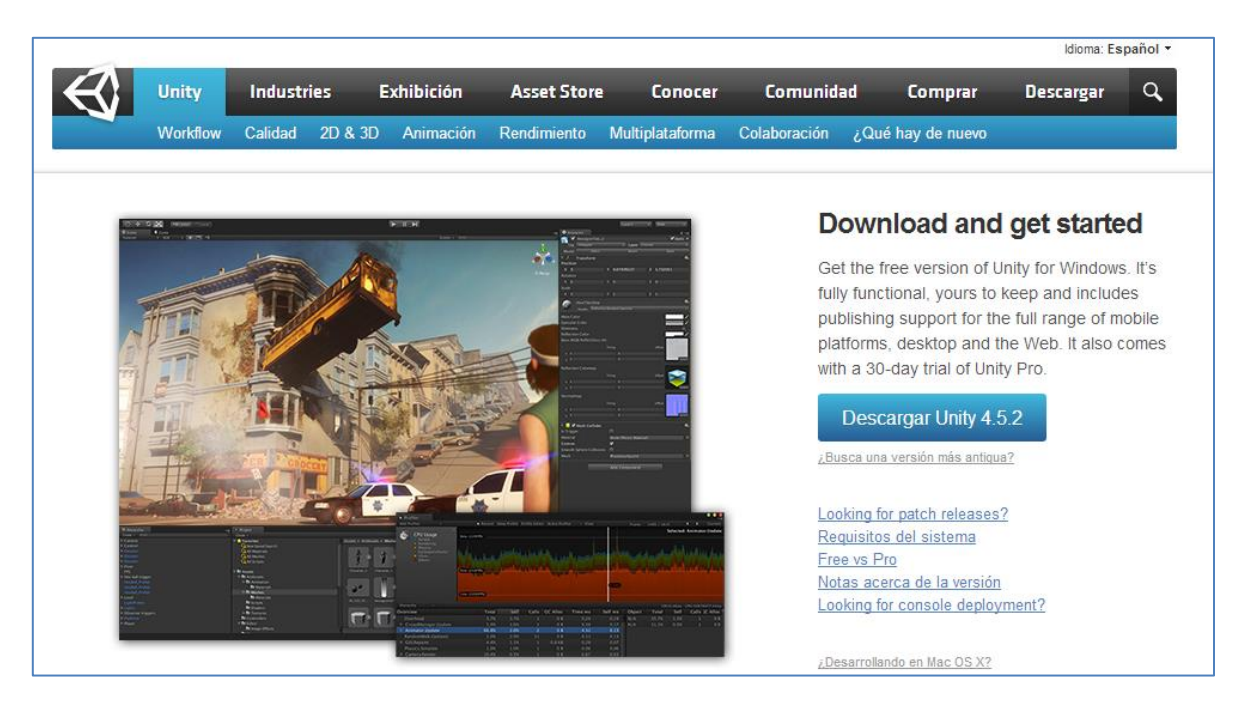

**Ilustración 47. Página de Unity 3D**

Fuente: http://unity3d.com/es

Para construir aplicaciones de realidad aumentada con el motor de juego multiplataforma Unity es necesario descargar la extensión Unity de Vuforia, para permitir esta compatibilidad, directamente en la página de Vuforia. Https://developer.vuforia.com/resources/sdk/unity, como se observa a continuación:

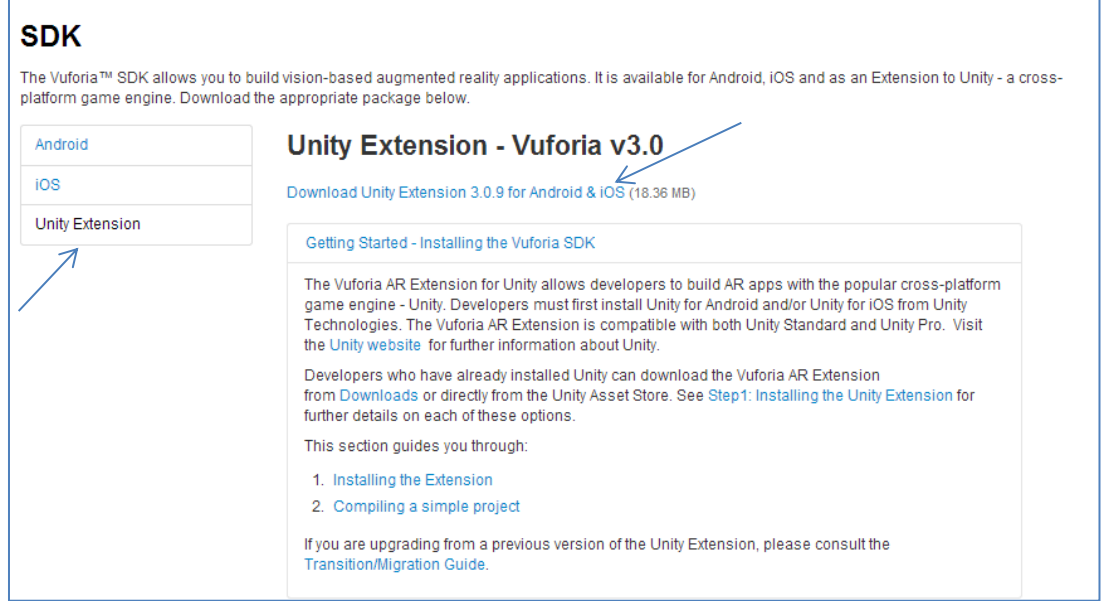

**Ilustración 48. Descarga Package Unity Extension for Android.** Fuente: https://developer.vuforia.com/

Dicho paquete en este caso *Unity Extension 3.0.9 for Android & iOS* debe ser copiado en la carpeta *Standard Package* dentro del directorio de *Unity* instalado previamente.

- 1. Nuevo proyecto
	- Seleccionamos del menú File la opción New Project.

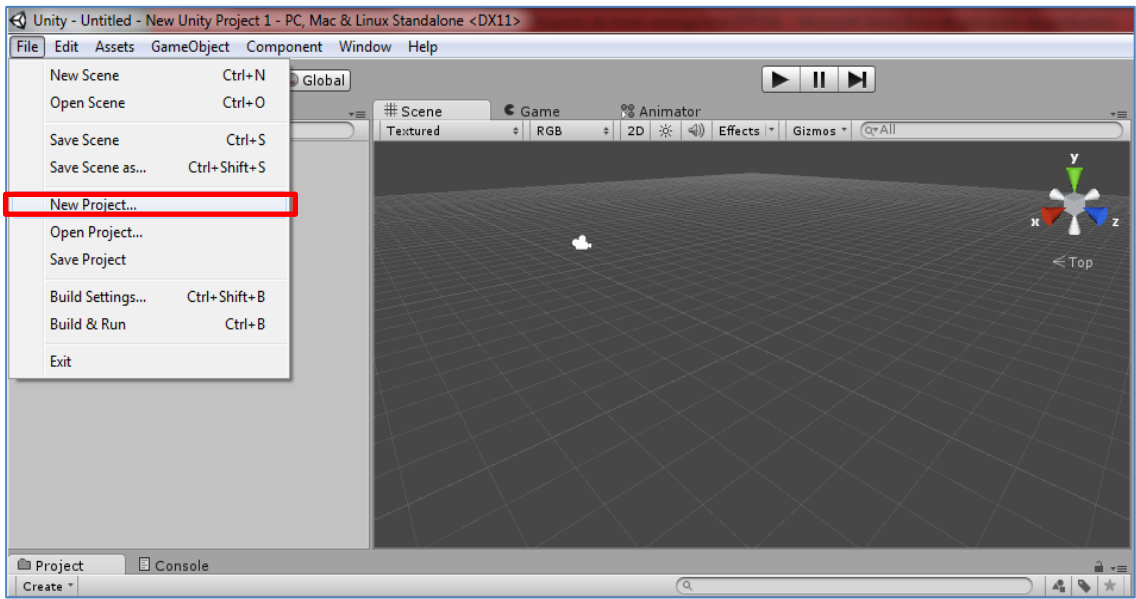

**Ilustración 49. Creación de Nuevo proyecto.**

Fuente: Los autores

 Seleccionamos el paquete Vuforia –unity-android-ios-3-0- 9.unitypackage, previamente descargado. Que permite la interacción entre Unity 3D y el SDK de Vuforia.

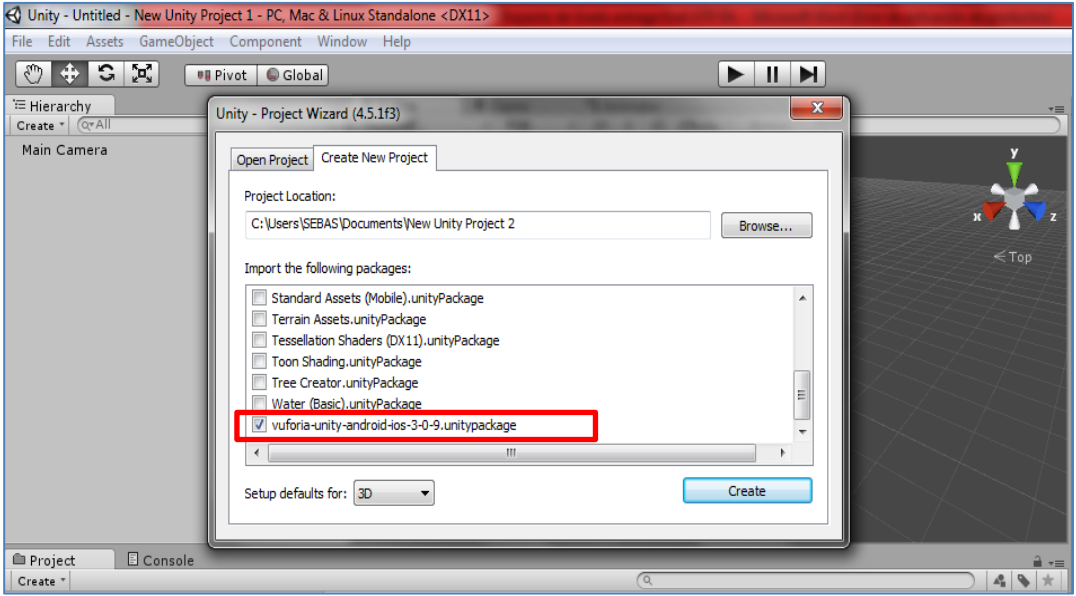

**Ilustración 50. Selección de paquete Vuforia Unity.**

2. En la plataforma de trabajo de Unity procedemos a configurar el escenario de trabajo.

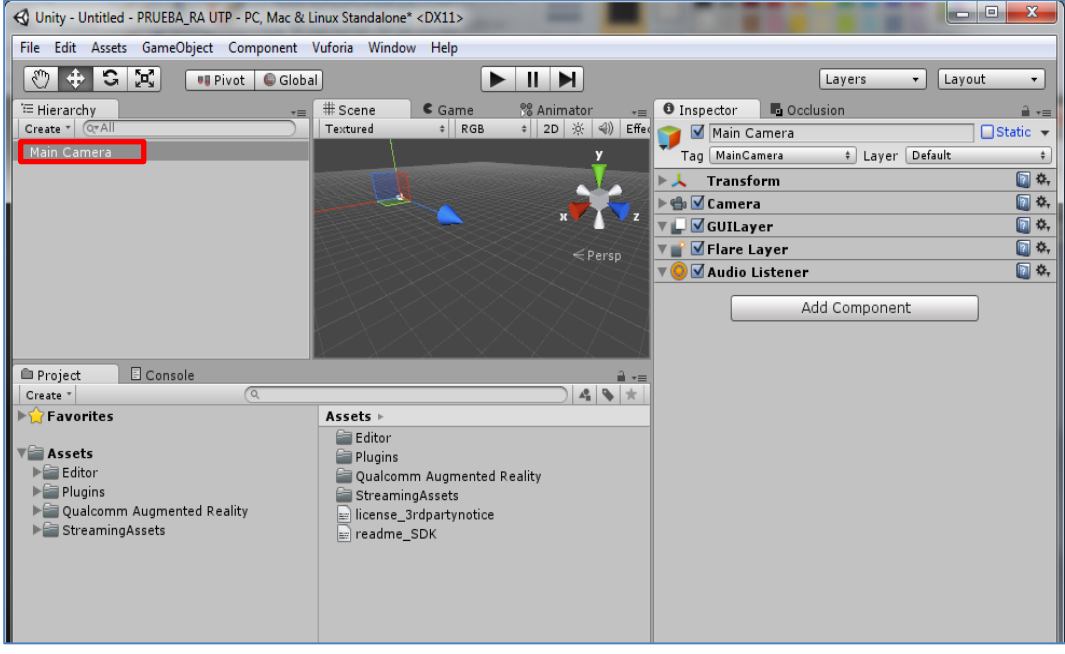

**Ilustración 51. Creación de escenario de trabajo.**

Fuente: Los autores

 Para ello debemos retirar la cámara principal (*Main Camera*), seleccionándola y eliminando del árbol de jerarquía (Hierarchy). Y colocar una cámara de realidad aumentada (AR Camera), ubicada en la carpeta *Prefabs* del directorio de *Qualcomm Augmented Reality y*  arrastrándola hacia el árbol de jerarquía.

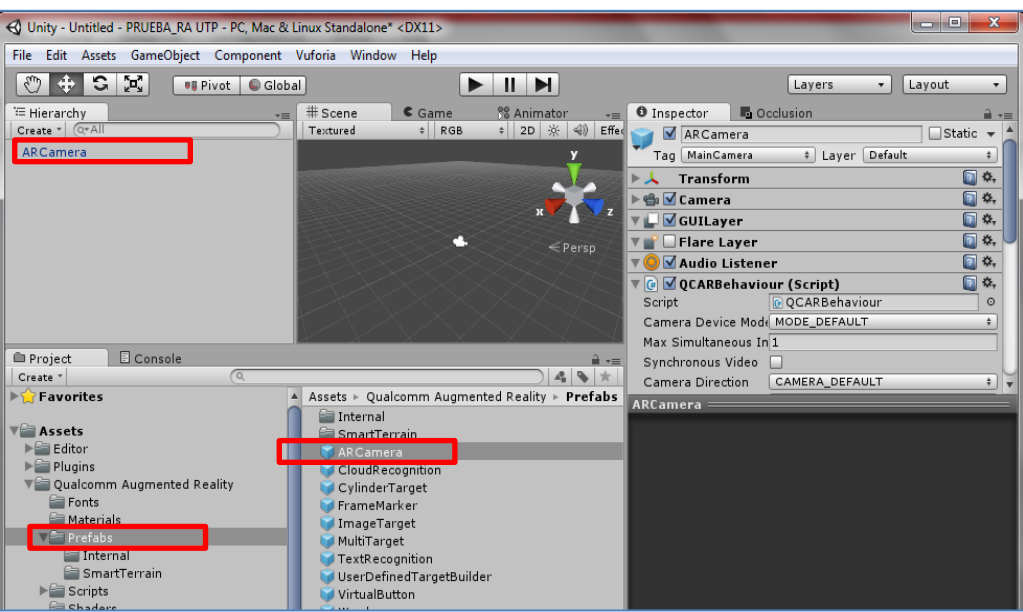

**Ilustración 52. Adición de cámara de realidad aumentada.**

Fuente: Los autores

• Insertamos la Imagen Objetivo (Image Target), que es un marcador genérico, una imagen plana para la visualización del modelo 3D. Y posteriormente realizamos la rotación y ubicación de la cámara para visualizar el marcador.

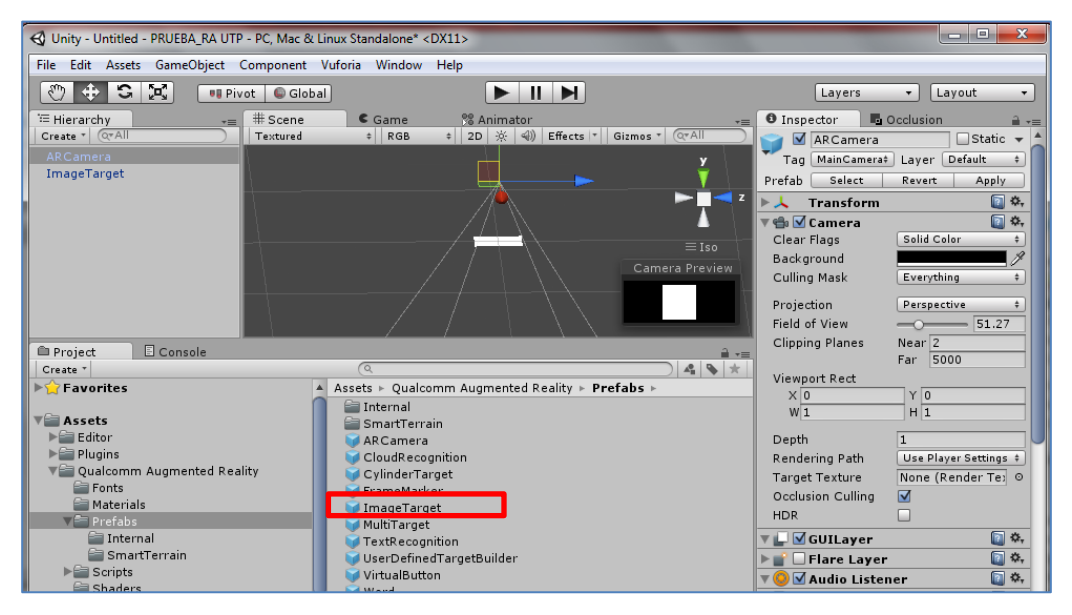

**Ilustración 53. Ingreso de imagen y ubicación de cámara RA.**

 Insertar la imagen modelo descargada, para este caso: *UTP.unitypackage*. Dando doble click e importándolo a la plataforma Unity.

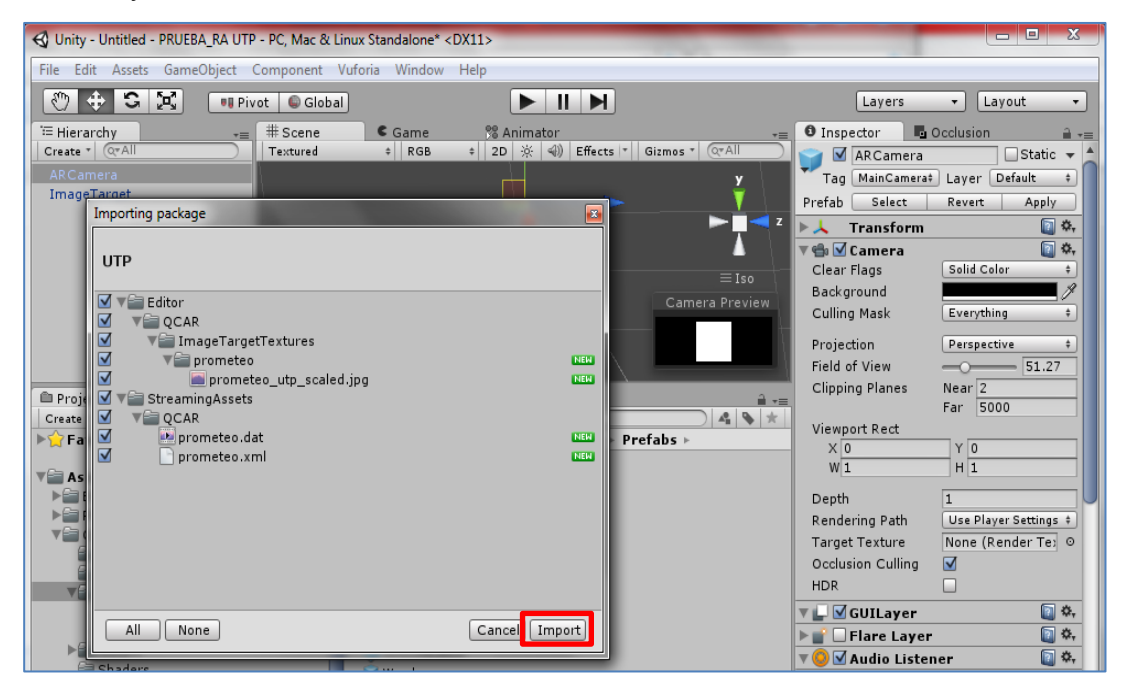

**Ilustración 54. Importar Imagen Modelo descargada de la BD**.

Fuente: Los autores

 Cargar la imagen a la Image Target del escenario, seleccionando la AR camera de la jerarquía y en la hoja Inspector (información al detalle de los componentes) en la opción *Data Set Load Behavior (Script),* se

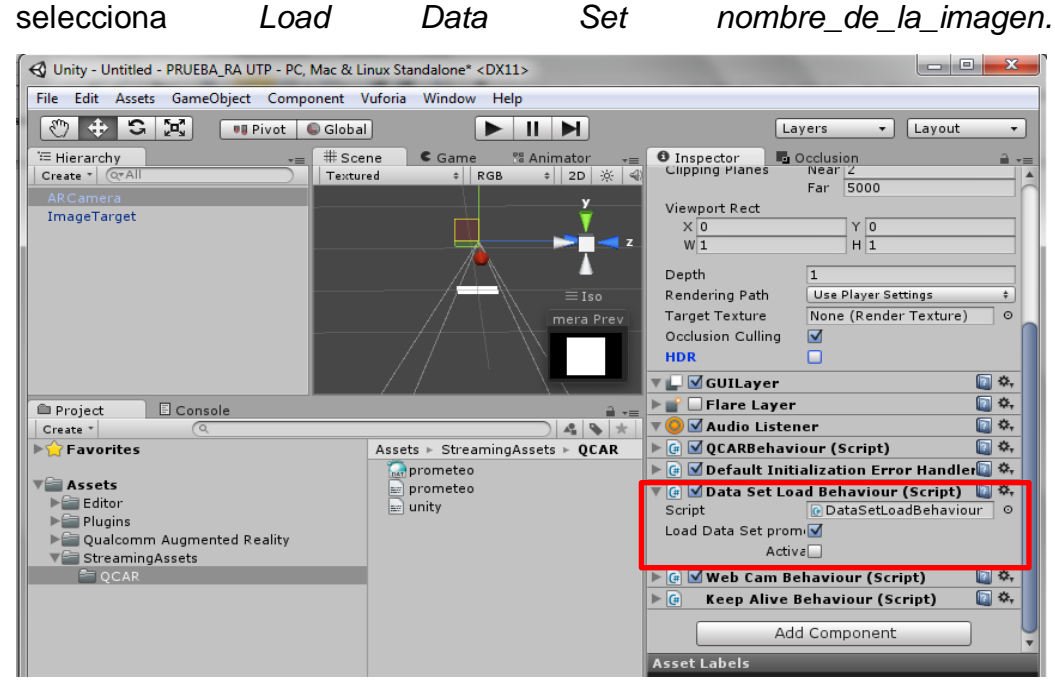

**Ilustración 55. Cargar Imagen modelo.**

Fuente: Los autores

 Seguidamente en la Image Target de la jerarquía de componentes, en la opción *Image Target Behaviour (Script)* de la hoja de detalle de Inspector, se selecciona la imagen en *Data Set*.

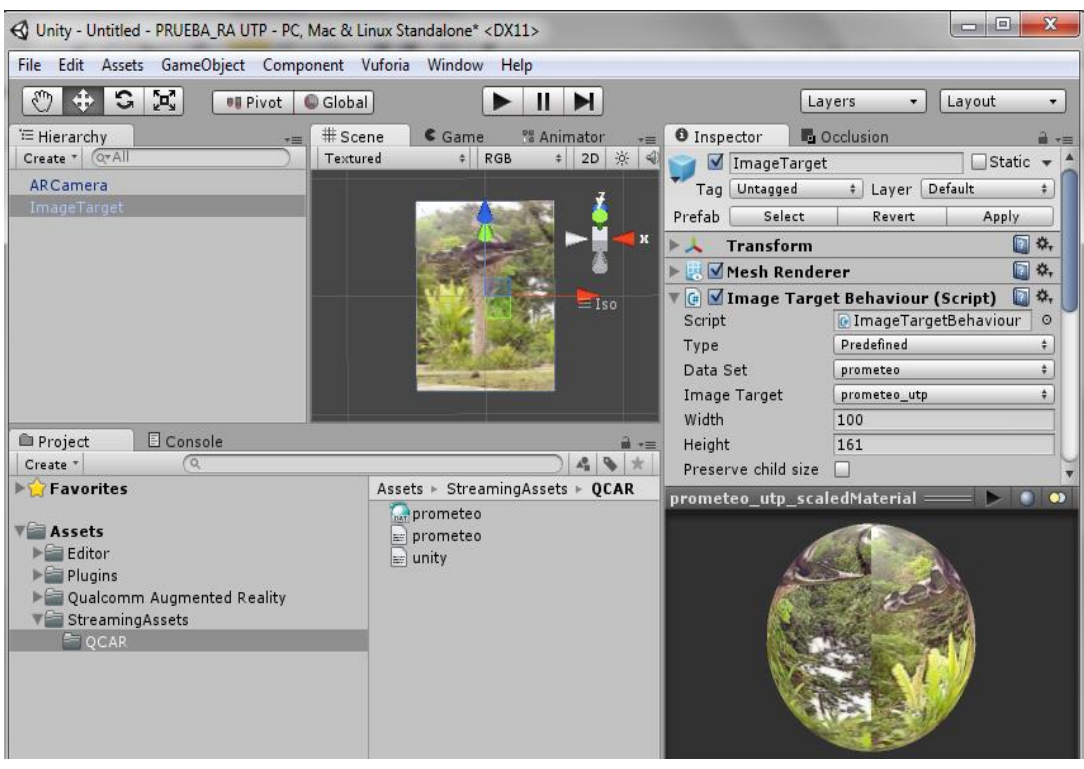

**Ilustración 56. Cargue de Imagen en Image Target.**

- Fuente: Los autores
	- Insertar imagen 3D, que será la puerta de acceso a la información de la ficha técnica que será presentada al usuario. Para este caso se insertara una esfera que estará ubicada en el centro de la imagen, seleccionando *Sphere* del menú *Create Other* de la barra de herramientas *GameObject.* Para asegurar que dicha operación es necesario que la Sphere se acondicione como recurso hijo de la Image Target, de esta manera los cambios que se generen en este afectaran directamente a la imagen 3D que será presentada en RA.

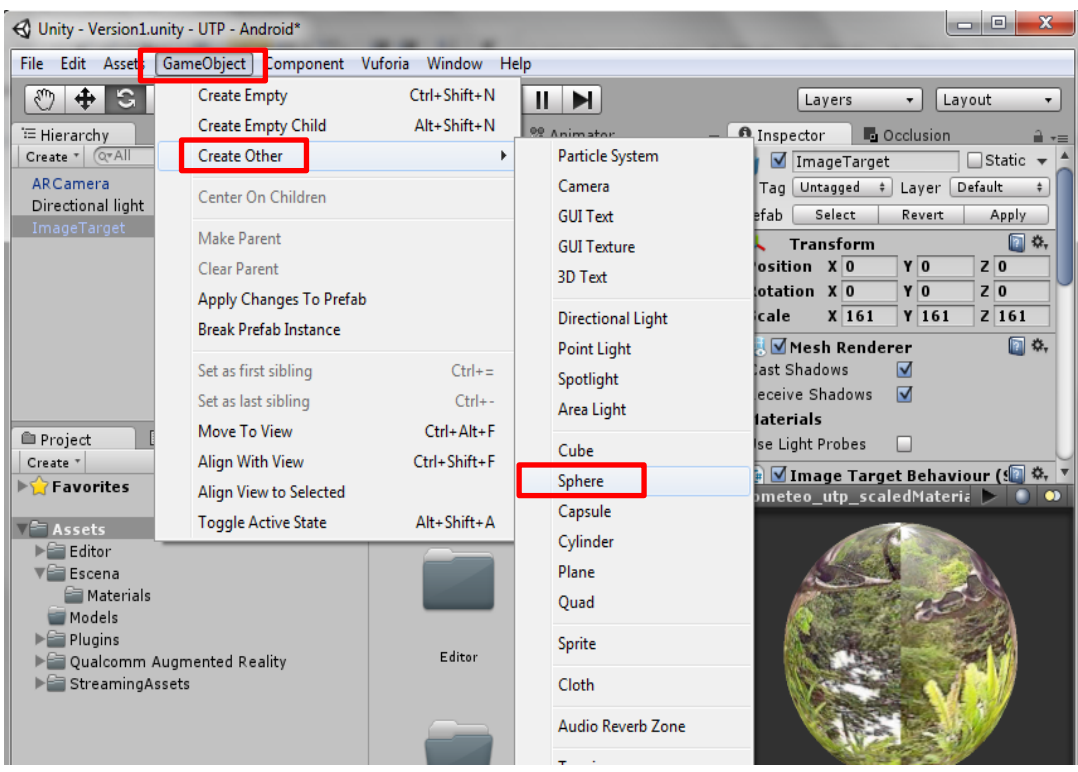

**Ilustración 57. Selección de Imagen RA.**

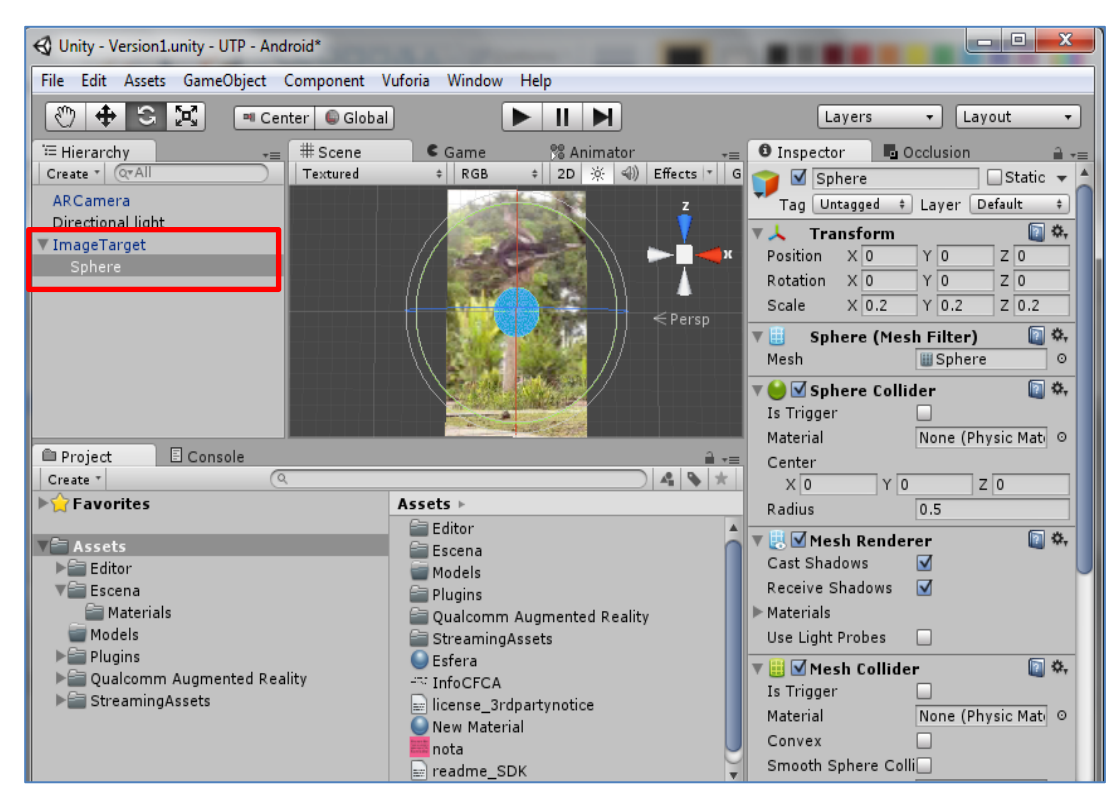

**Ilustración 58. Ubicación y referencia de la imagen RA sobre Image Target.** Fuente: Los autores

- Para vincular la ficha técnica procederemos a incluir el siguiente script que será activado cuando el usuario pulse la superficie de la esfera de RA, sobre la pantalla del dispositivo móvil. Y podrá retirarla en el momento que de click en la esquina superior izquierda en el icono demarcado con la "X".
- Seleccionando el componente Sphere de la Jerarquía y en la parte inferior del descriptor detalle de la imagen (Inspector) click en *Add Componente –> Script -> Touch\_Informativo.*

var push : int=0; var aTexture : Texture;

 $var no$ Tex = true; var icon2 : Texture; function OnMouseDown() {

```
noTex = true;
                   push=1;
             }
       function OnGUI() {
      if (push==1) \{ if(noTex) {
                   if (GUI.Button (new Rect (Screen.width - 100,0,100,80), icon2)) { 
   // boton cerrar textura
                                   noTex = false; }
                   GUI.DrawTexture(Rect(0,0, Screen.width/1 , Screen.height/1 ), 
   aTexture, ScaleMode.ScaleToFit, true, 1.5f );
     } 
          }
       }
                                                                                                           Unity - Version1.unity - UTP - Android*
File Edit Assets GameObject Component Vuforia Window
                                                                   Help
 \boxed{\blacksquare} Center \boxed{\lozenge} Global
                                                                  \blacktriangleright \parallel \blacktriangleright \parallelLayers
                                                                                                     \mathbf{v} | Layout
                                                                                                                         \pmb{\mathrm{v}}#Scene Came Animator
E Hierarchy
                                                                              Occlusion O Inspector
 Create \nTextured
                                                        \parallel RGB
                                                                     \div 2D
                                                                                 Tag Untagged # Layer Default
                                                                                                                       \RightarrowARCamera
                                                                   z
                                                                                   Transform
                                                                                                                    ⊡ ≎,
                                                                               A
 Directional light
                                                                               Position X 0
                                                                                                     Y<sub>0</sub>
                                                                                                               Z<sub>0</sub>
\blacktriangledown ImageTarget
                                                                         H
                                                                               Rotation
                                                                                         \times 0
                                                                                                    \mathbf{r}z<sub>0</sub>
                                                                                                    \sqrt{6.2}Scale
                                                                                          X 0.2
                                                                                                               Z 0.2
                                                                  л
                                                                                     Sphere (Mesh Filter)
                                                               \Leftarrow Persp
                                                                                                                    ⊡ ≎,
                                                                                                                       p,
                                                                                 \overline{\mathcal{C}}þ.,
                                                                                \bar{a}Scripts
                                                                                G Smart Terrain Behaviour
\mathop{=} Project
                  E Console
                                                                               G Surface Behaviour
                                                                      \hat{=} \overline{=}\frac{1}{\sqrt{2}}\left|\frac{\mathbf{a}}{2}\right|\leqslant\left|\frac{1}{2}\right|Create *Fext Reco Behaviour
\blacktriangleright \hat{\blacktriangle} Favorites
                                                   Assets
                                                                                Js Touch_indicadores
                                                    Editor
                                                                                B Touch_informative
                                                                                                                        \frac{1}{2}\sqrt{2\pi} Assets
                                                    El Escena
  \blacktriangleright \blacksquare Editor
                                                                                G Turn Off Behaviour
                                                     Models
   \sqrt{2} Escena
                                                    Plugins
                                                                                Furn Off Word Behaviour
      E Materials
                                                     Qualcomm Augm
                                                                                                                        ю
                                                                                G User Defined Target Building Beha
    Models
                                                    StreamingAssets
  \blacktriangleright \blacksquare Plugins
                                                                                (# Virtual Button Behaviour
                                                    \bigcirc Esfera
  ▶ Qualcomm Augmented Reality
                                                                                (# Web Cam Behaviour
                                                     ficha_tecnica_pro
  \blacktriangleright \cong StreamingAssets
                                                     TinfoCFCA
                                                                               Wireframe Behaviour
                                                    s license_3rdpartyr<br><mark>Js</mark> mater
                                                                                <sup>4</sup> Wireframe Trackable Event Handle
                                                                               G Word Behaviour
```
**Ilustración 59. Script Touch\_Indicadores.**

 Incluir ficha técnica previamente diseñada en la Textura del script anteriormente descargado.

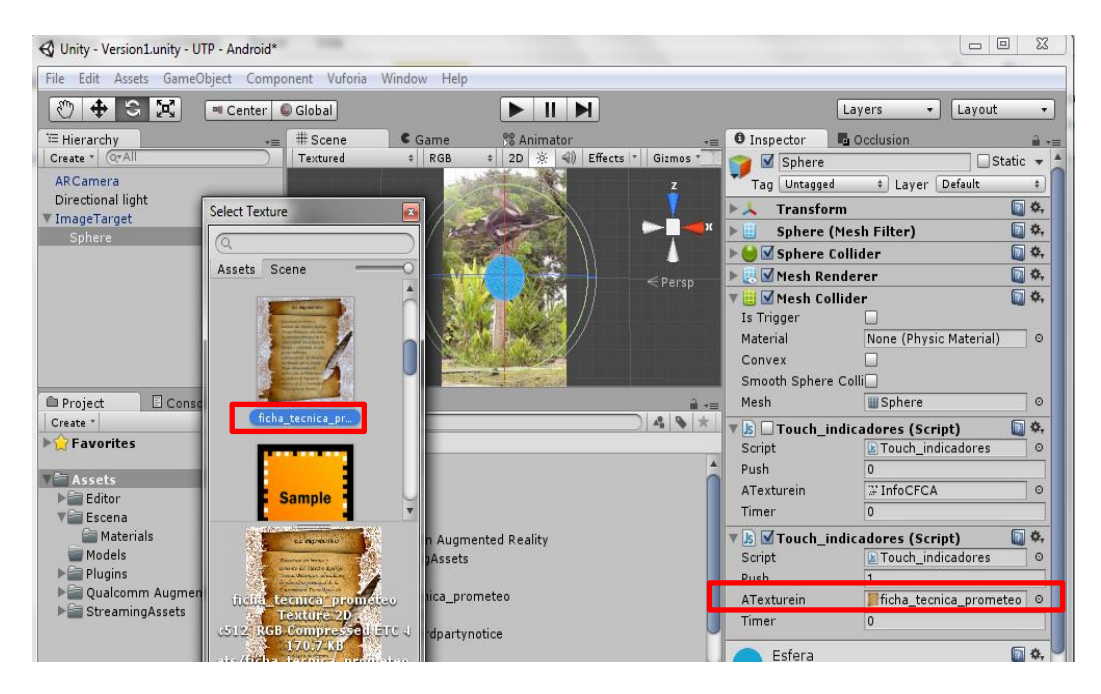

**Ilustración 60. Selección de ficha técnica para visualización.**

Fuente: Los autores

#### **3.3.3 Cargue de aplicación para plataforma Android**

Para realizar el cargue de la aplicación para Android se debe seleccionar la opción *Build Settings* del menú File de la barra de herramientas de Unity.

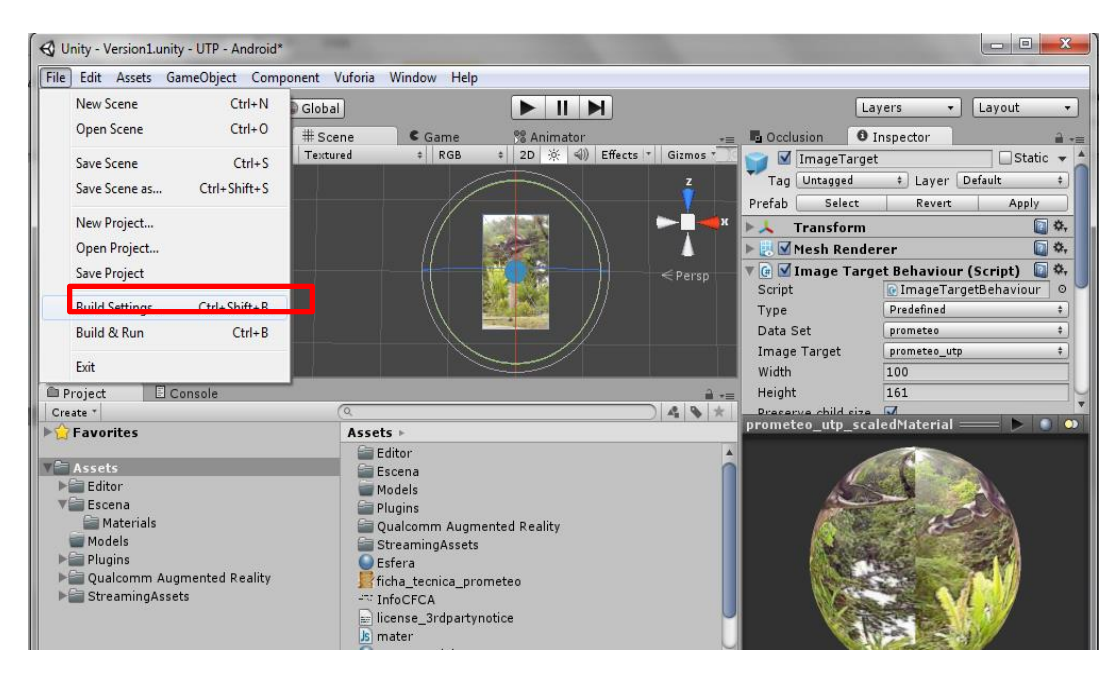

**Ilustración 61. Cargue de proyecto a plataforma Android.**

Fuente: Los autores

 Seleccionar la plataforma *Android* y adicionar el proyecto con la opción *Add Current.*

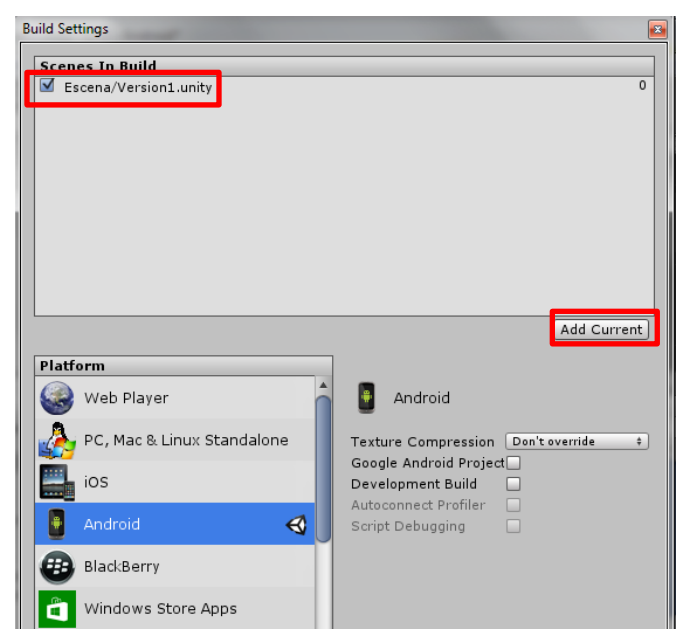

**Ilustración 62. Selección de proyecto Unity.**

 Posteriormente se realiza clik en la opcion Player Setting…para realizar las modificaciones necesarias en la resolucion, presentacion, descripcion de la aplicación, configuracion, optimizacion, palabras clave.

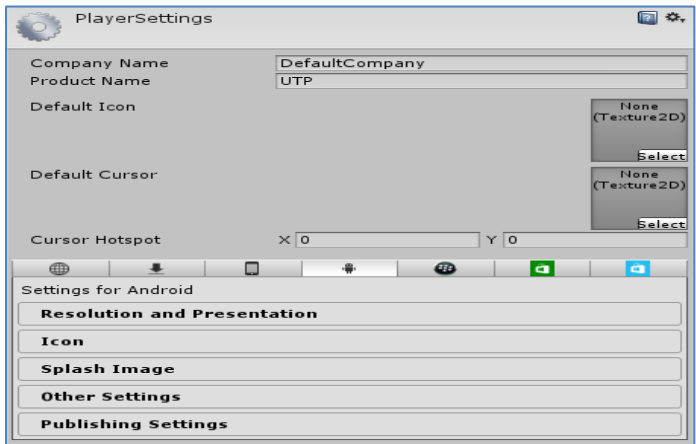

**Ilustración 63. Opciones de Configuración del .apk**

Fuente: Los autores

 En la ventana de *Build Settings* se selecciona la opción Build para compilar la aplicación y generar el .apk de android, se guarda en cualquier directorio del equipo y queda listo para probar en su dispositivo.

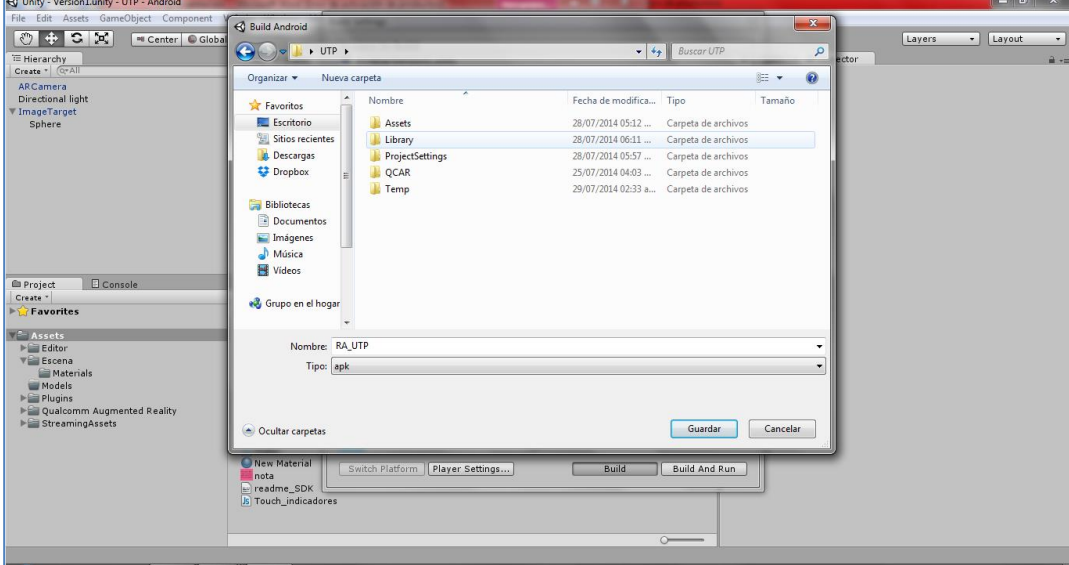

**Ilustración 64. Compilación de aplicación para plataforma Android**.

#### **4. Capítulo IV. CONCLUSIONES Y TRABAJO FUTURO**

#### **4.1 Conclusiones**

La recopilación de la información de cada uno de los escenarios culturales fue de gran valor para nuestro proyecto porque nos permitió ahondar en la historia logrando de esta manera identificar los diferentes monolitos, esculturas, pinturas, arte y reliquias arqueológicas relevantes, de la Universidad Tecnológica de Pereira, plasmado finalmente en el prototipo de app.

Como resultado de la investigación y metodologías implementadas en el desarrollo de la aplicación, se concluye que actualmente el mercado de la Realidad aumentada ofrece una alta gama de productos destinados al desarrollo y SDK de esta tecnología proporcionando diferentes utilidades y ambientes de trabajo. Por otro lado es de gran importancia tomar en consideración los diferentes tipos de licenciamientos que se ofrecen con respecto a los requerimientos que surgen ya que de este estudio se dará inicio a la tarea de selección del entorno de trabajo para realizar el producto.

Qualcomm-Vuforia como empresa dedicada a proveer al desarrollador herramientas, tutoriales, documentación, ejemplos y buenas prácticas, se concluye que es una de las mejores alternativas a la hora de decidirse a realizar desarrollos app que funcionen sobre plataformas android.

Gracias al procesamiento de imágenes aportado por Vuforia, se concluye que el trabajo de reconocimiento de imágenes presenta una reducción de esfuerzo y un aumento en la experiencia, siendo agradable y enriquecedora.

Cuando se va a desarrollar una aplicación para android con Vuforia se presenta 2 tipos de entornos dependiendo los gustos del desarrollador como son; un ambiente de desarrollo grafico como es Unity y otro tradicional como es la programación de android en eclipse el cual exige un mayor esfuerzo y dedicación.

Es recomendable aclarar que para la instalación de la aplicación en el dispositivo móvil desde un equipo de cómputo se requiere de los controladores de fábrica del mismo o en su defecto los controladores genéricos de android.

En base a todo esto se puede concluir que la única limitante para realizar desarrollos novedosos basados en RA para dispositivos móviles android son los requerimientos del cliente e Imaginación del desarrollador, por ende el prototipo permitirá ser referente para futuros desarrollos enfocados a generar interacción entre el mundo físico y la realidad aumentada.

#### **4.2 Trabajo Futuro**

El resultado obtenido, son solo las puertas que se abren al desarrollo e implementación de aplicaciones más complejos que se apoyen en la tecnología de realidad aumentada, y que potencialicen sus aplicaciones, dado su constante evolución y la calidad de las herramientas de diseño e implementación que día a día enriquecen su aplicabilidad.

Tomando esta experiencia como punto de partida, existen claramente mejoras y aportes que analizar y evaluar para expandir su potencial, desde el uso de georreferenciación, hasta protocolos web, lo suficientemente amplios que ofrezcan mayor información y mayor aplicabilidad.

El crecimiento de estas tecnologías puede trascender los campus de la Universidad Tecnológica de Pereira y expandirse a otros sectores tales como sociales, turísticos, de entretenimiento, etc. Cuyo potencial es enorme y el soporte documental y tecnológico es bastante amplio.

A medida que el uso de dispositivos móviles continúe arrasando con las fronteras que separan a la humanidad, así mismo se irán derrumbando las barreras que separan la realidad de los escenarios virtuales que cada vez más comparten un mismo espacio de tiempo.

## **5. Capítulo V. BIBLIOGRAFÍA**

- [1] *Informundo*. (s.f.). Recuperado el 28 de Noviembre de 2013, de http://tecnologiafilip.jimdo.com/apps/
- [2] Fundación Wikipedia. (s.f.). Recuperado el 26 de Julio de 2014, de [http://es.wikipedia.org/wiki/Interfaz\\_de\\_programaci%C3%B3n\\_de\\_aplicacion](http://es.wikipedia.org/wiki/Interfaz_de_programaci%C3%B3n_de_aplicacio)es
- [3] *Creative Commons Attribution 2.5*. (s.f.). Recuperado el 15 de Julio de 2014, de http://developer.android.com/reference/android/content/Intent.html
- [4] *Fundación Wikipedia*. (s.f.). Recuperado el 26 de Noviembre de 2013, de http://en.wikipedia.org/wiki/Cultural\_heritage
- [5] *Fundación Wikipedia*. (s.f.). Recuperado el 15 de Julio de 2014, de http://es.wikipedia.org/wiki/Kit\_de\_desarrollo\_de\_software
- [6] *Fundación Wikipedia*. (s.f.). Recuperado el 5 de Diciembre de 2013, de http://es.wikipedia.org/wiki/Software
- [7] *Fundación Wikipedia*. (s.f.). Recuperado el 15 de Julio de 2014, de http://es.wikipedia.org/wiki/Realidad\_aumentada
- [8] *Fundación Wikipedia*. (s.f.). Recuperado el 15 de Julio de 2014, de http://es.wikipedia.org/wiki/Teclado\_QWERTY
- [9]Technologies, U. (s.f.). Unity. Recuperado el 26 de Julio de 2014, de http://unity3d.com/es/unity
- [10] *Qualcomm*. (s.f.). Recuperado el 15 de Julio de 2014, de http://www.qualcomm.com/solutions/augmented-reality

[11] Izquierdo, C. A. (2010). *Desarrollo de un Sistema de Realidad Aumentada en dispositivos móviles.* Proyecto Final de Carrera, Universidad Politecnica de Valencia, Valencia

[12] Craig B. Alan. (2013). *Understanding Augmented Reality Concepts and Applications*. Waltham (Massachusetts). MK publications.

- [13] *Chatzidimitris, T. ;* Kavakli, E. *; [Economou, M.](http://ieeexplore.ieee.org/search/searchresult.jsp?searchWithin=p_Authors:.QT.Economou,%20M..QT.&newsearch=true) ; [Gavalas, D.](http://ieeexplore.ieee.org/search/searchresult.jsp?searchWithin=p_Authors:.QT.Gavalas,%20D..QT.&newsearch=true) (2013). [Mobile](http://ieeexplore.ieee.org/xpl/articleDetails.jsp?tp=&arnumber=6623726&queryText%3Daugmented+reality+.PLS.+applications+culture)  [Augmented Reality edutainment applications for cultural institutions.](http://ieeexplore.ieee.org/xpl/articleDetails.jsp?tp=&arnumber=6623726&queryText%3Daugmented+reality+.PLS.+applications+culture) IEEE CONFERENCE PUBLICATIONS. USA.*
- [14] McNamara M. Ann. (2011). *Enhancing art history education through mobile augmented reality*. ACM. New York.
- [15] Monal Salazar, Jesús Gabriel. (2012). *La gestión ambiental apoyada por realidad aumentada, para el desarrollo del pensamiento social en estudiantes del grado noveno*. Universidad Tecnológica de Pereira. Pereira.
- [16] Parra Zuluaga Cristian David. Reyes Morales Camilo. (2011). *Aplicativo de Realidad Aumentada para el Turismo en Manizales*.
- [17] Varisto Yanel Martín, Pinassi Carlos Andrés, Larrea Martín, Bjyairoerg Astrid, Flores Choque Fabian. (2013). *Tics y difusión del patrimonio cultural. Realidad aumentada y virtual en el área fundacional de Bahía Blanca.*  Argentina.]
- [18] *Fundación Wikimedia*. (s.f.). Recuperado el 8 de Octubre de 2013, de http://es.wikipedia.org/wiki/Dispositivo\_m%C3%B3vil modificada

[19] *La Republica Edición impresa*. (28 de 02 de 2012). *ComunidadOla*. Recuperado el 21 de Diciembre de 2013, de

http://www.comunidad-ola-com/portal/index.php/tecnologias-/moviles-ycelulares/5650-en-2016-el-numero-de-dispositivos-moviles-conectados- serasuperior-a-la-poblacion-existente

- [20] *Encuentra 24*. (s.f.). Recuperado el 22 de Noviembre de 2013, de http://www.encuentra24.com/content/panama-es/comprar/view/que-es-untelefono-inteligente
- [21] *Fundación Wikimedia*. (s.f.). Recuperado el 21 de Noviembre de 2013, de http://es.wikipedia.org/wiki/Tableta (computadora)#cite\_note-Editors\_PC\_Magazine-3
- [22] *Android Press*. (s.f.). Recuperado el 25 de Noviembre de 2013, de http://www.androidpress.net/p/que-es-android.html
- [23] *Gsmspain*. (s.f.). Recuperado el 17 de Noviembre de 2013, de http://www.gsmspain.com/glosario/?palabra=ANDROID

[24] *Samsung*. (s.f.). Recuperado el 17 de Noviembre de 2013, de http://www.samsung.com/co/article/android-2-2-os-explained/

[25] Marisa Roxana Colman, G.A. (2012). *Unlp.* Recuperado el 26 de Julio de 2015, de http://catalogo.info.unlp.edu.ar/meran/opacdetail.pl?id1=5987#.U9QIafl5Pg8

[26] Universidad Complutense de Madrid. (s.f.). (V.L.UCM, Ed.)Recuperado el 15 de Junio de 2014, de

http://pendientedemigracion.ucm.es/info/tecnomovil/documentos/android.pdf

- [27] *Fundación Wikimedia*. (s.f.). Recuperado el 12 de Noviembre de 2013, de http://es.wikipedia.org/w/index.php?title=Realidad\_aumentada&action=
- [28] Telefonica, F. (2011). *Realidad Aumentada: Una nueva lente para ver el mundo.* Madrid: Ariel S.A.
- [29] Maner, W. (15 de Marzo de 1997). Rapid Application Development. http://www.mena.com.mx/gonzalo/maestria/ingsoft/presenta/rad/
- [30] Qualcomm Connected Experience. (s.f.). Qualcomm Vuforia Developer Portal. Recuperado el 26 de Julio de 2014, de https://developer.vuforia.com/

[31] Carolina, S.R., & David, A.J. (2008). *Guía para la Implementación, acceso y disfrute de la cultura y el patrimonio del Campus de la Universidad Tecnológica de Pereira. Pereira.*

[32] Centro de Recursos Informáticos y Educativos. (2011). *Guía sitios de interés cultural y turístico de Universidad Tecnológica de Pereira.*

# **ANEXOS**

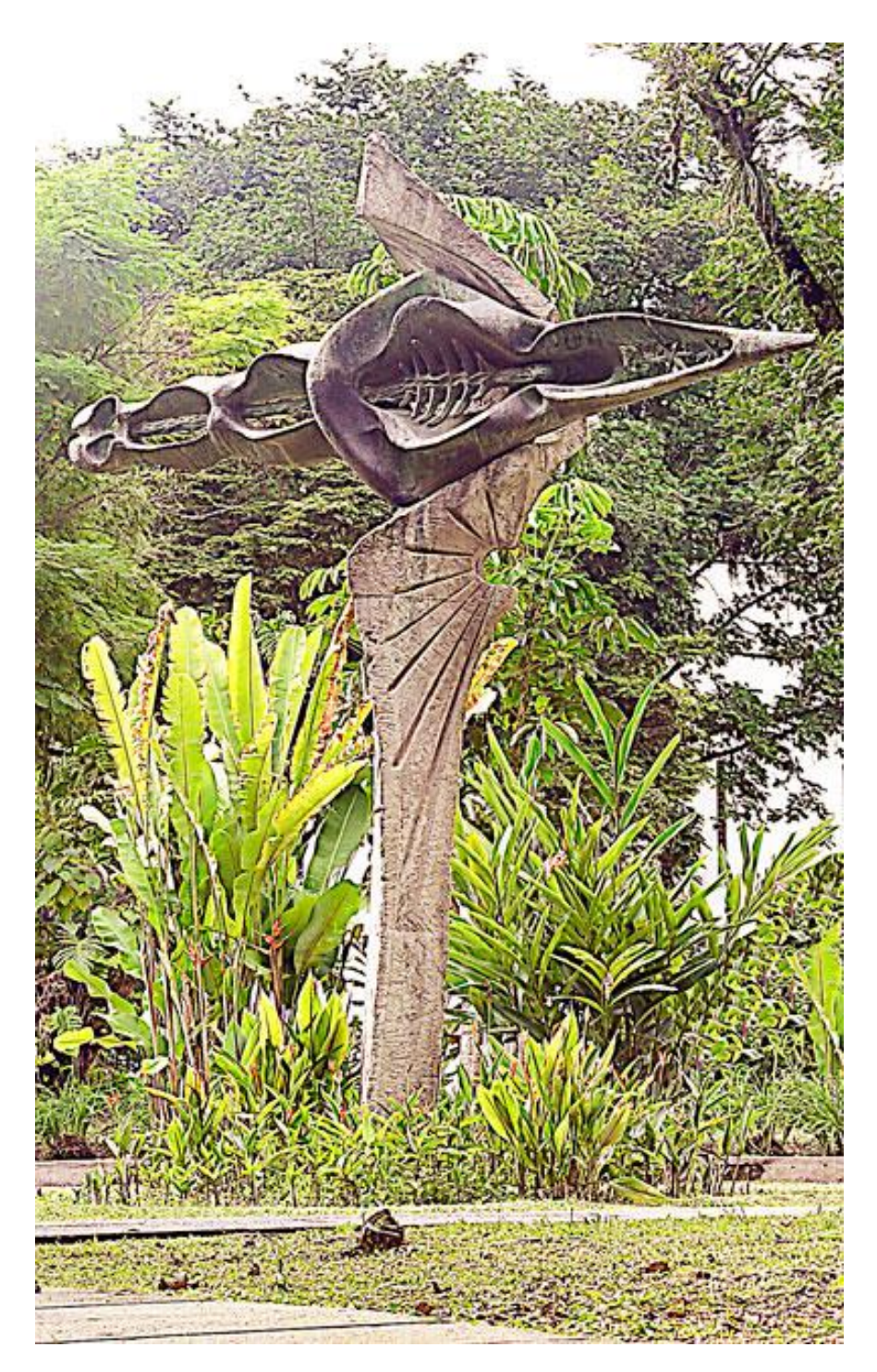

**Anexo 1.** Fotografía Prometeo para pruebas con app realidad aumentada

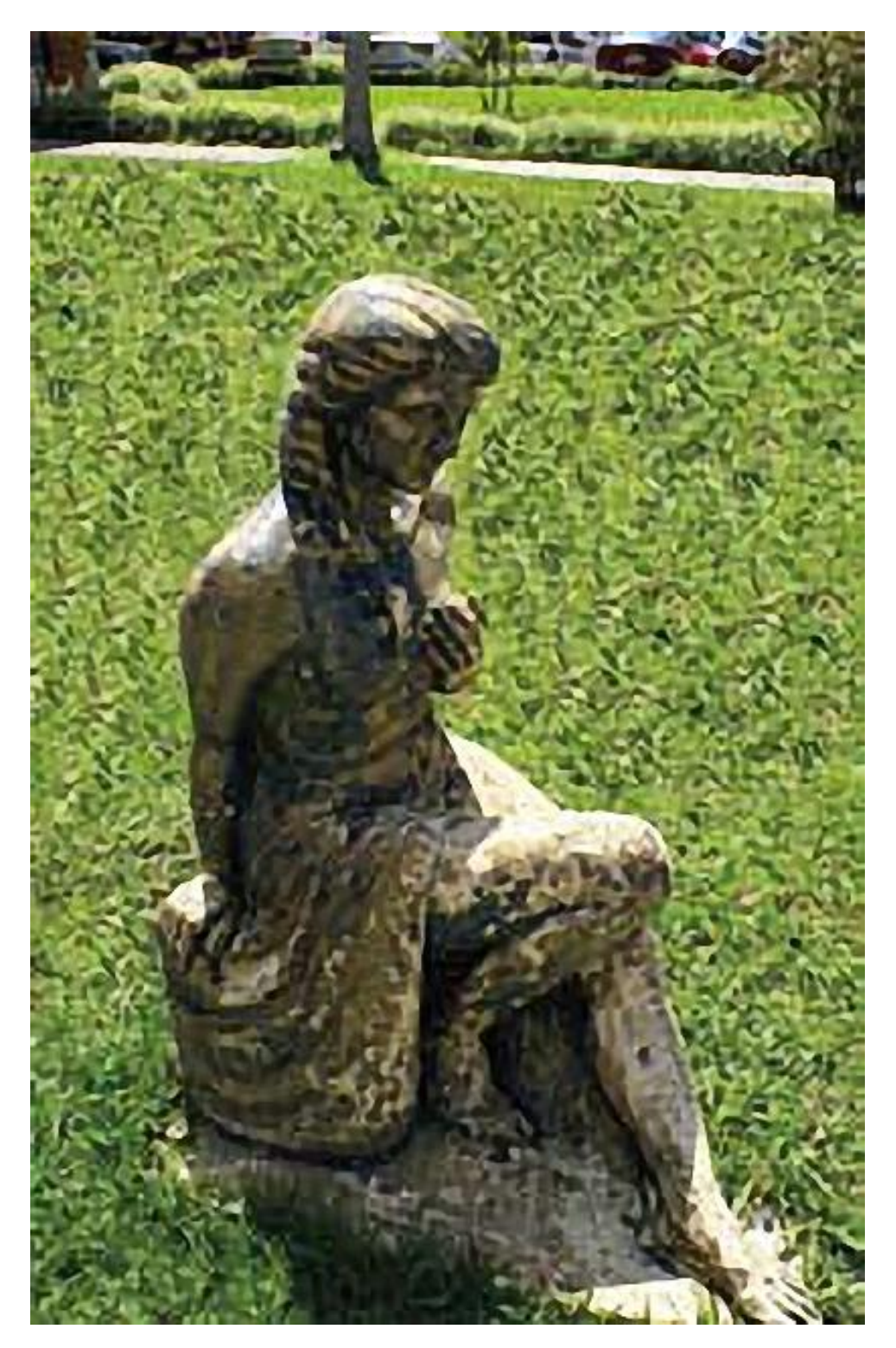

**Anexo 2**. Fotografía Adolescente para pruebas con app realidad aumentada.

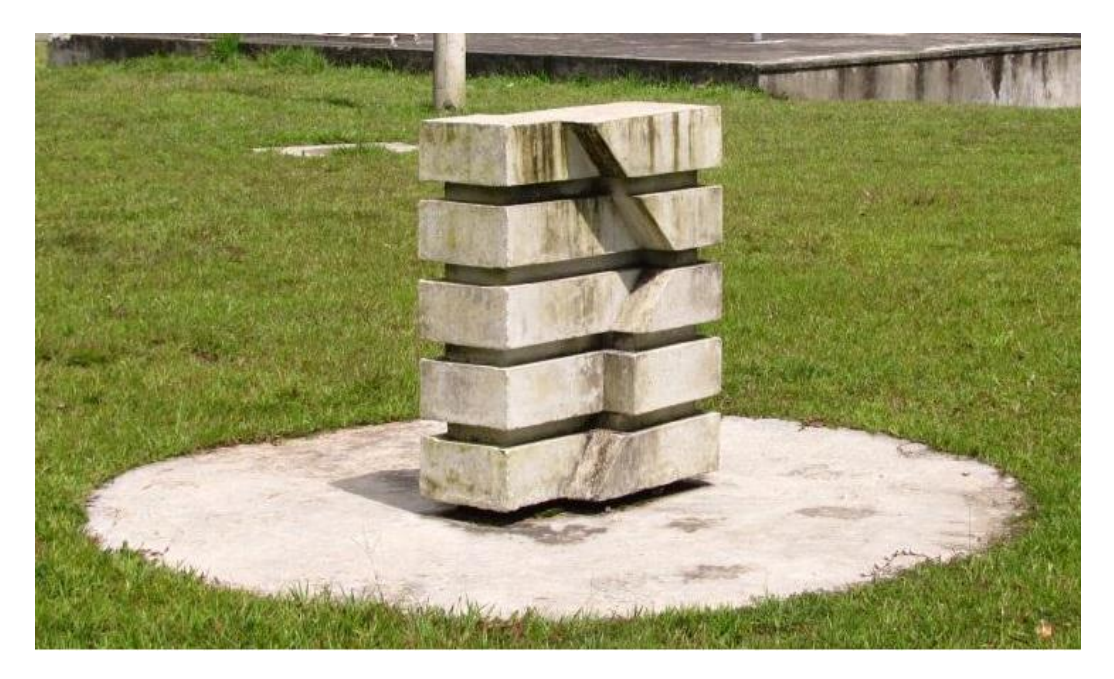

**Anexo 3.** Fotografía Tumba para pruebas con app realidad aumentada.

Fuente: Los autores

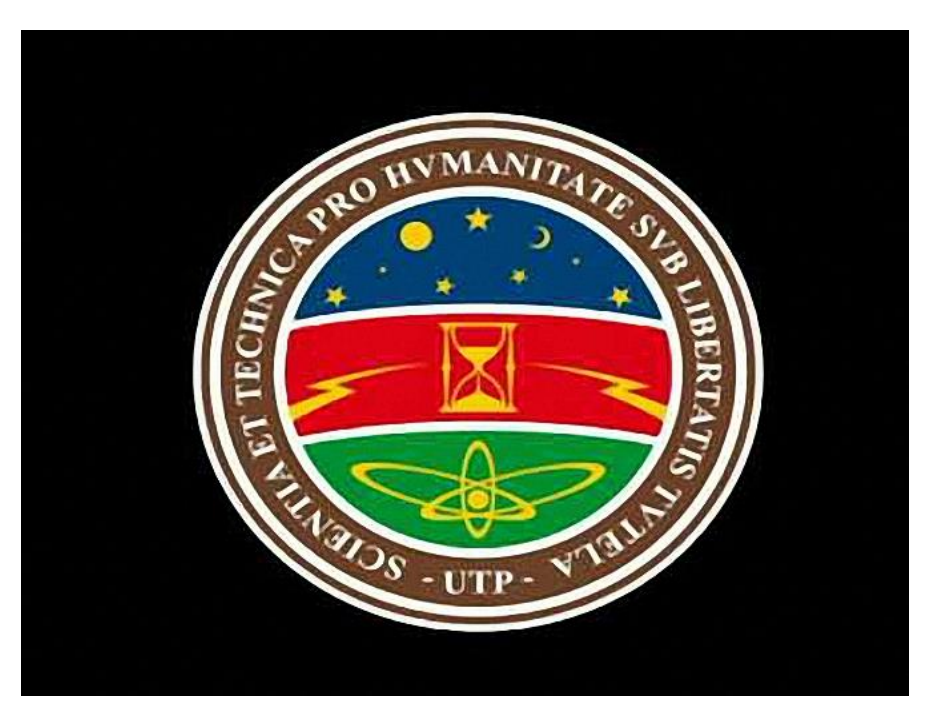

**Anexo 4. Imagen Escudo de la UTP para pruebas app realidad aumentada.**

Fuente: http://1.bp.blogspot.com/-

CyZ8mcYE1qs/TZY7PQRa1xI/AAAAAAAAAAQ/5Uo1frzCdro/s1600/escudo+utp.jpg